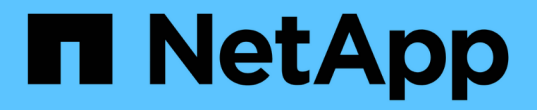

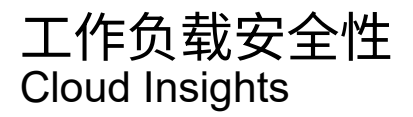

NetApp April 16, 2024

This PDF was generated from https://docs.netapp.com/zh-cn/cloudinsights/cs\_intro.html on April 16, 2024. Always check docs.netapp.com for the latest.

# 目录

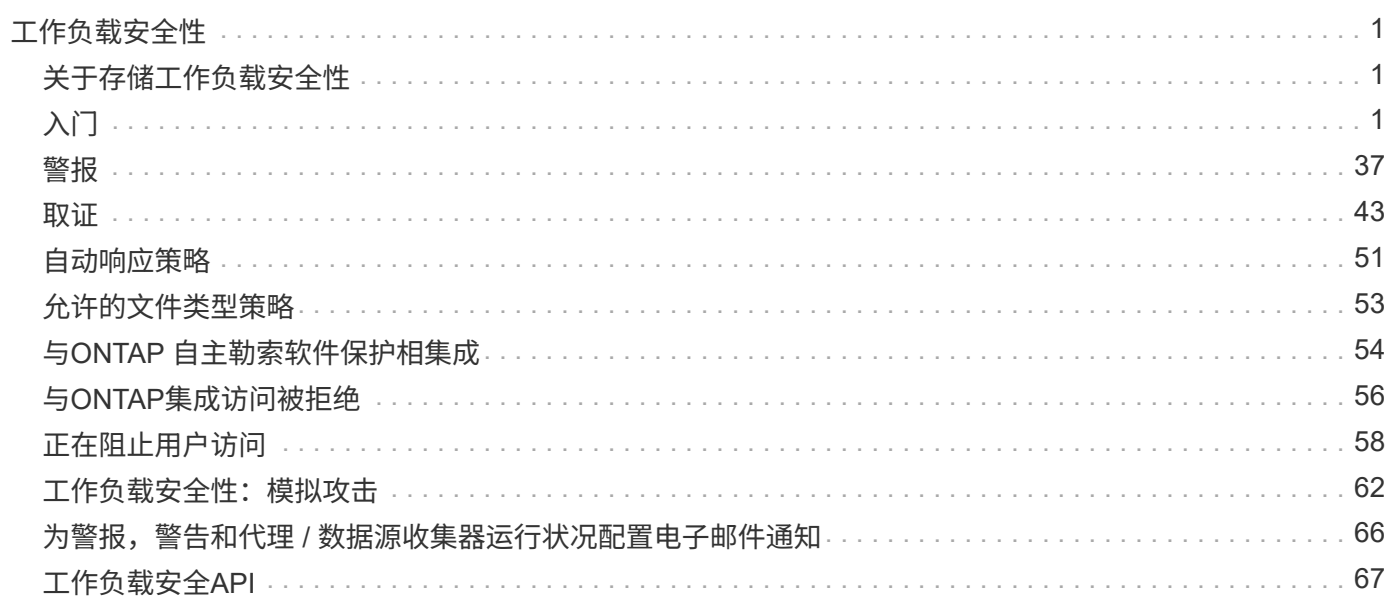

# <span id="page-2-0"></span>工作负载安全性

# <span id="page-2-1"></span>关于存储工作负载安全性

Cloud Insights 存储工作负载安全性(以前称为Cloud Secure)可通过针对内部威胁的可操作 智能来帮助保护您的数据。它可以集中查看和控制混合云环境中的所有企业数据访问,以 确保实现安全性和合规性目标。

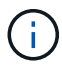

Cloud Insights 联邦版不提供工作负载安全性。

可见性

集中查看和控制用户对存储在内部或云中的关键企业数据的访问。

更换无法及时准确地查看数据访问和控制情况的工具和手动流程。工作负载安全性在云和内部存储系统上都是唯 一的、可为您提供有关恶意用户行为的实时警报。

## 保护

通过高级机器学习和异常检测功能,防止组织数据被恶意用户或被入侵用户滥用。

通过高级机器学习和用户行为异常检测,提醒您任何异常数据访问。

合规性

通过审核用户对存储在内部或云中的关键企业数据的数据访问,确保企业合规性。

# <span id="page-2-2"></span>入门

工作负载安全性入门

在开始使用工作负载安全性监控用户活动之前、需要完成一些配置任务。

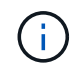

Cloud Insights 联邦版不提供工作负载安全性。

工作负载安全系统使用代理从存储系统收集访问数据、并从目录服务服务器收集用户信息。

在开始收集数据之前,您需要配置以下内容:

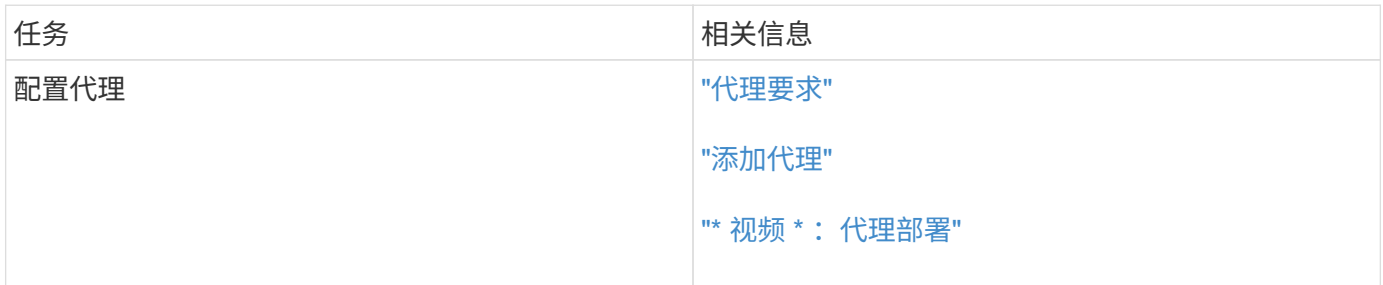

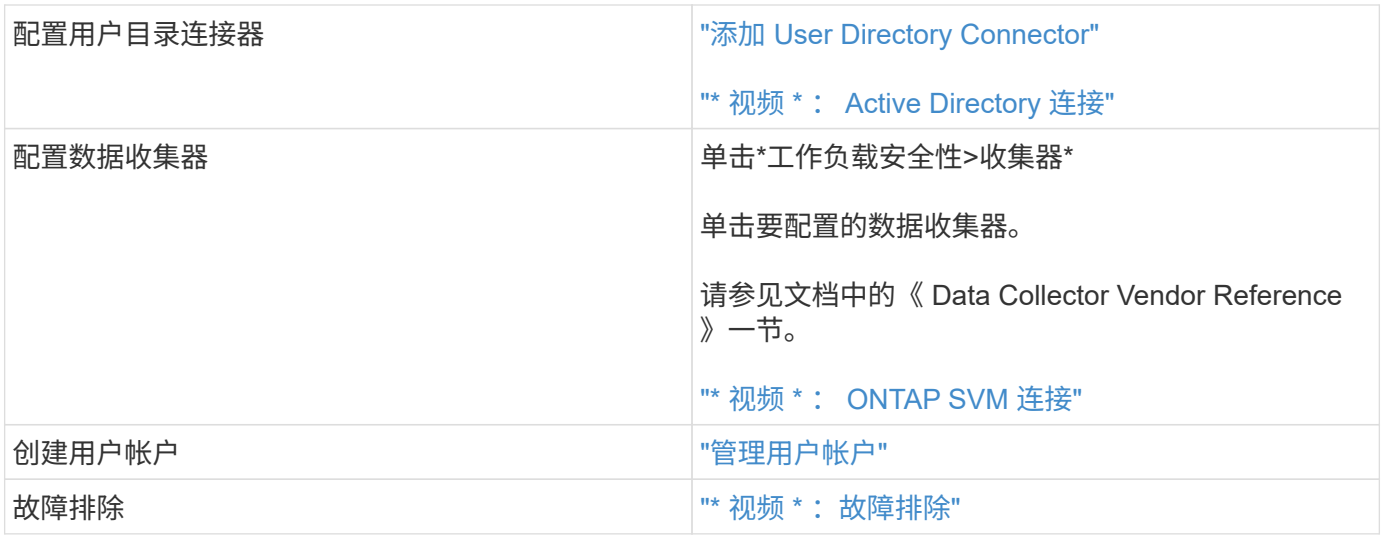

工作负载安全性也可以与其他工具集成。例如: ["](http://docs.netapp.com/us-en/cloudinsights/CloudInsights_CloudSecure_Splunk_integration_guide.pdf)[请参见本指南](http://docs.netapp.com/us-en/cloudinsights/CloudInsights_CloudSecure_Splunk_integration_guide.pdf)["](http://docs.netapp.com/us-en/cloudinsights/CloudInsights_CloudSecure_Splunk_integration_guide.pdf) 与Splunk集成。

# <span id="page-3-0"></span>工作负载安全代理要求

您必须 ["](#page-6-0)[安装代理](#page-6-0)["](#page-6-0) 以便从数据收集器获取信息。在安装 Agent 之前,您应确保环境满足操 作系统, CPU, 内存和磁盘空间要求。

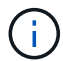

Cloud Insights 联邦版不支持存储工作负载安全性。

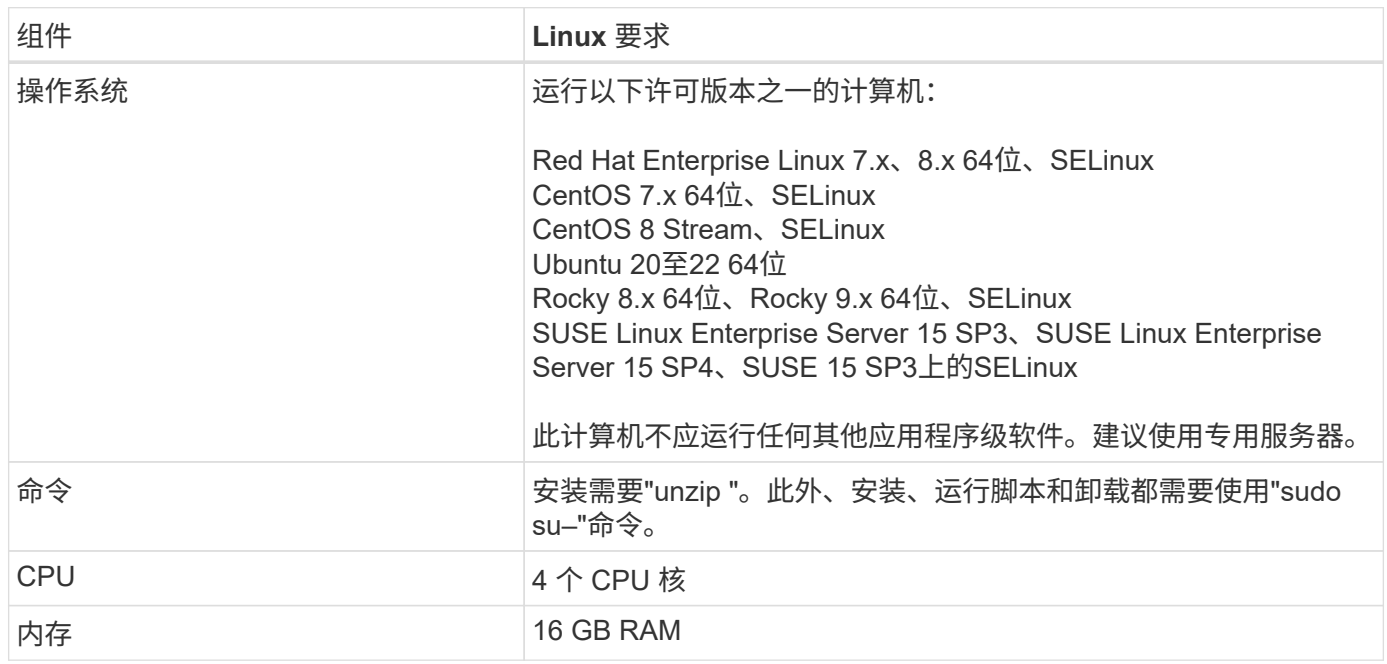

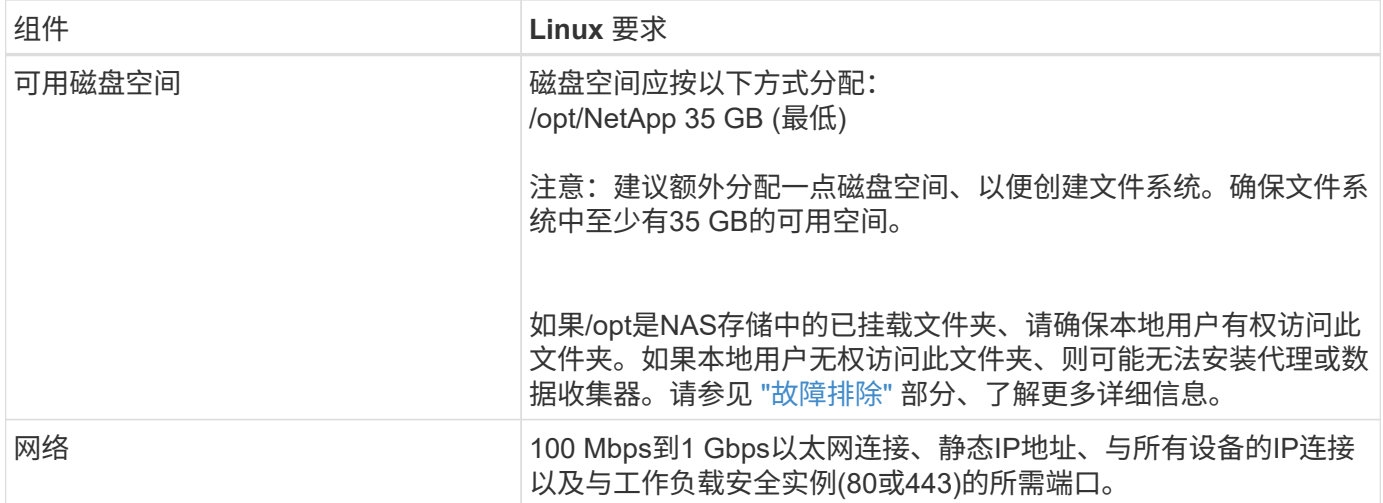

请注意:工作负载安全代理可以与Cloud Insights 采集单元和/或代理安装在同一台计算机上。但是,最佳做法是 在不同的计算机上安装这些软件。如果这些磁盘安装在同一台计算机上,请按如下所示分配磁盘空间:

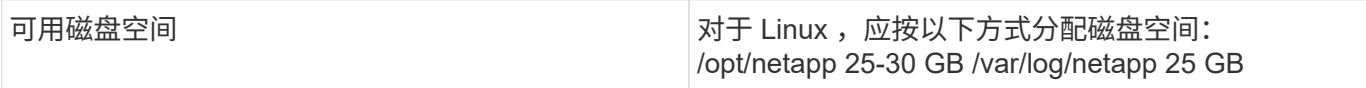

其他建议

• 强烈建议使用 \* 网络时间协议( NTP ) \* 或 \* 简单网络时间协议( SNTP ) \* 来同步 ONTAP 系统和代理 计算机上的时间。

云网络访问规则

对于\*基于美国\*的工作负载安全环境:

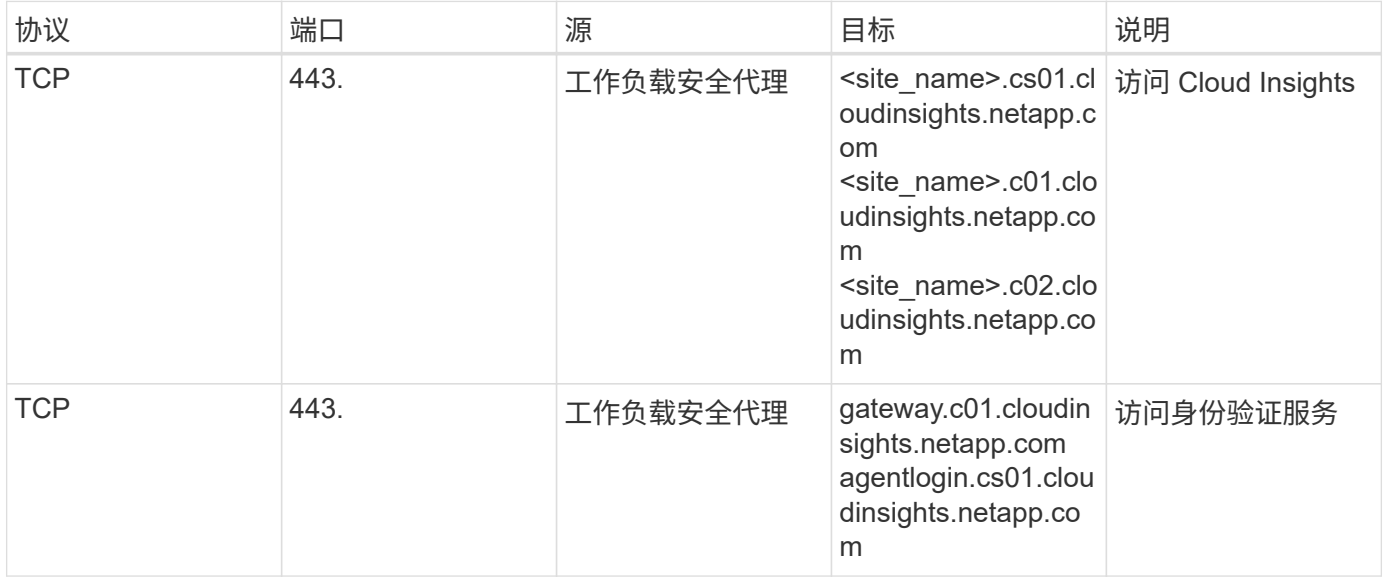

对于\*基于欧洲\*的工作负载安全环境:

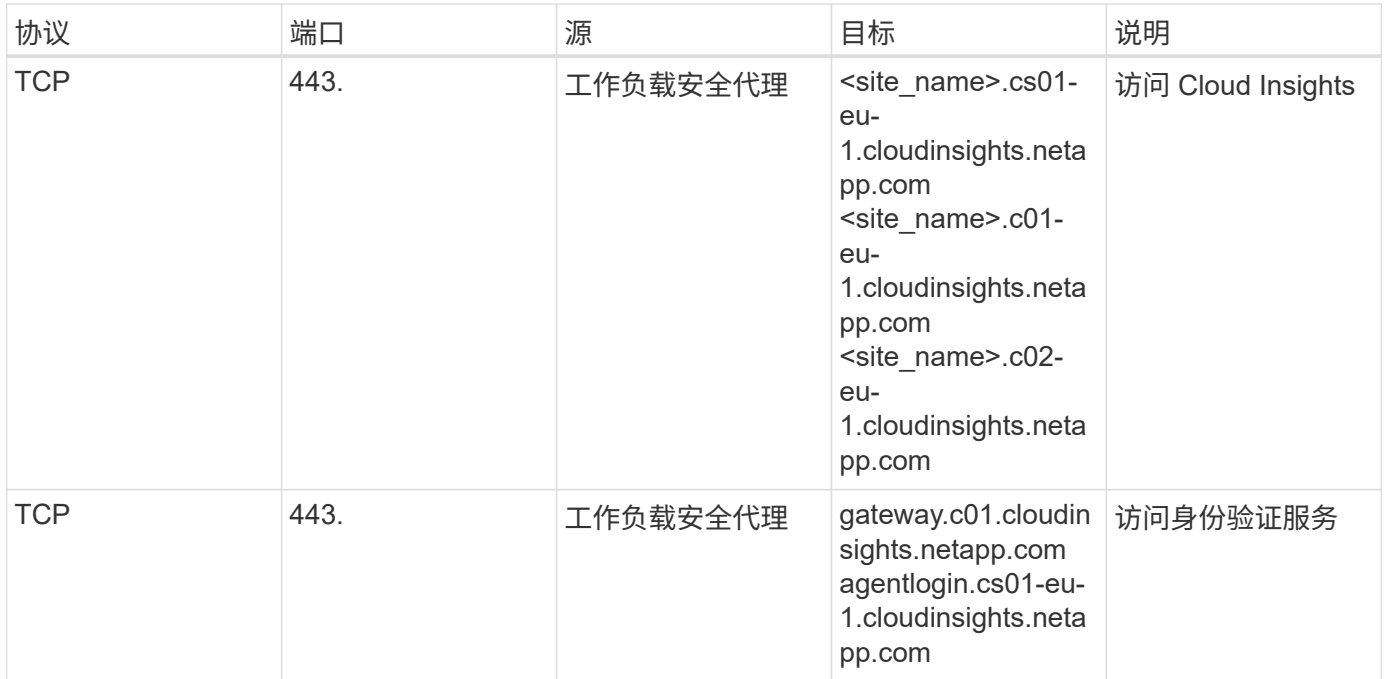

# 对于基于\*亚太地区\*的工作负载安全环境:

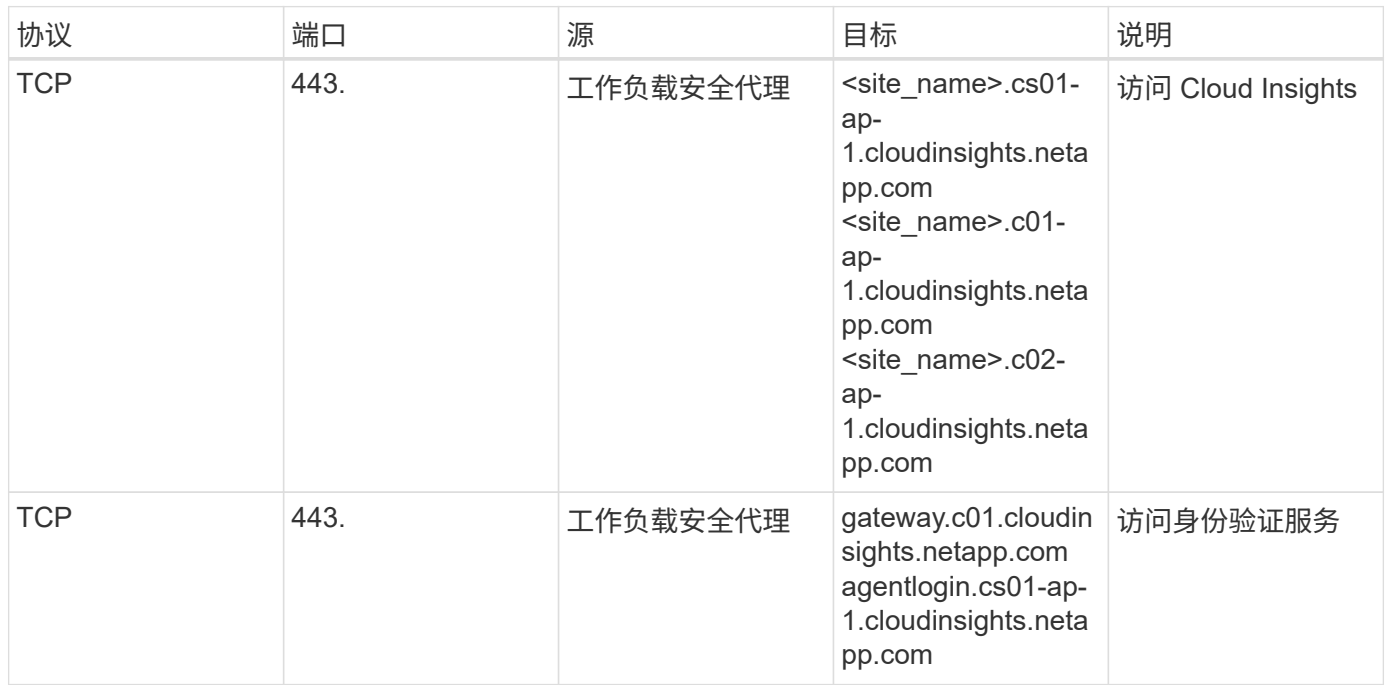

## 网络内规则

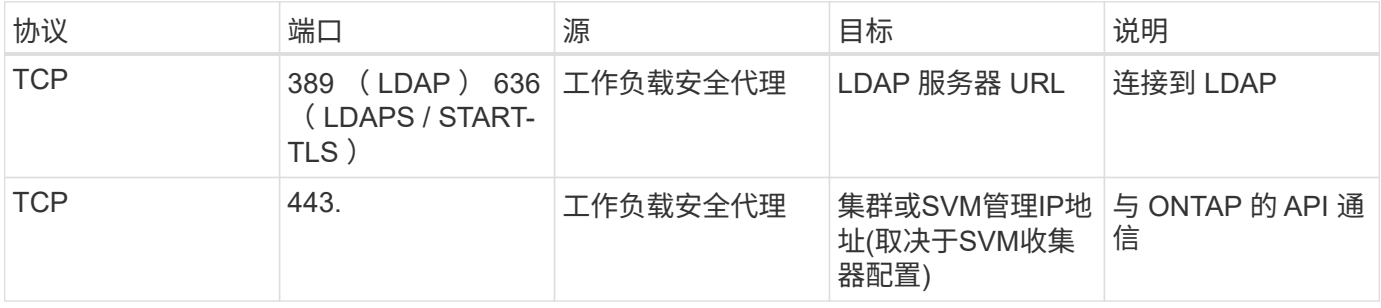

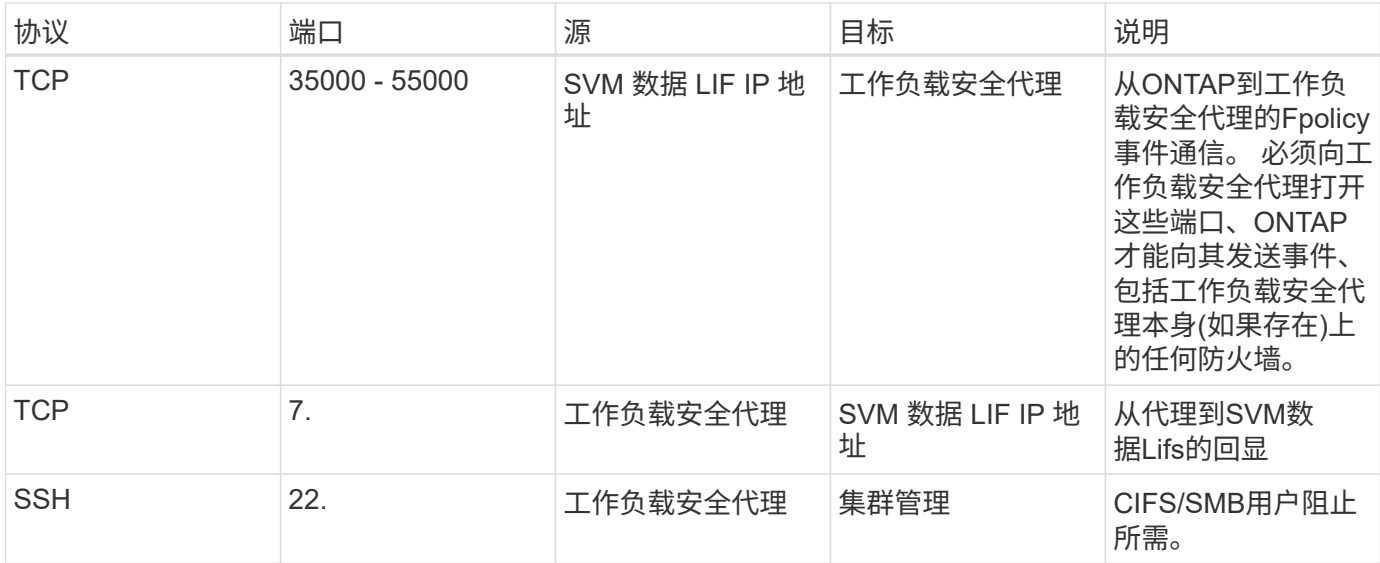

### 系统规模估算

请参见 ["](#page-35-0)[事](#page-35-0)[件](#page-35-0)[速率](#page-35-0)[检查器](#page-35-0)["](#page-35-0) 有关规模估算的信息的文档。

## <span id="page-6-0"></span>安装工作负载安全代理

工作负载安全性(以前称为Cloud Secure)使用一个或多个代理收集用户活动数据。代理连 接到环境中的设备并收集发送到工作负载安全SaaS层进行分析的数据。请参见 ["](#page-3-0)[代理要求](#page-3-0)["](#page-3-0) 配置代理虚拟机。

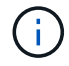

Cloud Insights 联邦版不提供工作负载安全性。

### 开始之前

- 安装,运行脚本和卸载需要 sudo 权限。
- 安装代理时、会在计算机上创建一个本地用户 cssys 和一个本地组 cssys 。如果权限设置不允许创建本地 用户、而需要Active Directory、则必须在Active Directory服务器中创建用户名为\_cssys\_的用户。
- 您可以阅读有关Cloud Insights安全性的信息 ["](https://docs.netapp.com/zh-cn/cloudinsights/security_overview.html)[此](https://docs.netapp.com/zh-cn/cloudinsights/security_overview.html)[处](https://docs.netapp.com/zh-cn/cloudinsights/security_overview.html)["](https://docs.netapp.com/zh-cn/cloudinsights/security_overview.html)。

### 安装代理的步骤

- 1. 以管理员或帐户所有者身份登录到工作负载安全环境。
- 2. 选择\*Collectors > Agents>+Agent\*

系统将显示 "Add an Agent" 页面:

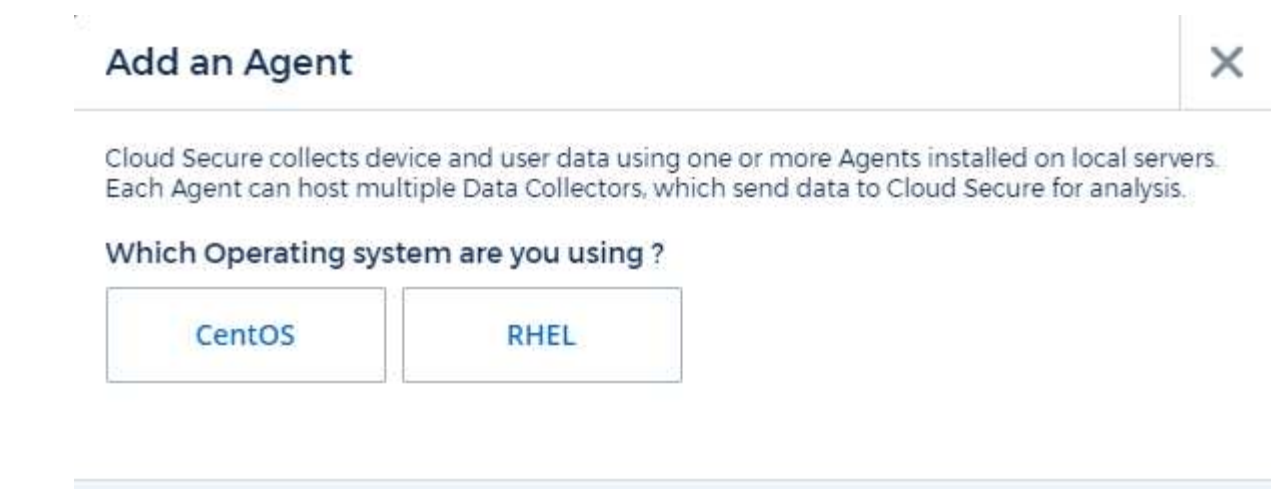

- 3. 验证代理服务器是否满足最低系统要求。
- 4. 要验证代理服务器是否正在运行受支持的 Linux 版本,请单击\_versions supported (i) \_。

Close

5. 如果您的网络使用代理服务器,请按照代理部分中的说明设置代理服务器详细信息。

Cloud Secure collects device and user data using one or more Agents installed on local servers. Each Agent can host multiple Data Collectors, which send data to Cloud Secure for analysis.

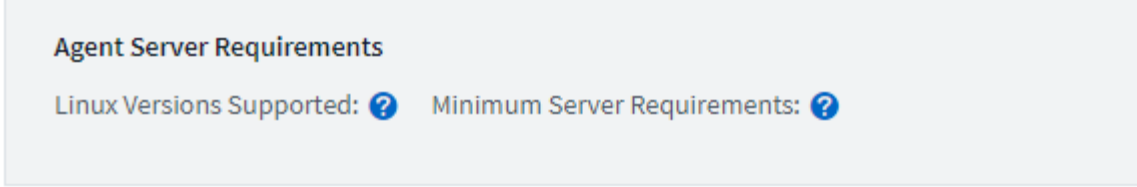

## **Installation Instructions**

Need Help?

σ

x

Open up a terminal window and run the following commands:

1. If a proxy server is used, please enter these proxy server settings after editing in your proxy variables.  $\bullet$ 

export https\_proxy='USER:PASSWORD@PROXY\_SERVER:PORT'

2. Enter this agent installation command.

token='eyJ0eXAiOiJKV1QiLCJhbGciOiJIUzM4NCJ9.eyJvbmV0aW1lVG9 ο rZW5JZCDk1Zi05YjUOWFjLTQwNDYtNDk1Zi05YjU1LTdhYjZlODhmNDVlMy IsInJvbcnZlclVybCkbWluIl0sInNlcnZlclVybCI6Imh0dHBzOi8vZWc3M rZW5JZCDk1Zi05YjU0WFjLTQwNDYtNDk1Zi05YjU1LTdhYjZlODhmNDVlMy IsInJvbcnZlclVybCkbWluIl0sInNlcnZlclVybCI6Imh0dHBzOi8vZWc3M xYmJmLT2JhMDI0YjcMC04ODY2LWYwN2JhMDI0YjcwMSIsImlhdCI6MTY2Mz

This snippet has a unique key valid for 2 hours and for one Agent only.

Close

- 6. 单击复制到剪贴板图标以复制安装命令。
- 7. 在终端窗口中运行安装命令。
- 8. 安装成功完成后,系统将显示以下消息:

New agent detected!

完成后

- 1. 您需要配置 ["](#page-12-0)[用户目录收集器](#page-12-0)["](#page-12-0)。
- 2. 您需要配置一个或多个数据收集器。

### 网络配置:

在本地系统上运行以下命令、以打开将由工作负载安全性使用的端口。如果对端口范围存在安全问题,可以使用 较小的端口范围,例如 *35000* : *35100* 。每个 SVM 使用两个端口。

步骤

1. sudo firewall-cmd -perf持久 -zone=public -add-port=35000-55000/tcp

2. sudo firewall-cmd -reload

根据您的平台执行以下步骤:

• CentOS 7.x / RHEL 7.x \* :

1. sUdo iptables-save | grep 35000

示例输出:

```
-A IN public allow -p tcp -m tcp --dport 35000:55000 -m conntrack
-ctstate NEW,UNTRACKED -j ACCEPT
* CentOS 8.x / RHEL 8.x * :
```
1. sUdo firewall-cmd -zone=public -list-ports | grep 35000 (适用于 CentOS 8 )

示例输出:

35000-55000/tcp

### 对代理错误进行故障排除

下表介绍了已知问题及其解决方法。

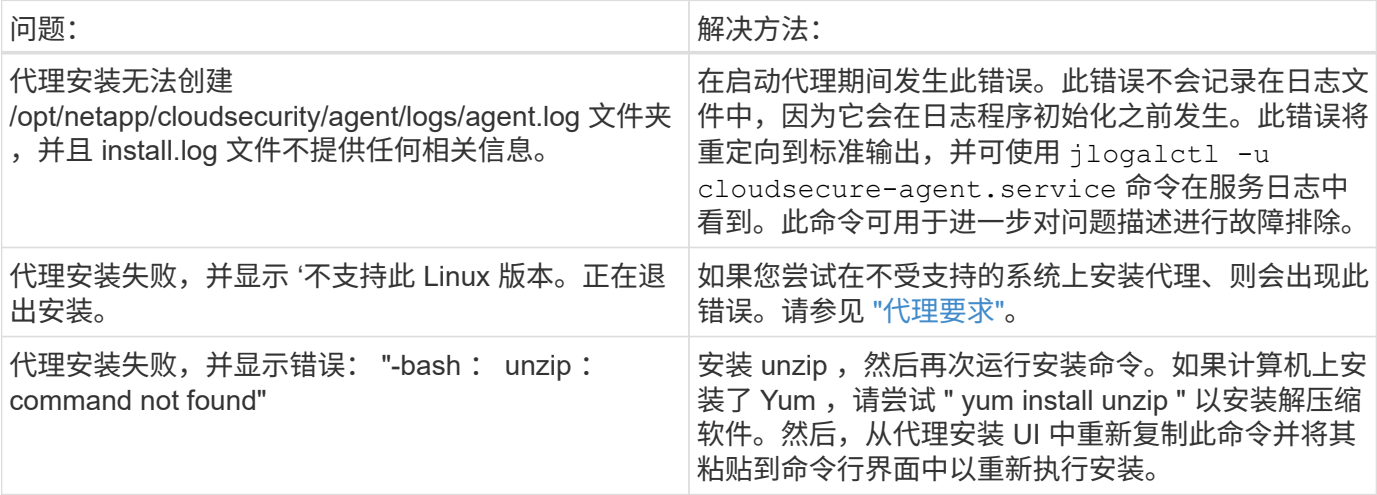

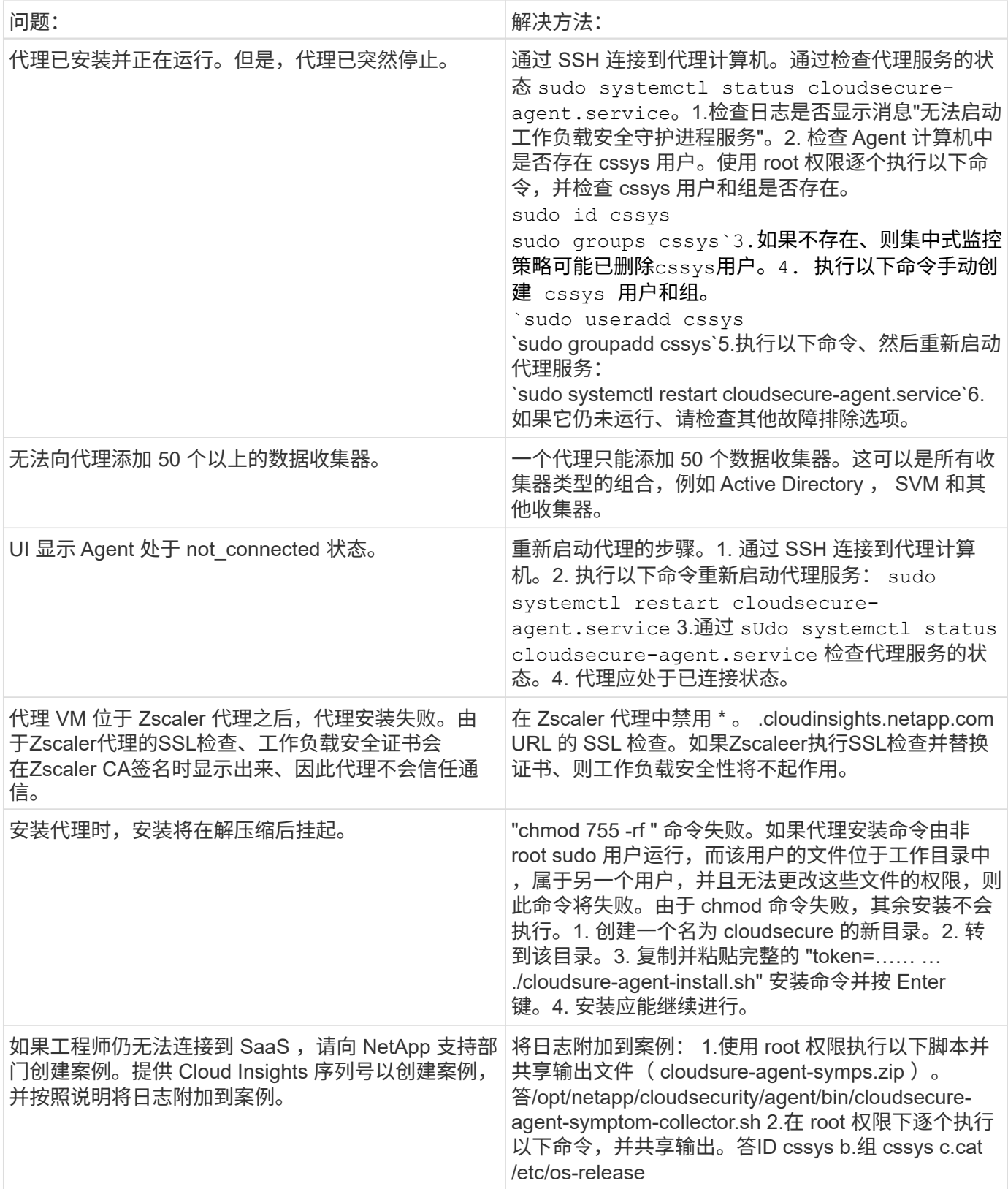

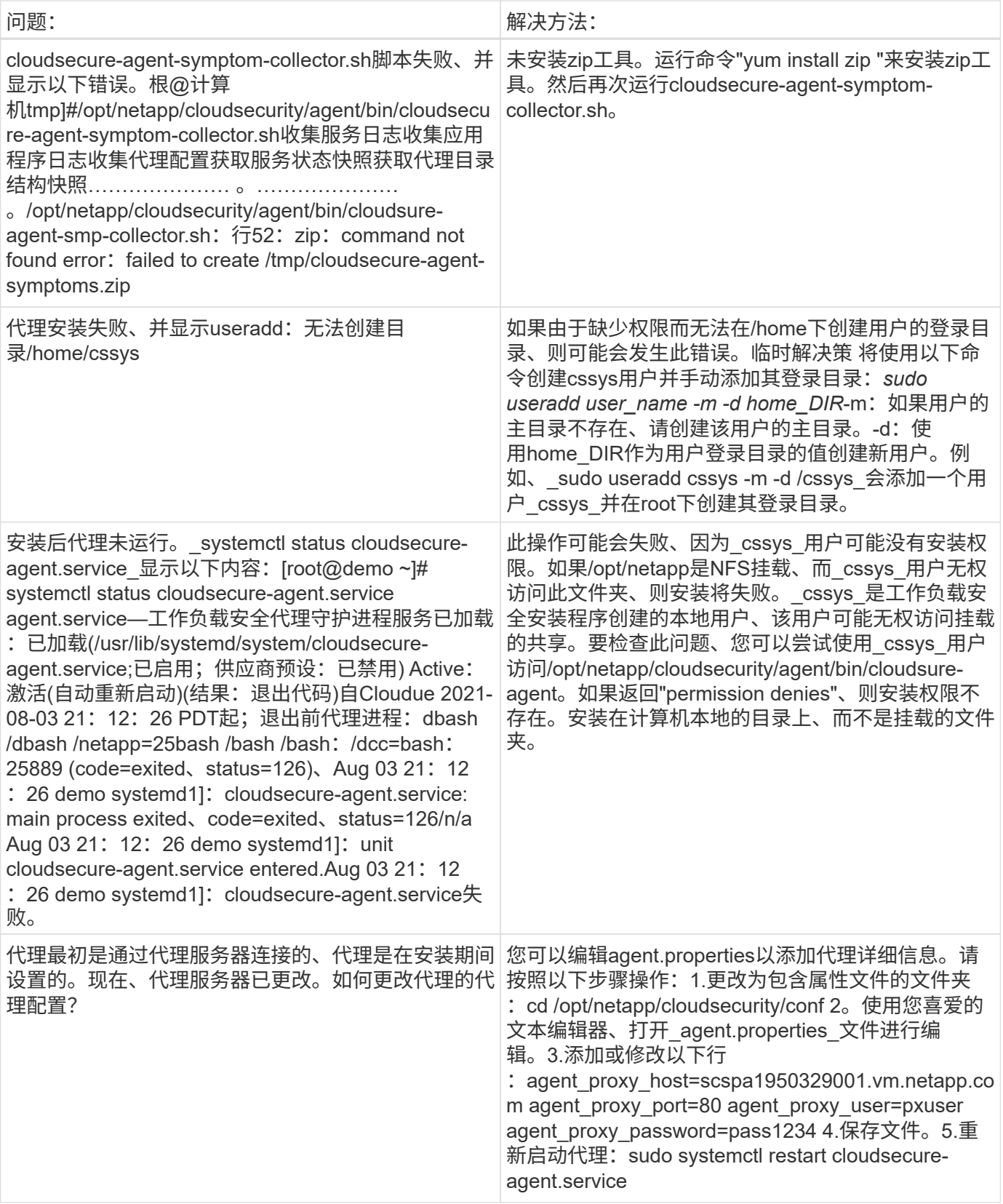

# 删除工作负载安全代理

删除工作负载安全代理时、必须先删除与该代理关联的所有数据收集器。

### 删除代理

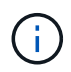

删除代理将删除与该代理关联的所有数据收集器。如果您计划使用其他代理配置数据收集器,则 应在删除此代理之前为 Data Collector 配置创建备份。

```
开始之前
```
1. 确保从工作负载安全门户中删除与代理关联的所有数据收集器。

注意:如果所有关联的收集器都处于 stopped 状态,请忽略此步骤。

删除代理的步骤:

1. 通过 SSH 连接到代理 VM 并执行以下命令。出现提示时, 输入 "v" 以继续。

```
sudo /opt/netapp/cloudsecure/agent/install/cloudsecure-agent-
uninstall.sh
Uninstall CloudSecure Agent? [y|N]:
```
2. 单击\*工作负载安全性>收集器>代理\*

系统将显示已配置代理的列表。

- 3. 单击要删除的代理的选项菜单。
- 4. 单击 \* 删除 \* 。

系统将显示 \* 删除代理 \* 页面。

5. 单击 \* 删除 \* 确认删除。

## <span id="page-12-0"></span>配置 **Active Directory** ( **AD** )用户目录收集器

### 可以将工作负载安全性配置为从Active Directory服务器收集用户属性。

开始之前

- 要执行此任务,您必须是 Cloud Insights 管理员或帐户所有者。
- 您必须具有托管 Active Directory 服务器的服务器的 IP 地址。
- 在配置用户目录连接器之前,必须先配置代理。

#### 配置用户目录收集器的步骤

1. 在Workload Security菜单中、单击: 收集器**>**用户目录收集器**>+**用户目录收集器**\***并选择**\*Active Directory**

系统将显示添加用户目录屏幕。

通过在下表中输入所需数据来配置用户目录收集器:

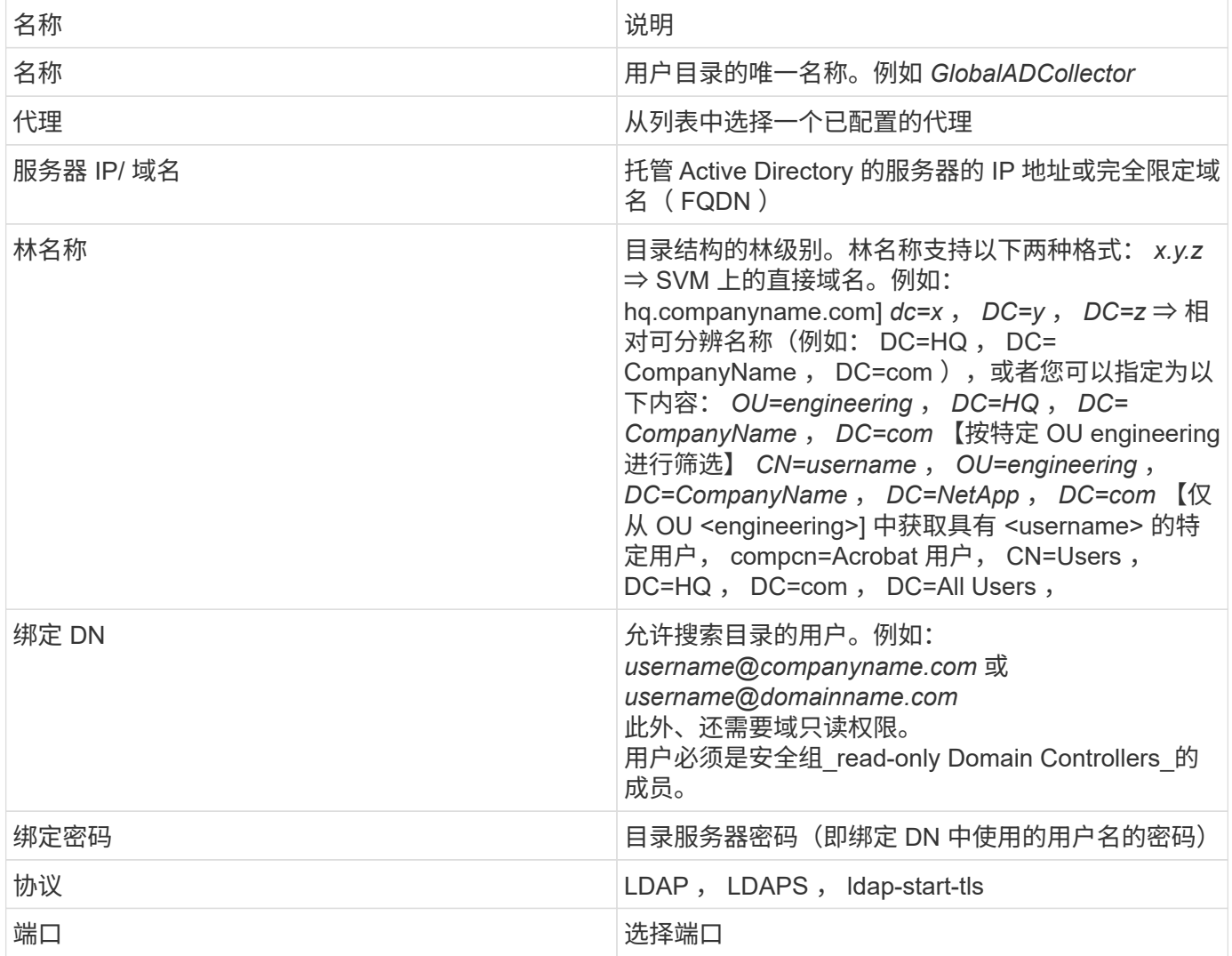

如果已在 Active Directory 中修改默认属性名称,请输入以下目录服务器所需属性。大多数情况下,这些属性名 称在 Active Directory 中都是 *not* 修改的,在这种情况下,您只需继续使用默认属性名称即可。

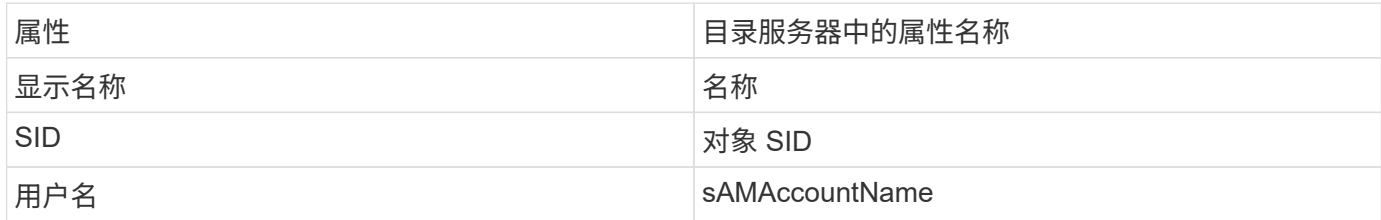

单击包括可选属性以添加以下任何属性:

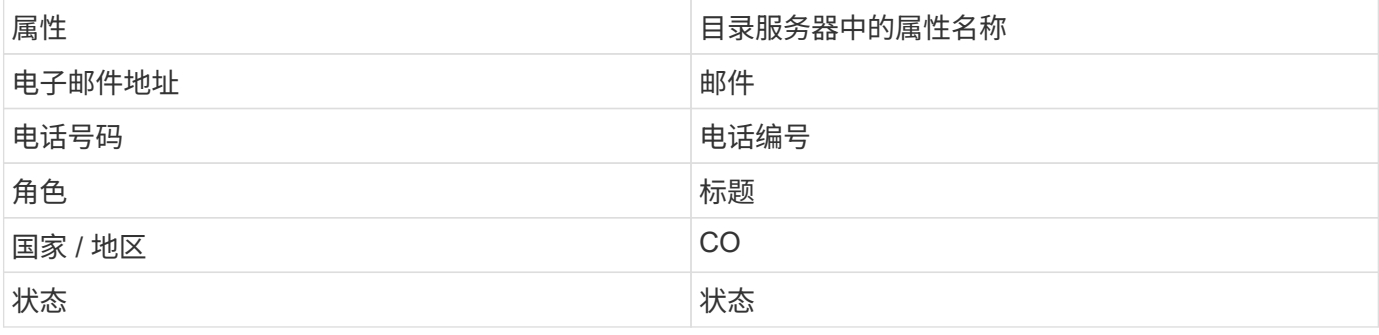

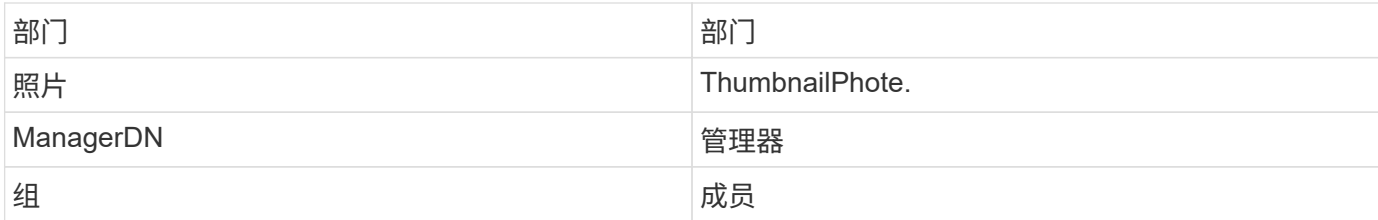

### 测试用户目录收集器配置

您可以使用以下过程验证 LDAP 用户权限和属性定义:

• 使用以下命令验证工作负载安全性LDAP用户权限:

ldapsearch -o ldif-wrap=no -ll -x -b "dc=netapp , dc=com" -h 10.235.40.29 -p 389 -D Administrator@netapp.com -W

- 使用 AD 资源管理器导航 AD 数据库,查看对象属性和属性,查看权限,查看对象架构,执行复杂的搜索, 您可以保存这些搜索并重新执行这些搜索。
	- 安装 ["AD](https://docs.microsoft.com/en-us/sysinternals/downloads/adexplorer) [资](https://docs.microsoft.com/en-us/sysinternals/downloads/adexplorer)[源](https://docs.microsoft.com/en-us/sysinternals/downloads/adexplorer)[管理器](https://docs.microsoft.com/en-us/sysinternals/downloads/adexplorer)["](https://docs.microsoft.com/en-us/sysinternals/downloads/adexplorer) 可连接到 AD 服务器的任何 Windows 计算机上。
	- 使用 AD 目录服务器的用户名 / 密码连接到 AD 服务器。

Active Directory Explorer - Sysinternals: www.sysinternals.com

File Edit Favorites Search Compare History Help

 $\bullet \blacklozenge \blacklozenge \lvert \mathfrak{S} \rvert \mathfrak{S} \rvert \mathfrak{S} \rvert \mathfrak{S} \rvert \mathfrak{S} \rvert$ 

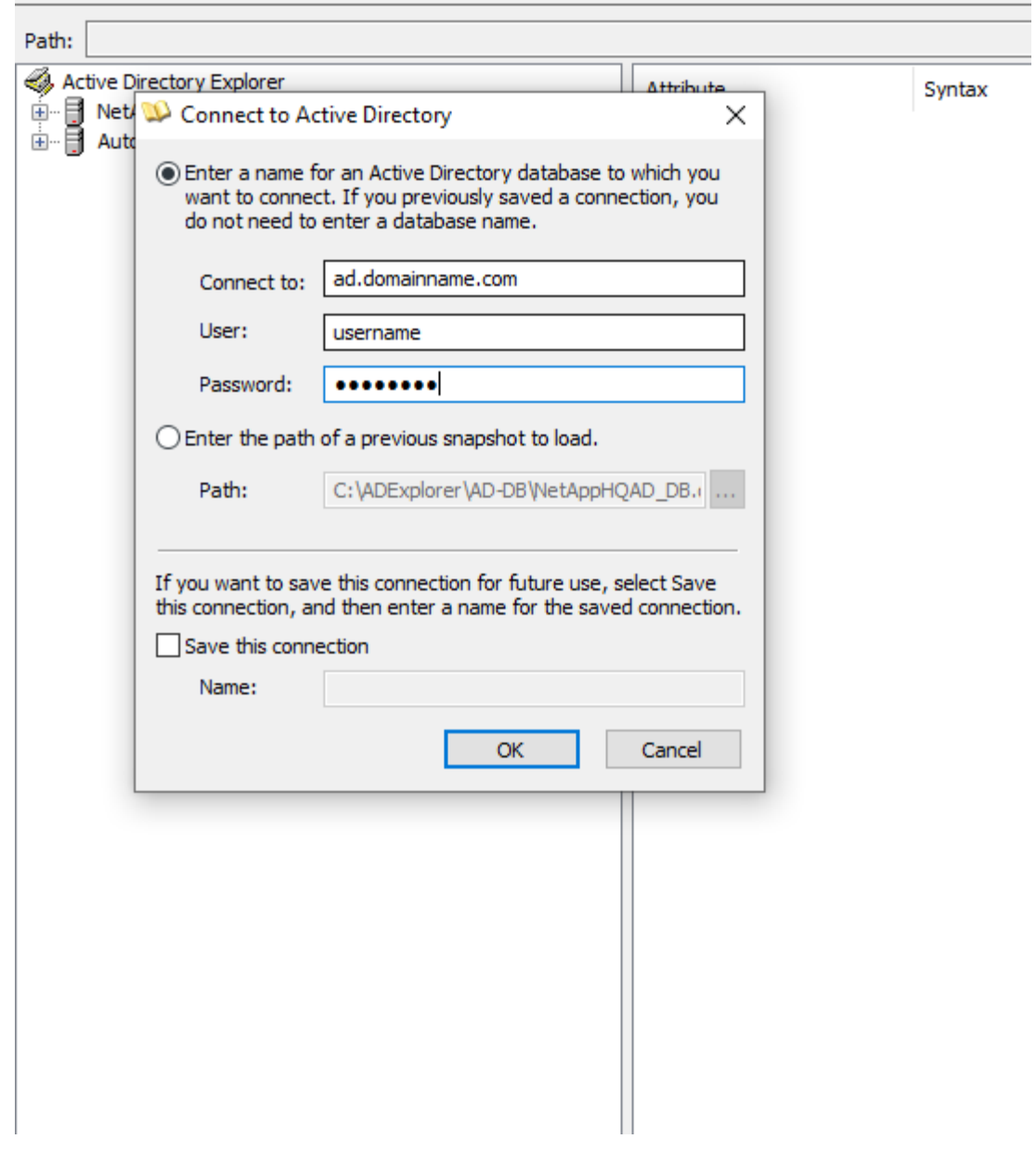

## 对用户目录收集器配置错误进行故障排除

下表介绍了在收集器配置期间可能发生的已知问题和解决方法:

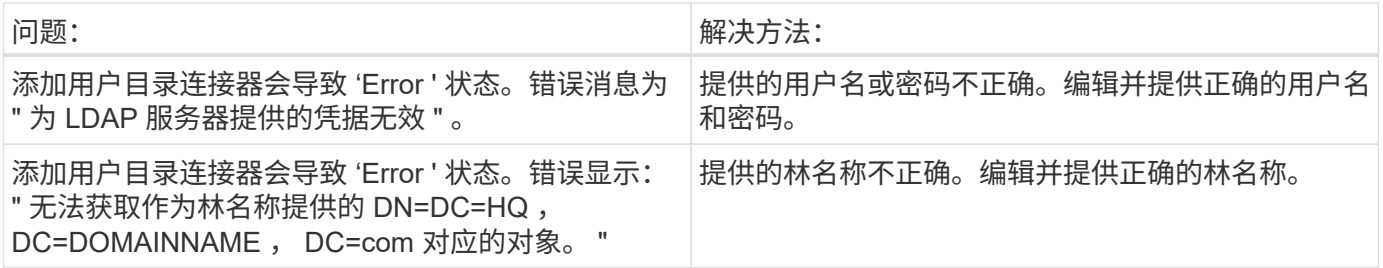

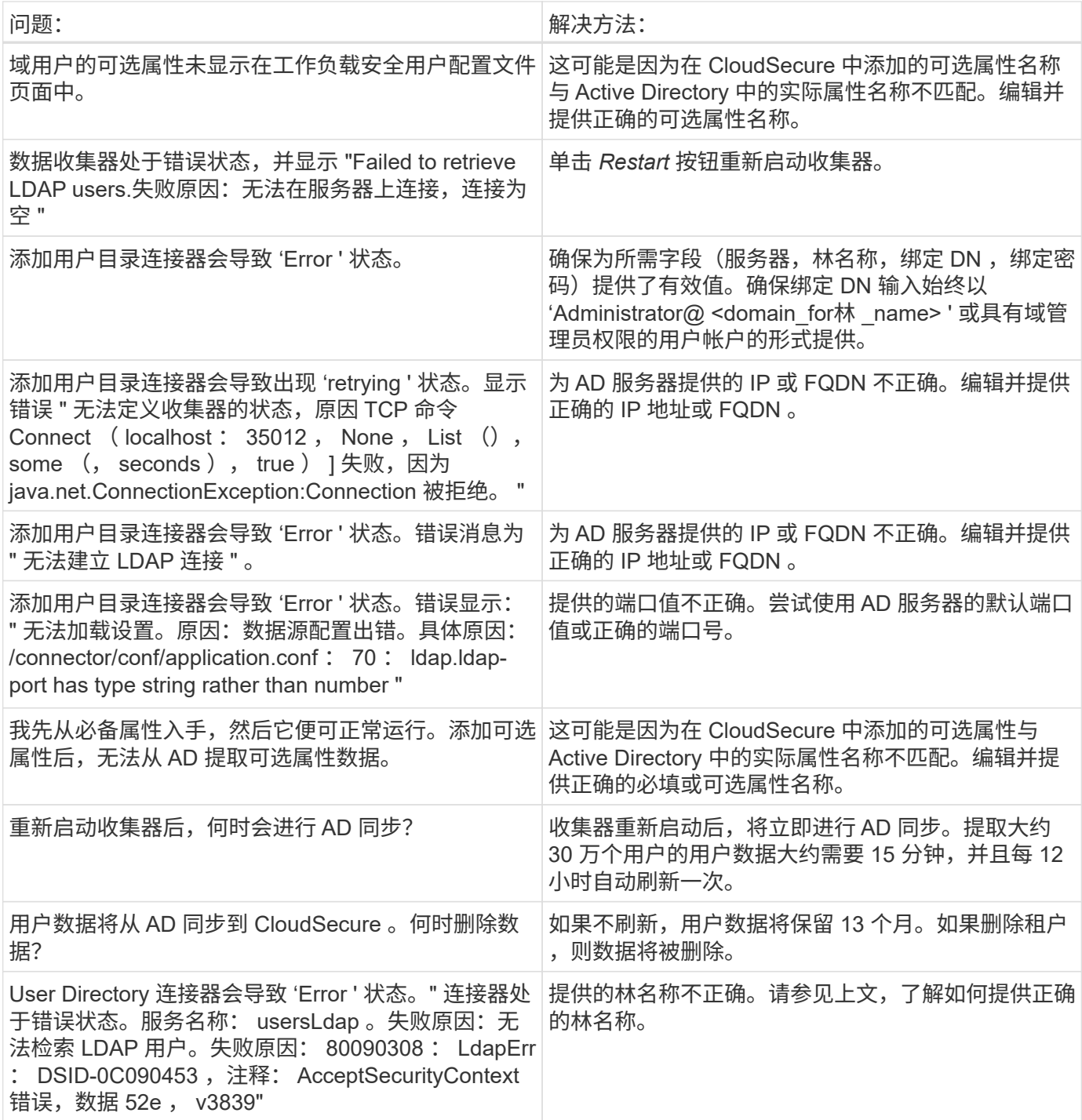

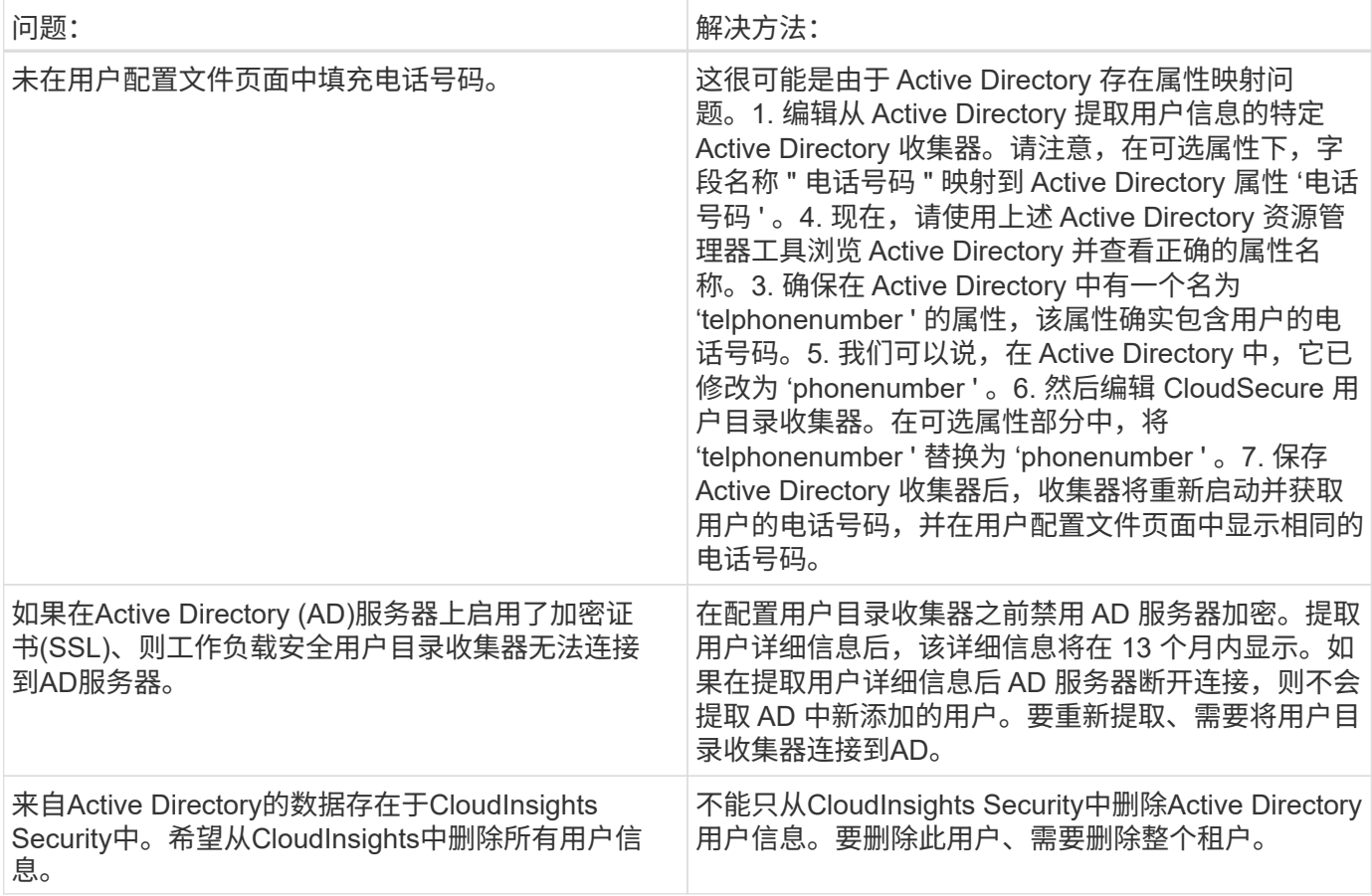

# 配置 **LDAP** 目录服务器收集器

您可以将工作负载安全性配置为从LDAP目录服务器收集用户属性。

开始之前

- 要执行此任务,您必须是 Cloud Insights 管理员或帐户所有者。
- 您必须具有托管 LDAP 目录服务器的服务器的 IP 地址。
- 在配置 LDAP 目录连接器之前,必须先配置代理。

配置用户目录收集器的步骤

1. 在Workload Security菜单中、单击: 收集器**>**用户目录收集器**>+**用户目录收集器**\***并选择**\*LDAP**目录服务器

系统将显示添加用户目录屏幕。

通过在下表中输入所需数据来配置用户目录收集器:

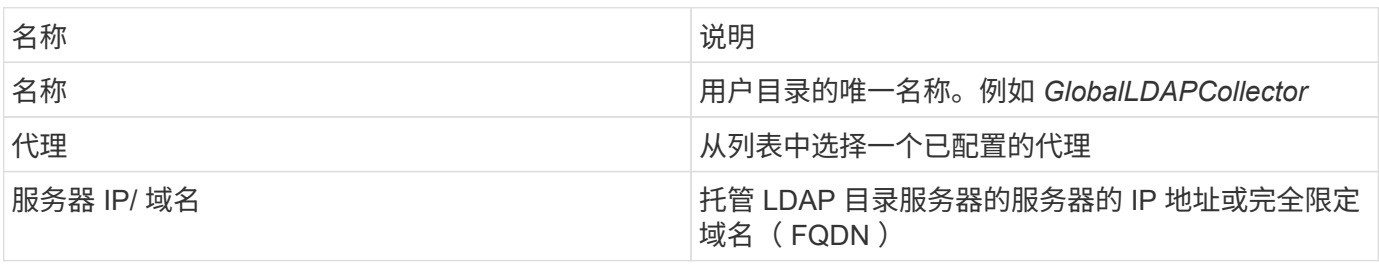

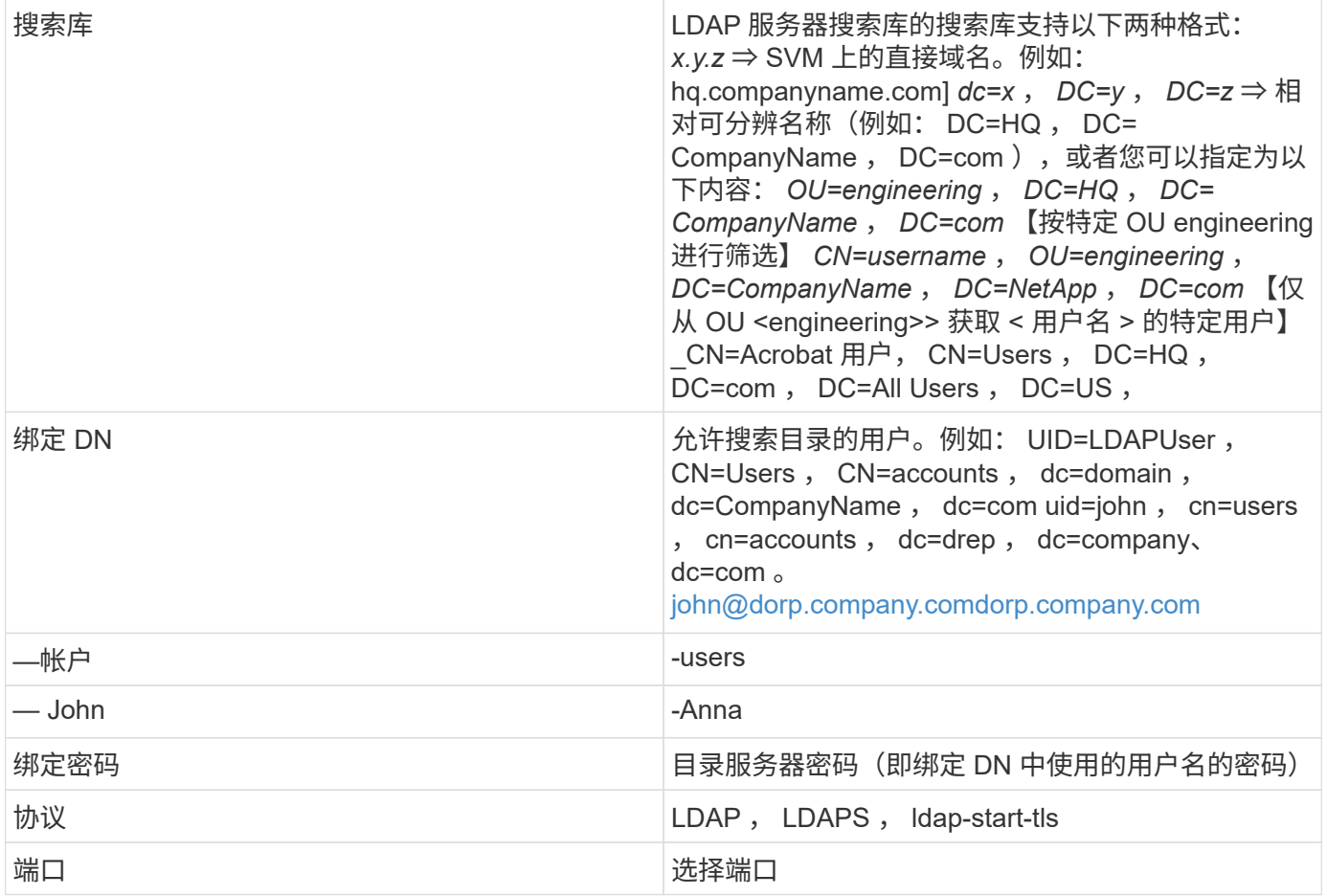

如果已在 LDAP 目录服务器中修改默认属性名称,请输入以下目录服务器所需属性。大多数情况下,这些属性 名称在 LDAP 目录服务器中都是 *not* 修改的,在这种情况下,您只需继续使用默认属性名称即可。

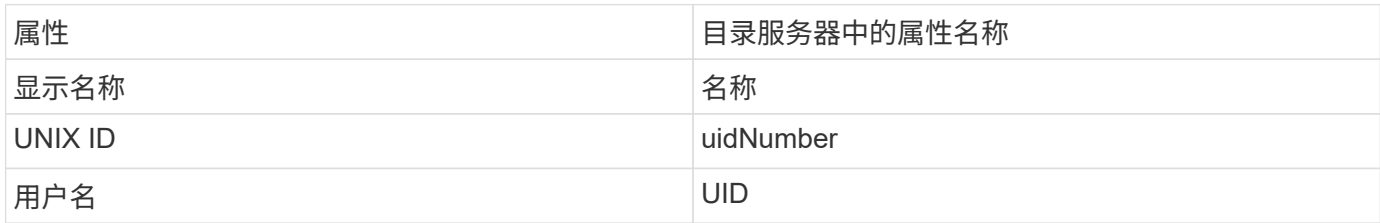

## 单击包括可选属性以添加以下任何属性:

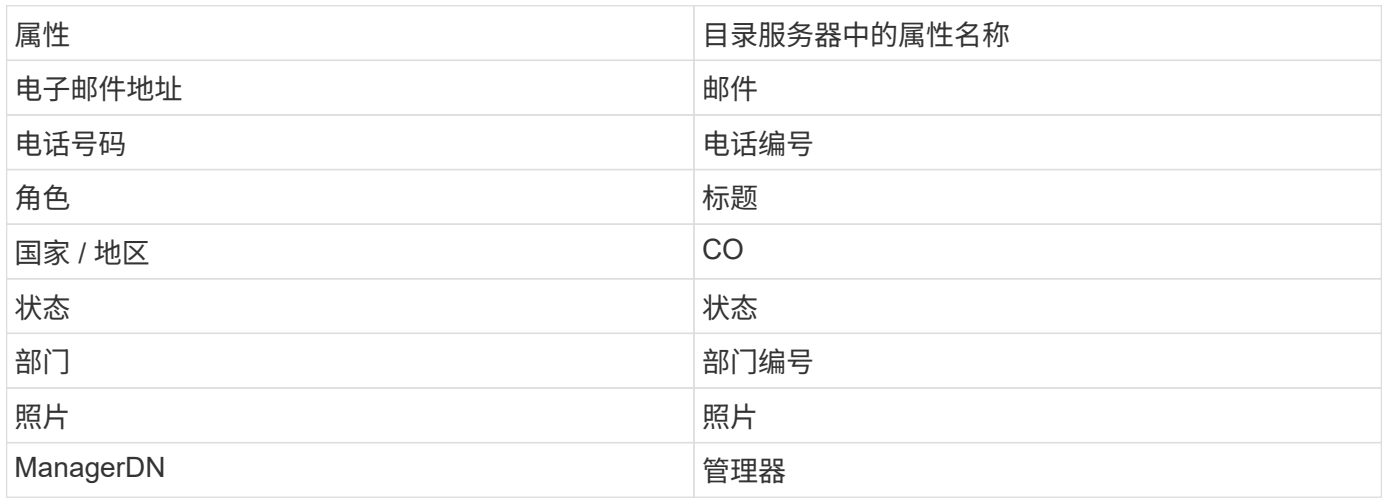

### 测试用户目录收集器配置

您可以使用以下过程验证 LDAP 用户权限和属性定义:

• 使用以下命令验证工作负载安全性LDAP用户权限:

```
 ldapsearch -D "uid=john
,cn=users,cn=accounts,dc=dorp,dc=company,dc=com" -W -x -LLL -o ldif-
wrap=no -b "cn=accounts,dc=dorp,dc=company,dc=com" -H
ldap://vmwipaapp08.dorp.company.com
* 使用 LDAP 资源管理器导航 LDAP
数据库,查看对象属性和属性,查看权限,查看对象架构,执行复杂的搜索,您可以保存这些搜索
并重新执行这些搜索。
```
◦ 安装 LDAP 资源管理器 或 Java LDAP 资源管理器 可连接到 LDAP 服务器的任何 Windows 计算机上。

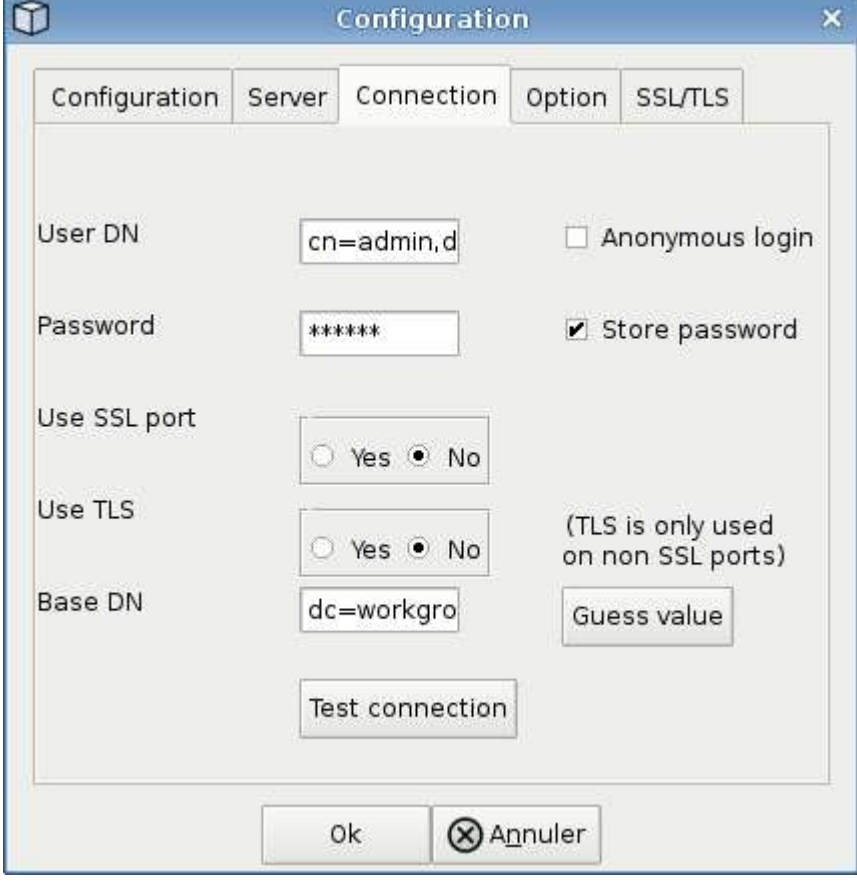

◦ 使用 LDAP 目录服务器的用户名 / 密码连接到 LDAP 服务器。

### 对 **LDAP** 目录收集器配置错误进行故障排除

下表介绍了在收集器配置期间可能发生的已知问题和解决方法:

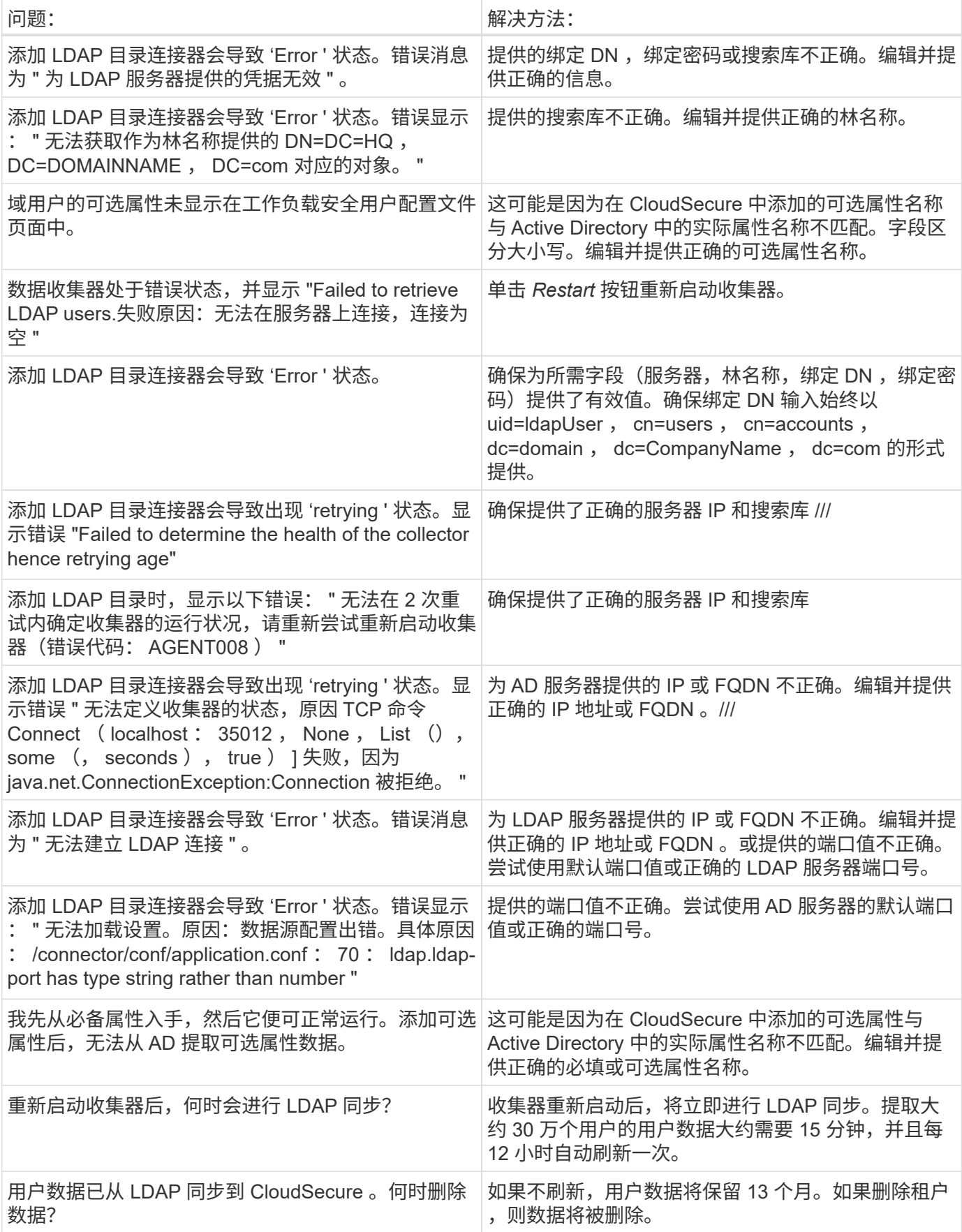

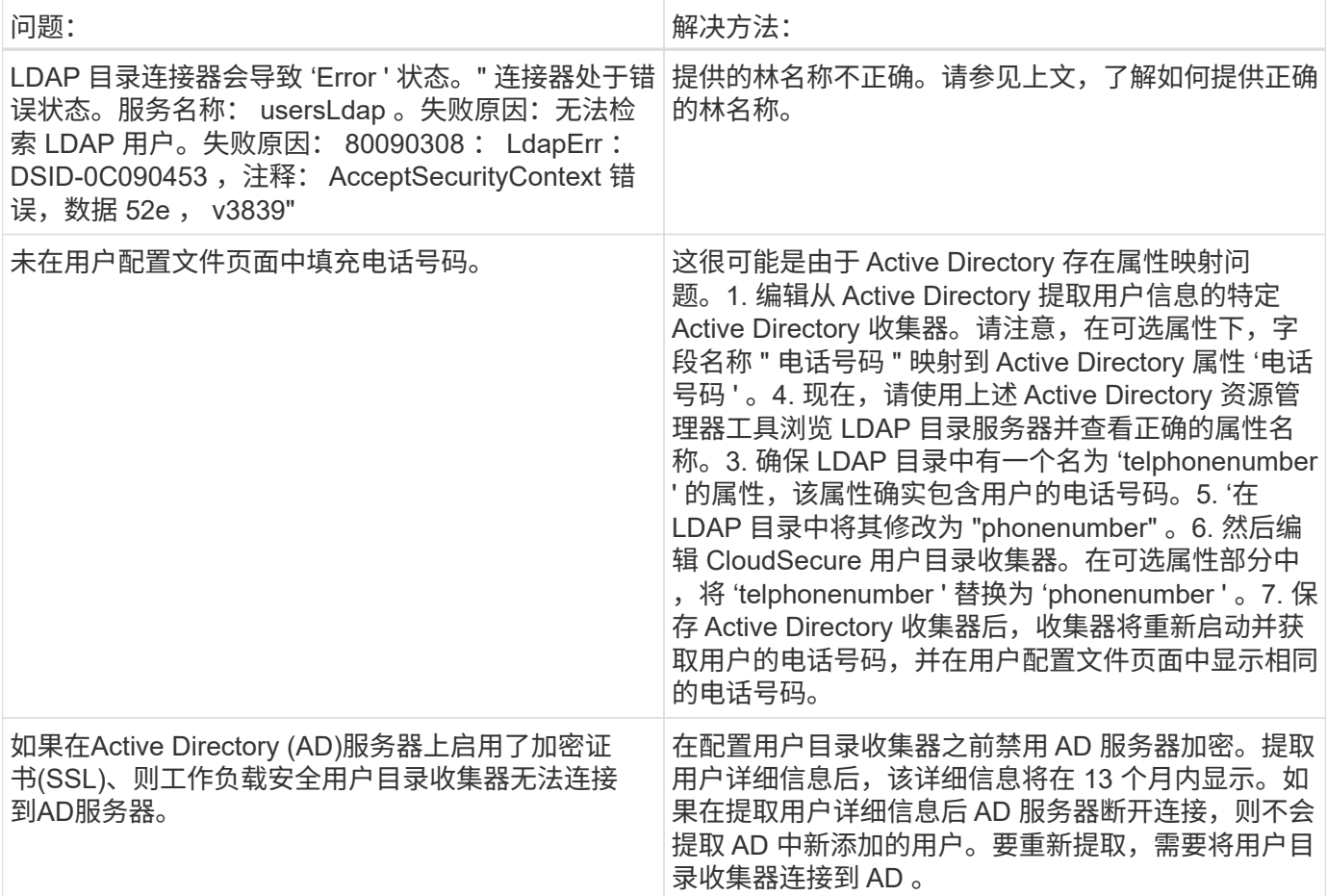

## <span id="page-21-0"></span>配置 **ONTAP SVM** 数据收集器

工作负载安全性使用数据收集器从设备收集文件和用户访问数据。

开始之前

- 此数据收集器支持以下功能:
	- Data ONTAP 9.2 及更高版本为获得最佳性能、请使用9.13.1.以上的Data ONTAP版本。
	- SMB协议3.1及更早版本。
	- NFS 协议 4.0 及更早版本
	- ONTAP 9.4 及更高版本支持 FlexGroup
	- 支持ONTAP Select
- 仅支持数据类型 SVM 。不支持具有无限卷的 SVM 。
- SVM 有多个子类型。其中、仅支持\_default*sync\_source*sync\_destination\_.
- 代理 ["](#page-6-0)[必须](#page-6-0)[进](#page-6-0)[行配置](#page-6-0)["](#page-6-0) 然后才能配置数据收集器。
- •请确保已正确配置 User Directory Connector ,否则事件将在 " 活动取证 " 页面中显示编码的用户名,而不 是实际用户名(存储在 Active Directory 中)。
- 为了获得最佳性能,您应将 FPolicy 服务器配置为与存储系统位于同一子网中。
- 您必须使用以下两种方法之一添加 SVM :
	- 使用集群 IP , SVM 名称以及集群管理用户名和密码。。这是建议的方法。**\_**
		- SVM 名称必须与 ONTAP 中显示的名称完全相同,并且区分大小写。
	- $\cdot$  使用 SVM SVM 管理 IP ,用户名和密码
	- 如果您不能或不愿意使用完整管理员集群 /SVM 管理用户名和密码,则可以创建一个权限较低的自定义 用户,如中所述 [""](https://docs.netapp.com/zh-cn/cloudinsights/.html#a-note-about-permissions) [关于](https://docs.netapp.com/zh-cn/cloudinsights/.html#a-note-about-permissions)[权限](https://docs.netapp.com/zh-cn/cloudinsights/.html#a-note-about-permissions)[的](https://docs.netapp.com/zh-cn/cloudinsights/.html#a-note-about-permissions)[注](https://docs.netapp.com/zh-cn/cloudinsights/.html#a-note-about-permissions)[释](https://docs.netapp.com/zh-cn/cloudinsights/.html#a-note-about-permissions) [""](https://docs.netapp.com/zh-cn/cloudinsights/.html#a-note-about-permissions) 部分。可以为 SVM 或集群访问创建此自定义用户。
		- o 您还可以使用具有至少具有 csrole 权限的角色的 AD 用户,如下面的 " 权限说明 " 一节所述。另请 参见 ["ONTAP](https://docs.netapp.com/ontap-9/index.jsp?topic=%2Fcom.netapp.doc.pow-adm-auth-rbac%2FGUID-0DB65B04-71DB-43F4-9A0F-850C93C4896C.html) [文档](https://docs.netapp.com/ontap-9/index.jsp?topic=%2Fcom.netapp.doc.pow-adm-auth-rbac%2FGUID-0DB65B04-71DB-43F4-9A0F-850C93C4896C.html)["](https://docs.netapp.com/ontap-9/index.jsp?topic=%2Fcom.netapp.doc.pow-adm-auth-rbac%2FGUID-0DB65B04-71DB-43F4-9A0F-850C93C4896C.html)。
- 执行以下命令,确保为 SVM 设置了正确的应用程序:

clustershell::> security login show -vserver <vservername> -user-or -group-name <username>

#### 示例输出

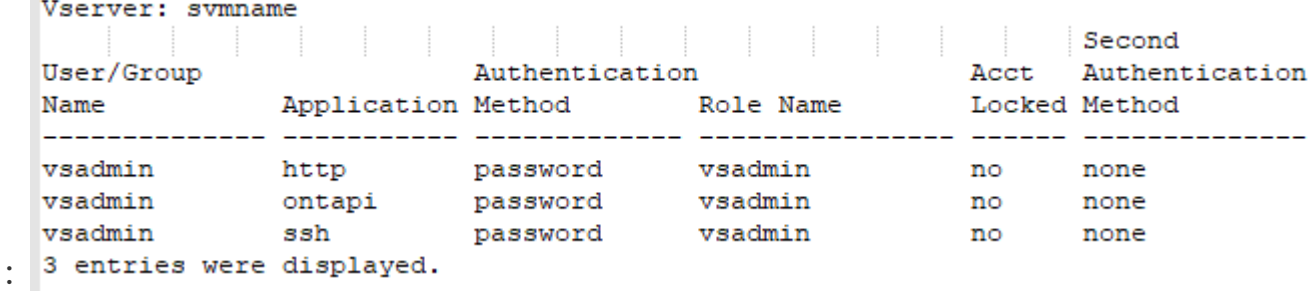

• 确保 SVM 已配置 CIFS 服务器: clustershell : : > vserver cifs show

系统将返回 Vserver 名称, CIFS 服务器名称和其他字段。

- •为 SVM vsadmin 用户设置密码。如果使用自定义用户或集群管理员用户,请跳过此步骤。clustershell:: : > ssecurity login password -username vsadmin -vserver svmname
- 解锁 SVM vsadmin 用户以进行外部访问。如果使用自定义用户或集群管理员用户,请跳过此步 骤。clustershell ::: > ssecurity login unlock -username vsadmin -vserver svmname
- 确保数据 LIF 的防火墙策略设置为 'mGMT ' (而不是 'data ' )。如果使用专用管理 LIF 添加 SVM ,请跳过 此步骤。clustershell ::: > network interface modify -lif <SVM data LIF name> -firewall-policy mgmt
- 启用防火墙后,必须定义一个异常,以允许使用 Data ONTAP 数据收集器的端口传输 TCP 流量。

请参见 ["](#page-3-0)[代理要求](#page-3-0)["](#page-3-0) 有关配置信息,请参见。此适用场景内部部署代理和代理安装在云中。

• 在 AWS EC2 实例中安装代理以监控 Cloud ONTAP SVM 时,代理和存储必须位于同一个 VPC 中。如果它 们位于不同的 VPC 中,则 VPC 之间必须有有效的路由。

阻止用户访问的前提条件

请记住以下内容 ["](https://docs.netapp.com/zh-cn/cloudinsights/cloudinsights/cs_restrict_user_access.html)[用户访问](https://docs.netapp.com/zh-cn/cloudinsights/cloudinsights/cs_restrict_user_access.html)[阻](https://docs.netapp.com/zh-cn/cloudinsights/cloudinsights/cs_restrict_user_access.html)[止](https://docs.netapp.com/zh-cn/cloudinsights/cloudinsights/cs_restrict_user_access.html)["](https://docs.netapp.com/zh-cn/cloudinsights/cloudinsights/cs_restrict_user_access.html):

要使此功能正常运行、需要集群级别的凭据。

如果您使用的是集群管理凭据、则不需要任何新权限。

如果您使用的自定义用户(例如 CSUser )具有为该用户授予的权限、请按照以下步骤为工作负载安全性授予权 限以阻止用户。

对于具有集群凭据的 CSUser ,请从 ONTAP 命令行执行以下操作:

security login role create -role csrole -cmddirname "vserver export-policy rule" -access all security login role create -role csrole -cmddirname set -access all security login role create -role csrole -cmddirname "vserver cifs session" -access all security login role create -role csrole -cmddirname "vserver services access-check authentication translate" -access all security login role create -role csrole -cmddirname "vserver name-mapping" -access all

有关权限的注释

通过**\***集群管理**IP\***添加时的权限:

如果您无法使用集群管理管理员用户允许工作负载安全性访问ONTAP SVM数据收集器、则可以创建一个名 为"CSUser"的新用户、其角色如下命令所示。将工作负载安全数据收集器配置为使用集群管理IP时、请使 用"CSUser"的用户名和"CSUser"的密码。

要创建新用户,请使用集群管理管理员用户名 / 密码登录到 ONTAP ,然后在 ONTAP 服务器上执行以下命令:

security login role create -role csrole -cmddirname DEFAULT -access readonly

security login role create -role csrole -cmddirname "vserver fpolicy" -access all security login role create -role csrole -cmddirname "volume snapshot" -access all -query "-snapshot cloudsecure \*" security login role create -role csrole -cmddirname "event catalog" -access all security login role create -role csrole -cmddirname "event filter" -access all security login role create -role csrole -cmddirname "event notification destination" -access all security login role create -role csrole -cmddirname "event notification" -access all security login role create -role csrole -cmddirname "security certificate" -access all

security login create -user-or-group-name csuser -application ontapi -authmethod password -role csrole security login create -user-or-group-name csuser -application ssh -authmethod password -role csrole

#### ONTAP ARP集成的权限:

security login rest-role create -role arwrole -api /api/storage/volumes -access readonly -vserver <cluster name> security login rest-role create -api /api/security/anti-ransomware -access readonly -role arwrole -vserver <cluster\_name> security login create -user-or-group-name csuser -application http -authmethod password -role arwrole

### ONTAP访问权限被拒绝:

```
security login rest-role create -role csrestrole -api
/api/protocols/fpolicy -access all -vserver <cluster_name>
security login create -user-or-group-name csuser -application http
-authmethod password -role csrestrole
```
注意:如果已添加一个REST角色--*arwrole\_*或*\_csrestrole*--则无需再添加另一个REST角色。您只需按照以下示 例添加API权限即可。

示例:\_csrestrole\_已存在、因此我们只需启用反勒索软件保护并为现有\_csrestrole\_授予API权限:

```
security login rest-role create -role csrestrole -api /api/storage/volumes
-access readonly -vserver <cluster name>
security login rest-role create -api /api/security/anti-ransomware -access
readonly -role arwrole -vserver <cluster_name>
```
通过**\* Vserver Management IP\***添加时的权限:

如果您无法使用集群管理管理员用户允许工作负载安全性访问ONTAP SVM数据收集器、则可以创建一个名 为"CSUser"的新用户、其角色如下命令所示。将工作负载安全数据收集器配置为使用Vserver管理IP时、请使 用"CSUser"的用户名和"CSUser"的密码。

要创建新用户,请使用集群管理管理员用户名 / 密码登录到 ONTAP ,然后在 ONTAP 服务器上执行以下命令。 为了方便,请将这些命令复制到文本编辑器中,并将 <vservername> 替换为您的 Vserver 名称, 然后在 ONTAP 上执行这些命令:

security login role create -vserver <vservername> -role csrole -cmddirname DEFAULT -access none

security login role create -vserver <vservername> -role csrole -cmddirname "network interface" -access readonly security login role create -vserver <vservername> -role csrole -cmddirname version -access readonly security login role create -vserver <vservername> -role csrole -cmddirname volume -access readonly security login role create -vserver <vservername> -role csrole -cmddirname vserver -access readonly

security login role create -vserver <vservername> -role csrole -cmddirname "vserver fpolicy" -access all security login role create -vserver <vservername> -role csrole -cmddirname "volume snapshot" -access all

 security login create -user-or-group-name csuser -application ontapi -authmethod password -role csrole -vserver <vservername> ONTAP访问权限被拒绝:

security login rest-role create -role csrestrole -api /api/protocols/fpolicy -access all -vserver <svm\_name> security login create -user-or-group-name csuser -application http -authmethod password -role csrestrole -vserver <svm name>

如果您使用的是集群管理凭据、则不需要任何新权限。

如果您使用的自定义用户(例如 CSUser )具有为该用户授予的权限、请按照以下步骤为工作负载安全性授予权 限、以便从ONTAP 收集与ARP相关的信息。

对于具有集群凭据的 CSUser 、请从ONTAP 命令行执行以下操作:

security login rest-role create -role arwrole -api /api/storage/volumes -access readonly -vserver <cluster name> security login rest-role create -api /api/security/anti-ransomware -access readonly -role arwrole -vserver <cluster\_name> security login create -user-or-group-name csuser -application http -authmethod password -role arwrole

有关详细信息、请阅读 ["](#page-55-0)[与](#page-55-0)[ONTAP](#page-55-0) [自主](#page-55-0)[勒索](#page-55-0)[软件保护相集成](#page-55-0)["](#page-55-0)

#### **ONTAP**访问权限被拒绝

如果使用集群管理凭据添加Data Collector、则无需新权限。

如果使用自定义用户(例如、-CsUser\_)添加收集器并授予该用户权限、请按照以下步骤为工作负载安全性授予 向ONTAP注册"拒绝访问"事件所需的权限。

对于具有 cluster- 凭据的CsUser、从ONTAP命令行执行以下命令。请注意、 csrestrolle 是自定义角色、而 -CsUser\_是ONTAP自定义用户。

```
 security login rest-role create -role csrestrole -api
/api/protocols/fpolicy -access all -vserver <cluster_name>
  security login create -user-or-group-name csuser -application http
-authmethod password -role csrestrole
```
对于凭据为\_svm\_的CsUser、从ONTAP命令行执行以下命令:

 security login rest-role create -role csrestrole -api /api/protocols/fpolicy -access all -vserver <svm name> security login create -user-or-group-name csuser -application http -authmethod password -role csrestrole -vserver <svm name>

有关详细信息、请阅读 ["](#page-57-0)[与](#page-57-0)[ONTAP](#page-57-0)[集成访问被](#page-57-0)[拒绝](#page-57-0)["](#page-57-0)

### 配置数据收集器

#### 配置步骤

1. 以管理员或帐户所有者身份登录到您的 Cloud Insights 环境。

2. 单击\*工作负载安全性>收集器>+数据收集器\*

系统将显示可用的数据收集器。

3. 将鼠标悬停在 \* NetApp SVM 磁贴上,然后单击 \* + 监控 \* 。

系统将显示 ONTAP SVM 配置页面。为每个字段输入所需数据。

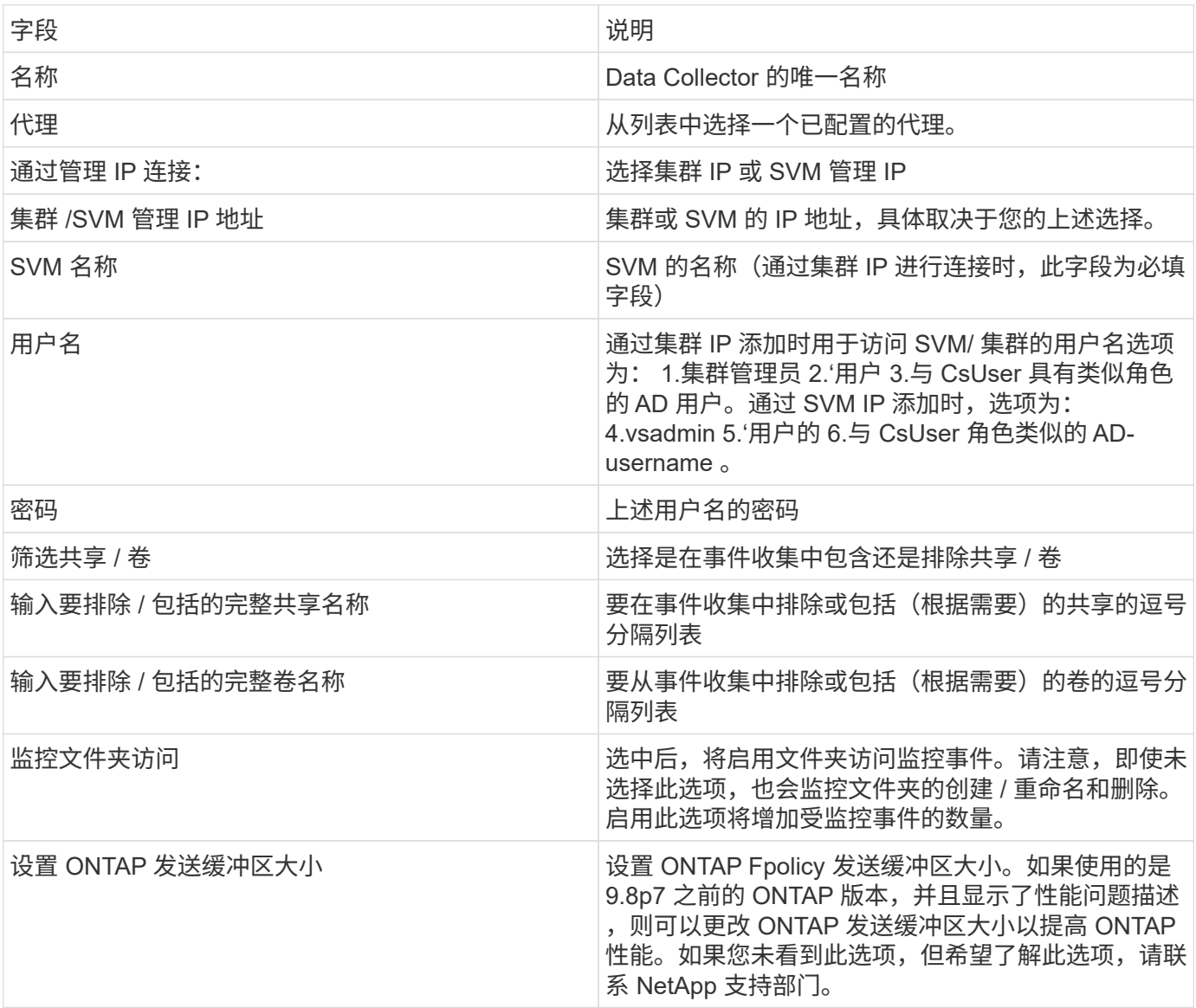

完成后

• 在 "Installed Data Collectors" 页面中,使用每个收集器右侧的选项菜单编辑数据收集器。您可以重新启动数 据收集器或编辑数据收集器配置属性。

### 建议的**Metro Cluster**配置

对于Metro Cluster、建议使用以下配置:

- 1. 将两个数据收集器连接起来、一个连接到源SVM、另一个连接到目标SVM。
- 2. 数据收集器应通过\_Cluster IP\_进行连接。

3. 在任何时刻、一个数据收集器应正在运行、另一个数据收集器将出现错误。

当前的'Running ' SVM的数据收集器将显示为\_running。当前's的SVM数据收集器将显示为\_Error\_。

4. 只要发生切换、数据收集器的状态就会从'running '更改为'error '、反之亦然。

5. 数据收集器需要长达两分钟的时间才能从"错误"状态变为"正在运行"状态。

#### 服务策略

如果要使用ONTAP 9.1.1版中的服务策略连接到数据源收集器、则需要\_data-fpolicy-client\_服务以及数据服 务\_data-nfs\_和/或\_data-cifs\_。

示例

```
Testcluster-1::*> net int service-policy create -policy only_data_fpolicy
-allowed-addresses 0.0.0.0/0 -vserver aniket svm
-services data-cifs,data-nfs,data,-core,data-fpolicy-client
(network interface service-policy create)
```
在9.1.1之前的ONTAP 版本中、不需要设置\_data-fpolicy-client\_。

### 播放**-**暂停**Data Collector**

现在、2个新操作显示在收集器的"CAE"菜单上(暂停和恢复)。

如果Data Collector处于\_running"状态、则可以暂停收集。打开收集器的"三点"菜单、然后选择暂停。暂停收集 器时、不会从ONTAP收集任何数据、也不会从收集器向ONTAP发送任何数据。这意味着不会有Fpolicy事件 从ONTAP流向数据收集器、也不会从该数据收集器流向Cloud Insights。

请注意、如果在收集器暂停时在ONTAP上创建了任何新卷等、则"工作负载安全性"不会收集数据、这些卷等也不 会反映在信息板或表中。

请记住以下几点:

- 根据已暂停收集器上配置的设置、不会执行Snapshot清除。
- 暂停的收集器不会处理EMS事件(如ONTAP ARP)。这意味着、如果ONTAP发现勒索软件攻击、Cloud Insights工作负载安全性将无法获取该事件。
- 不会为已暂停的收集器发送运行状况通知电子邮件。
- 暂停的收集器不支持手动或自动操作(例如Snapshot或用户阻止)。
- 在代理或收集器升级、代理VM重新启动/重新启动或代理服务重新启动时、暂停的收集器将保持\_Paused.
- •如果数据收集器处于 Error 状态、则无法将此收集器更改为 Paused 状态。只有当收集器的状态 为\_running"时、暂停按钮才会启用。
- 如果代理已断开连接、则无法将收集器更改为\_Paused \_状态。收集器将进入\_STOPPED \_状态、暂停按钮 将被禁用。

下表介绍了已知问题及其解决方法。

如果出现错误,请单击 *Status* 列中的 *More detail* 以了解有关该错误的详细信息。

# **Installed Data Collectors**

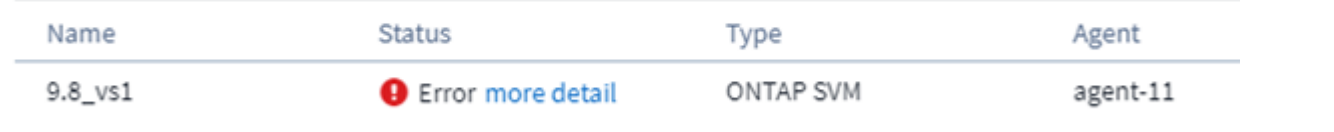

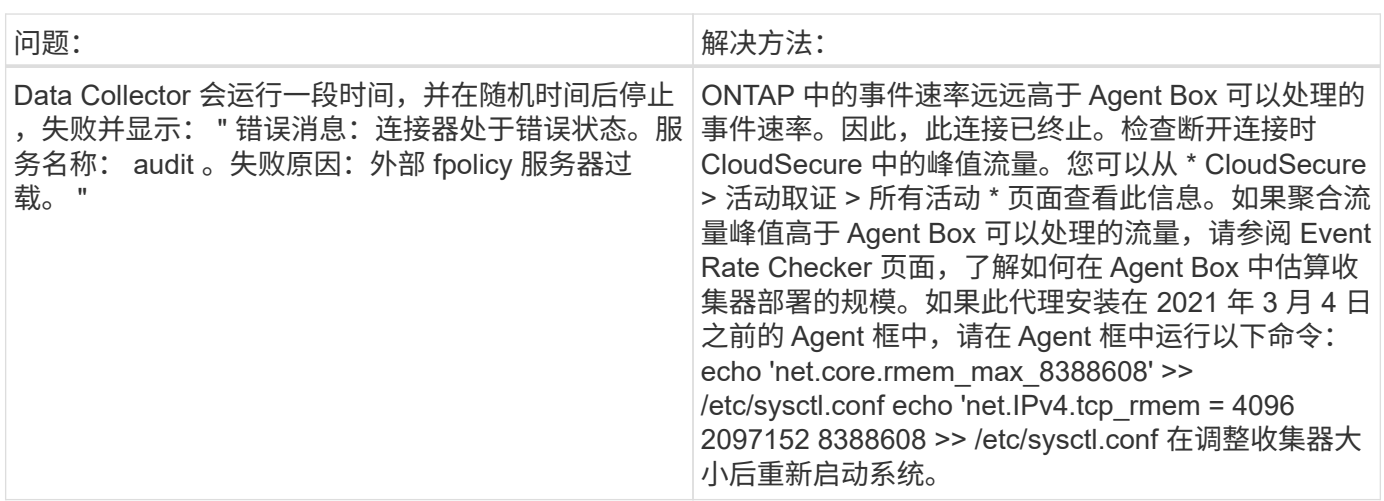

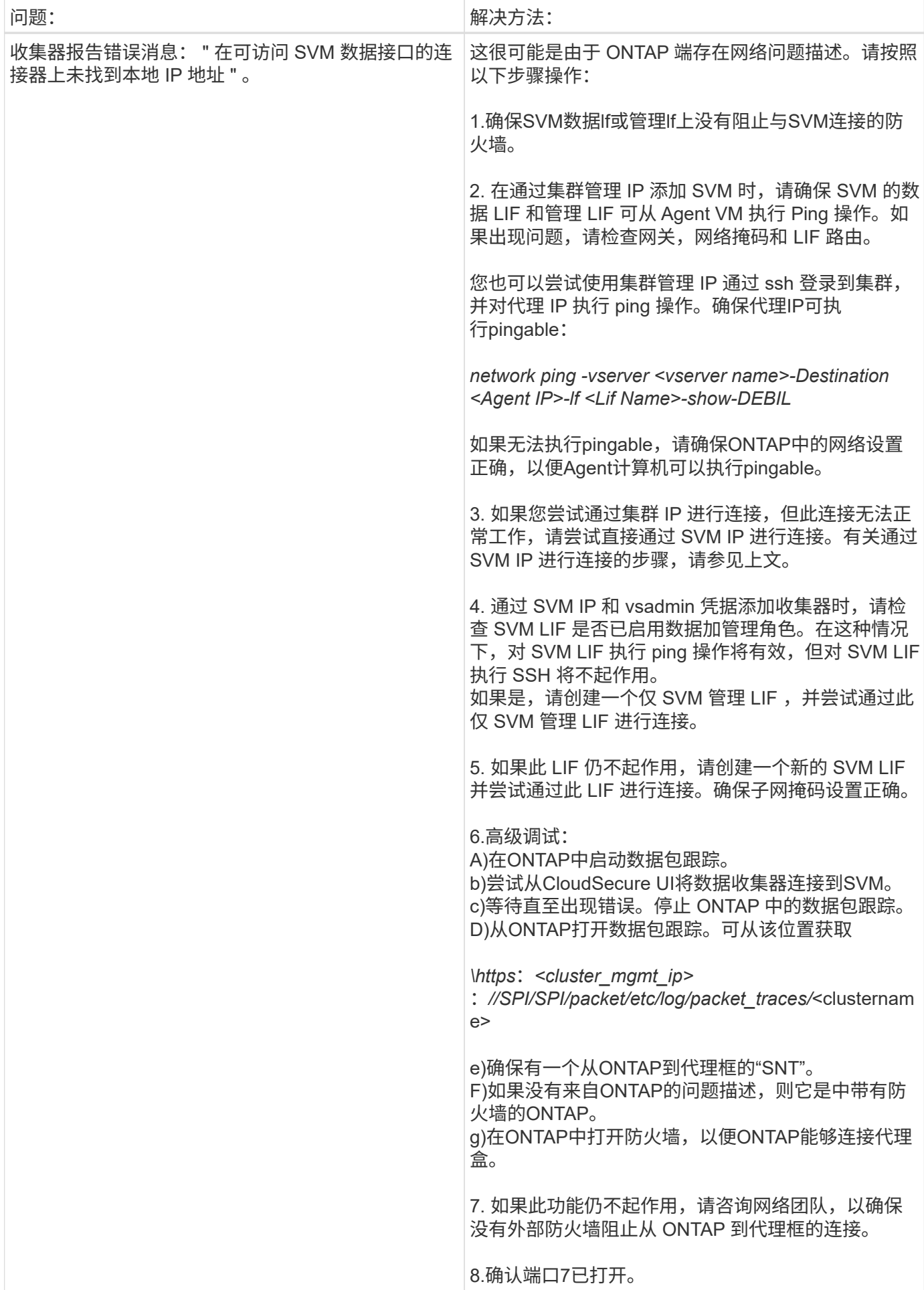

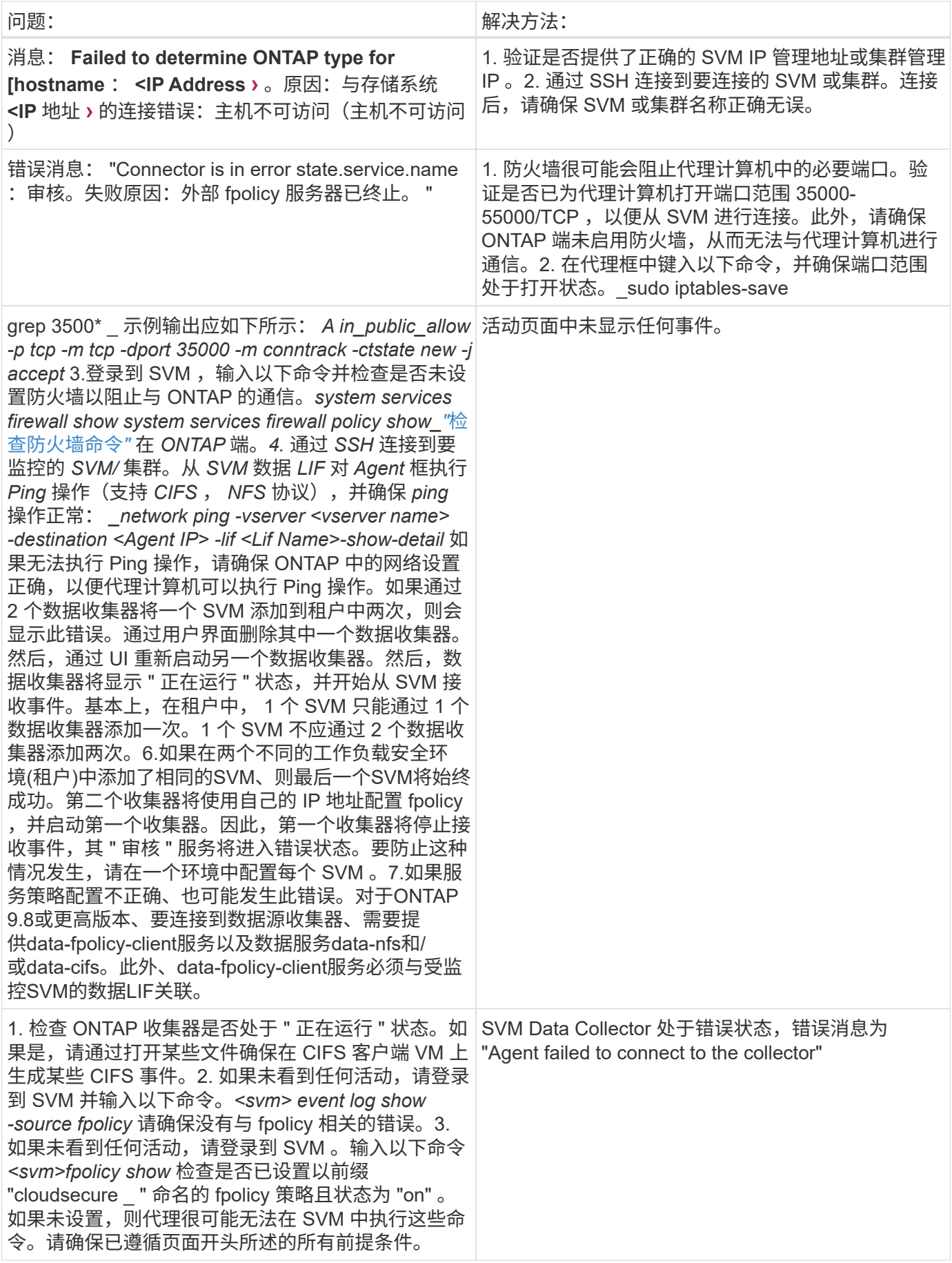

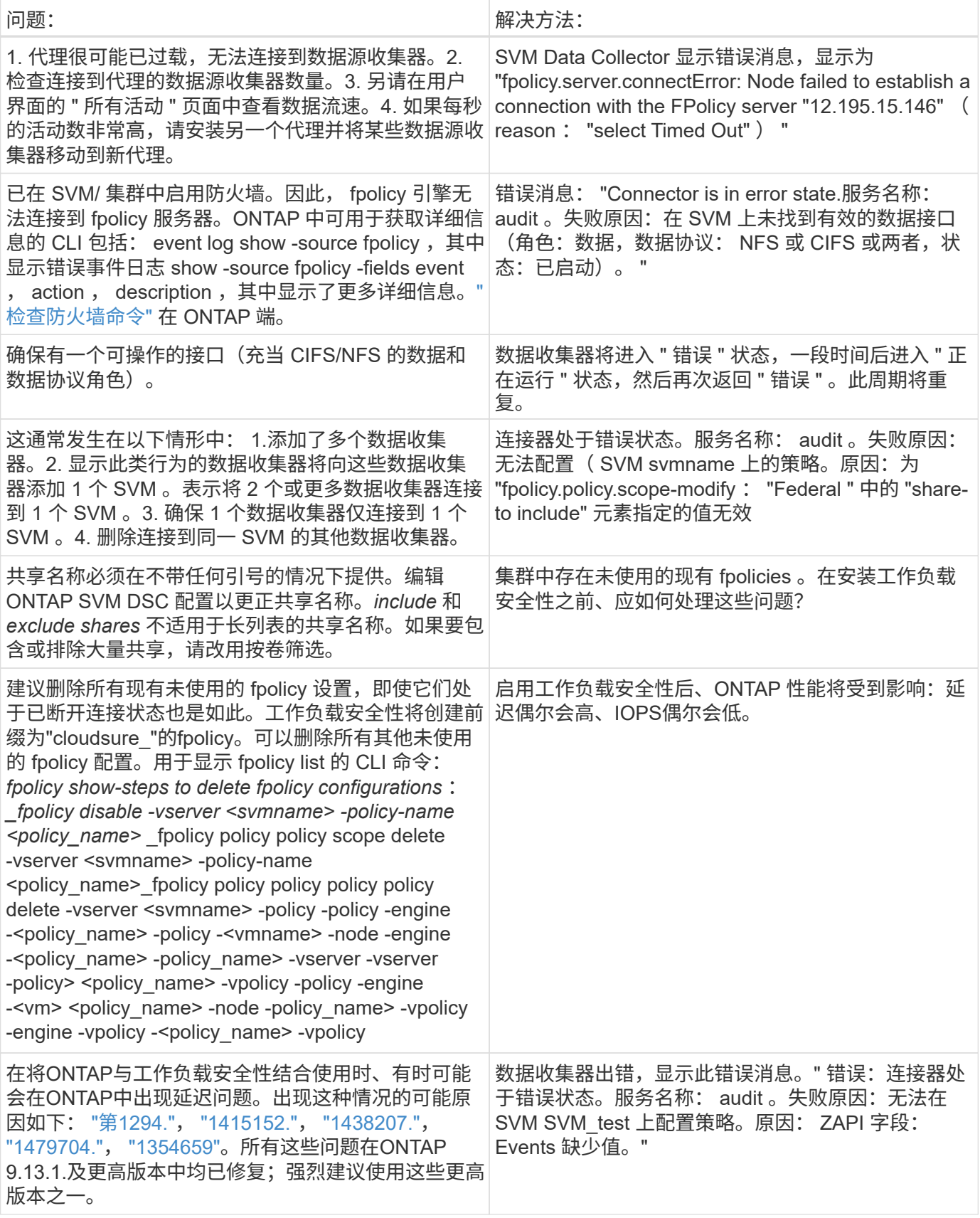

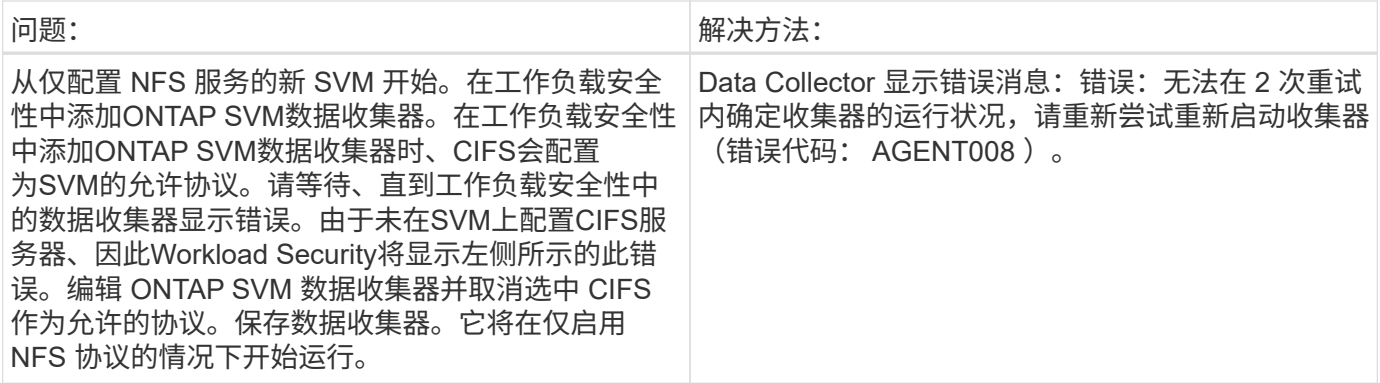

如果您仍遇到问题,请访问 \* 帮助 > 支持 \* 页面中提到的支持链接。

## 为**NetApp ONTAP** 收集器配置**Cloud Volumes ONTAP** 和**Amazon FSX**

工作负载安全性使用数据收集器从设备收集文件和用户访问数据。

### **Cloud Volumes ONTAP** 存储配置

要配置单节点/HA AWS实例以托管工作负载安全代理、请参见OnCommand Cloud Volumes ONTAP 文档 :https://docs.netapp.com/us-en/cloud-manager-cloud-volumes-ontap/index.html[]

配置完成后,按照以下步骤设置 SVM :https://docs.netapp.com/usen/cloudinsights/task\_add\_collector\_svm.html[]

支持的平台

- Cloud Volumes ONTAP 、在所有可用的云服务提供商中均受支持。例如:Amazon、Azure、Google Cloud。
- ONTAP Amazon FSX

代理计算机配置

必须在云服务提供商的相应子网中配置代理计算机。请在"代理要求"中阅读有关网络访问的更多信息。

以下是在AWS中安装Agent的步骤。在Azure或Google Cloud中、可以按照适用于云服务提供商的等效步骤进行 安装。

在AWS中、按照以下步骤配置要用作工作负载安全代理的计算机:

按照以下步骤配置要用作工作负载安全代理的计算机:

步骤

- 1. 登录到 AWS 控制台并导航到 EC2-Instances 页面,然后选择 *Launch Instance* 。
- 2. 选择具有此页面中所述的相应版本的 RHEL 或 CentOS AMI: https://docs.netapp.com/usen/cloudinsights/concept\_cs\_agent\_requirements.html[]
- 3. 选择 Cloud ONTAP 实例所在的 VPC 和子网。
- 4. 选择 *t2.xlarge* ( 4 个 vCPU 和 16 GB RAM )作为已分配的资源。

a. 创建 EC2 实例。

- 5. 使用 YUM 软件包管理器安装所需的 Linux 软件包:
	- a. 安装 *wget* 和 \_unzip \_ 原生 Linux 软件包。

安装工作负载安全代理

- 1. 以管理员或帐户所有者身份登录到您的 Cloud Insights 环境。
- 2. 导航到工作负载安全性\*Collectors\*并单击\*Agents\*选项卡。
- 3. 单击 \* + 代理 \* 并指定 RHEL 作为目标平台。
- 4. 复制代理安装命令。
- 5. 将代理安装命令粘贴到您已登录的 RHEL EC2 实例中。此时将安装工作负载安全代理、并提供所有 ["](#page-3-0)[代理前](#page-3-0) [提](#page-3-0)[条](#page-3-0)[件](#page-3-0)["](#page-3-0) 已满足。

有关详细步骤,请参见以下链接: [https://docs.netapp.com/us-en/cloudinsights/task\\_cs\\_add\\_agent.html#](https://docs.netapp.com/us-en/cloudinsights/task_cs_add_agent.html#steps-to-install-agent) [steps-to-install-agent](https://docs.netapp.com/us-en/cloudinsights/task_cs_add_agent.html#steps-to-install-agent)

### 故障排除

下表介绍了已知问题及其解决方法。

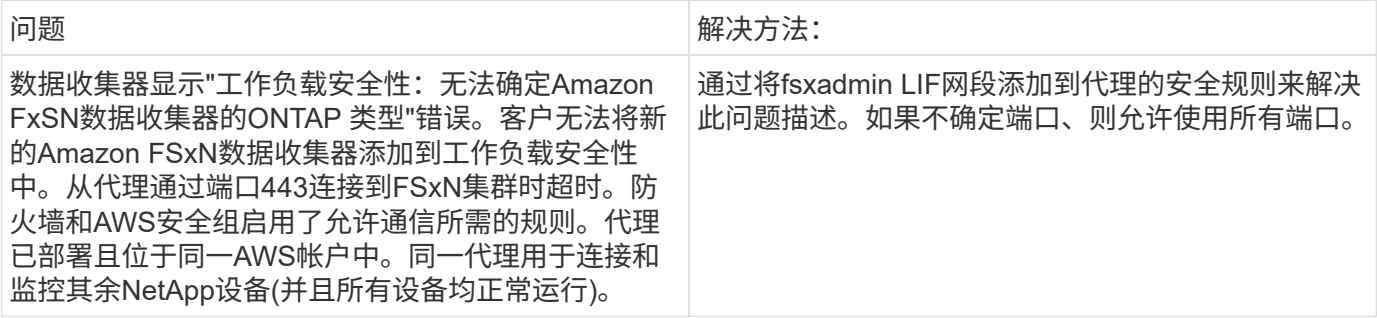

## 用户管理

## 工作负载安全性用户帐户通过Cloud Insights 进行管理。

Cloud Insights 提供了四个用户帐户级别:帐户所有者,管理员,用户和来宾。系统会为每个帐户分配特定的权 限级别。具有管理员权限的用户帐户可以创建或修改用户、并为每个用户分配以下工作负载安全角色之一:

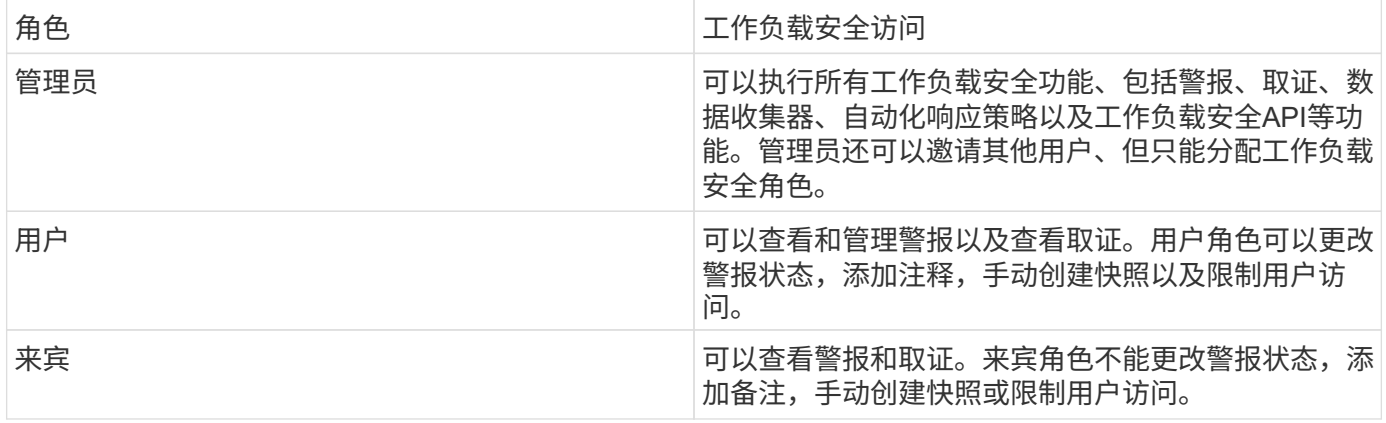

#### 步骤

- 1. 登录到工作负载安全性
- 2. 在菜单中,单击 \* 管理员 > 用户管理 \*

您将被转发到 Cloud Insights 的用户管理页面。

3. 为每个用户选择所需的角色。

添加新用户时,只需选择所需角色(通常为用户或来宾)即可。

有关用户帐户和角色的详细信息,请参见 Cloud Insights ["](https://docs.netapp.com/us-en/cloudinsights/concept_user_roles.html)[用户](https://docs.netapp.com/us-en/cloudinsights/concept_user_roles.html)[角色](https://docs.netapp.com/us-en/cloudinsights/concept_user_roles.html)["](https://docs.netapp.com/us-en/cloudinsights/concept_user_roles.html) 文档。

<span id="page-35-0"></span>**SVM**事件速率检查程序**(**代理规模估算指南**)**

事件速率检查器用于在安装 ONTAP SVM 数据收集器之前检查 SVM 中的 NFS/SMB 组合 事件速率,以查看一个代理计算机能够监控的 SVM 数量。使用事件速率检查器作为规模 估算指南、帮助您规划安全环境。

一个代理最多可支持50个数据收集器。

要求

- 集群 IP
- 集群管理员用户名和密码

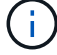

运行此脚本时,不应为要确定事件速率的 SVM 运行任何 ONTAP SVM 数据收集器。

步骤

- 1. 按照 CloudSecure 中的说明安装代理。
- 2. 安装代理后,以 sudo 用户身份运行 *server\_data\_rate\_checker.sh* 脚本:

 /opt/netapp/cloudsecure/agent/install/svm\_event\_rate\_checker.sh . 此脚本要求在 Linux 计算机中安装 sshpass 。可通过两种方式安装它:

a. 运行以下命令:

 linux\_prompt> yum install sshpass .. 如果不起作用,请从 Web 将 sshpass 下载到 Linux 计算机并运行以下命令:

linux\_prompt> rpm -i sshpass

3. 出现提示时,请提供正确的值。请参见以下示例。

4. 运行此脚本大约需要 5 分钟。

5. 运行完成后,此脚本将从 SVM 中打印事件速率。您可以在控制台输出中检查每个 SVM 的事件速率:

"Svm svm\_rate is generating 100 events/sec".

每个 ONTAP SVM 数据收集器都可以与一个 SVM 相关联,这意味着每个数据收集器都能够接收单个 SVM 生成 的事件数量。

请记住以下几点:

a)使用此表作为一般规模估算指南。您可以增加核心和/或内存的数量来增加支持的数据收集器数量、最多可增 加50个数据收集器:

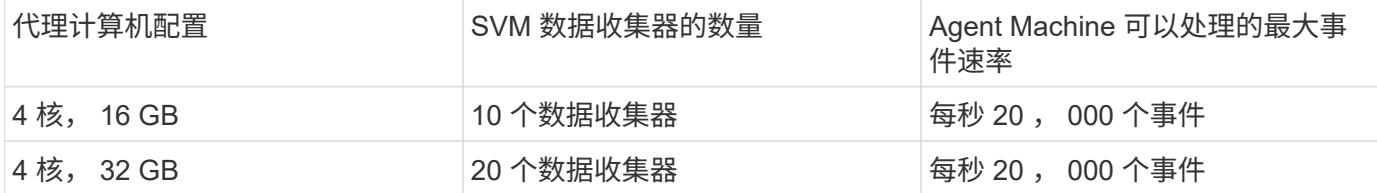

b )要计算事件总数,请添加为该代理的所有 SVM 生成的事件。

c )如果脚本未在高峰时段运行,或者流量峰值难以预测,请保留 30% 的事件速率缓冲区。

B + C 应小于 A, 否则 Agent 计算机将无法监控。

换言之,可添加到单个代理计算机的数据收集器数量应遵循以下公式:

 Sum of all Event rate of all Data Source Collectors + Buffer Event rate of 30% < 20000 events/second 请参见 xref:{relative path}concept cs agent requirements.html["代理要求"] 第页、了解其他前提条件和要求。

示例

假设我们有三个 SVMS ,每秒生成的事件速率分别为 100 , 200 和 300 个。

我们将应用以下公式:

```
(100+200+300) + (100+200+300)*30 = 600+180 = 780events/sec
780 events/second is < 20000 events/second, so the 3 SVMs can be monitored
via one agent box.
```
控制台输出可在 Agent 计算机中的当前工作目录中的文件名 *fpolicy\_stat*<SVM Name>.log\_\_ 中找到。

在以下情况下,此脚本可能会提供错误的结果:

- 提供的凭据, IP 或 SVM 名称不正确。
- 如果已存在具有相同名称,序列号等的 fpolicy ,则会出现错误。
- 脚本在运行时会突然停止。

下面显示了一个脚本运行示例:

```
[root@ci-cs-data agent]#
/opt/netapp/cloudsecure/agent/install/svm_event_rate_checker.sh
```

```
Enter the cluster ip: 10.192.139.166
Enter the username to SSH: admin
Enter the password:
Getting event rate for NFS and SMB events.
Available SVMs in the Cluster
-----------------------------
QA_SVM
Stage_SVM
Qa-fas8020
Qa-fas8020-01
Qa-fas8020-02
audit_svm
svm_rate
vs_new
vs_new2
```

```
-----------------------------
Enter [1/5] SVM name to check (press enter to skip): svm_rate
Enter [2/5] SVM name to check (press enter to skip): audit svm
Enter [3/5] SVM name to check (press enter to skip):
Enter [4/5] SVM name to check (press enter to skip):
Enter [5/5] SVM name to check (press enter to skip):
Running check for svm svm_rate...
Running check for svm audit_svm...
Waiting 5 minutes for stat collection
Stopping sample svm_rate_sample
Stopping sample audit svm sample
fpolicy stats of svm svm_rate is saved in fpolicy_stat_svm_rate.log
Svm svm_rate is generating 100 SMB events/sec and 100 NFS events/sec
Overall svm svm_rate is generating 200 events/sec
fpolicy stats of svm audit_svm is saved in fpolicy_stat_audit_svm.log
Svm audit svm is generating 200 SMB events/sec and 100 NFS events/sec
Overall svm audit_svm is generating 300 events/sec
```
### 故障排除

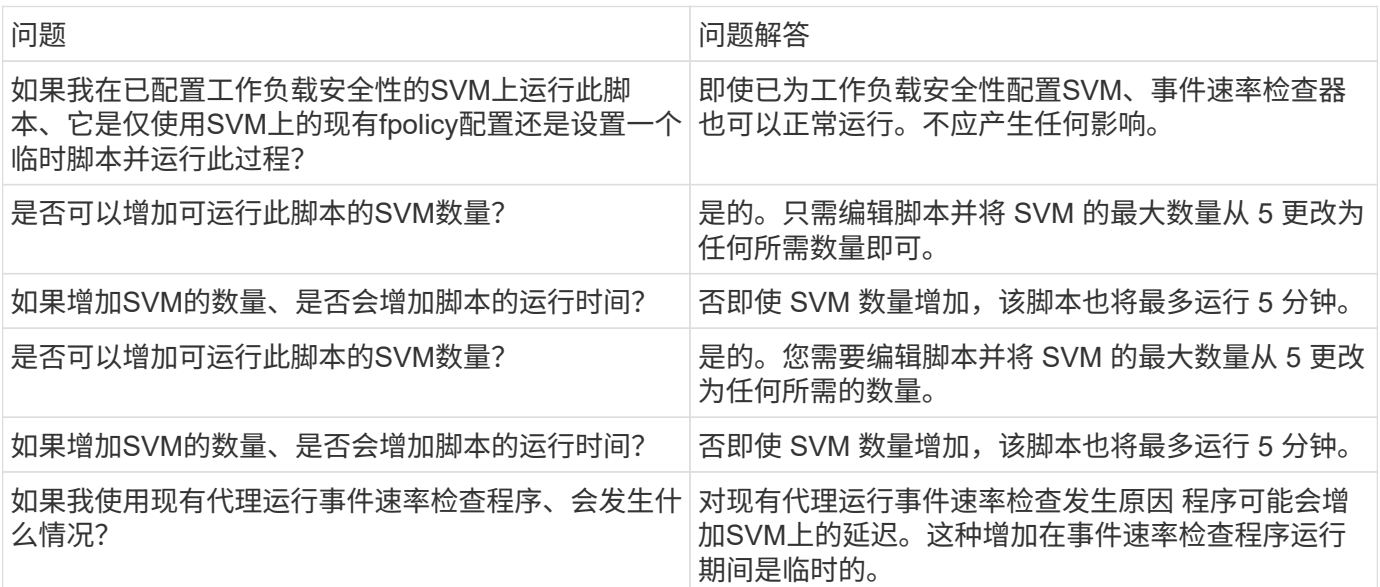

# <span id="page-38-0"></span>警报

"工作负载安全警报"页面显示了近期攻击和/或警告的时间线、并可用于查看每个问题描述 的详细信息。

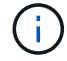

Cloud Insights 联邦版不提供工作负载安全性。

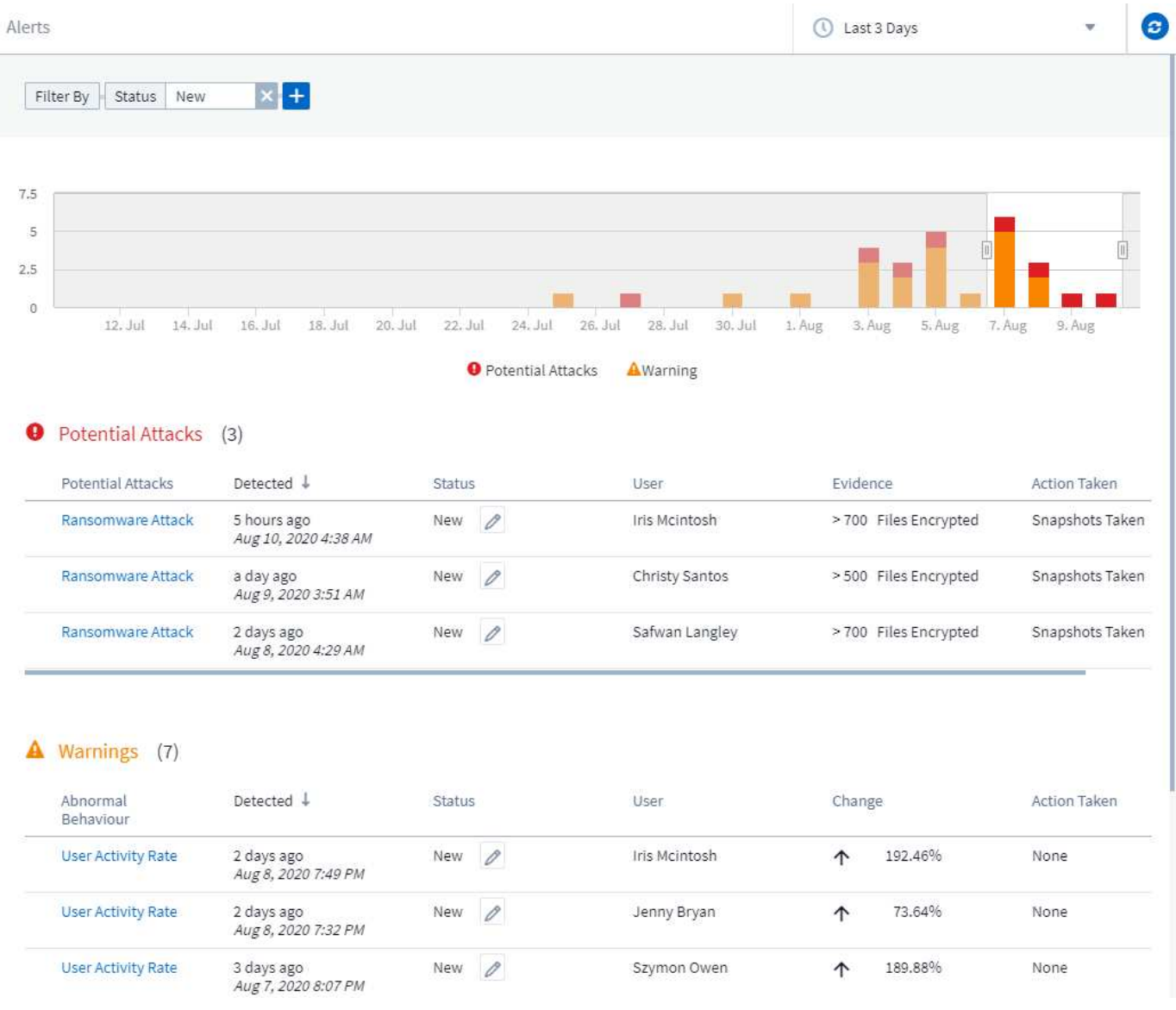

## 警报

警报列表显示一个图形,其中显示了选定时间范围内引发的潜在攻击和 / 或警告总数,然后列出了该时间范围内 发生的攻击和 / 或警告。您可以通过调整图中的开始时间和结束时间滑块来更改时间范围。

对于每个警报,将显示以下内容:

- 潜在攻击: \*
- 潜在攻击类型(例如勒索软件或破坏)
- 检测到潜在攻击的日期和时间
- 警报的 *Status* :
	- 。\* 新增 \*: 这是新警报的默认设置。
	- 。\* 进行中 \* : 某个或多个团队成员正在调查此警报。
	- \* 已解决 \* :警报已被团队成员标记为已解决。
	- \* 已取消 \* :已将警报视为误报或预期行为而解除。

### 管理员可以更改警报状态并添加注释以协助调查。

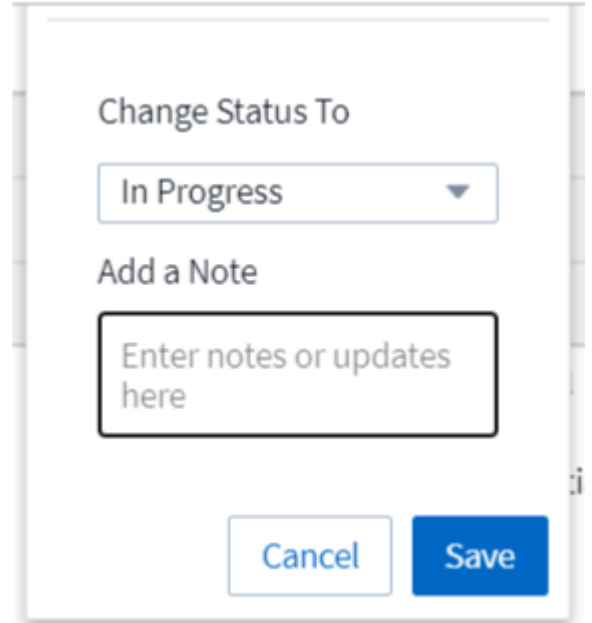

- 其行为触发警报的 *User*
- 攻击的 *Event* (例如,大量文件已加密)
- 已执行操作 \_ (例如,已创建快照)
- 警告: \*
- 触发警告的 \_Abnormal behavior \_
- 检测到行为的日期和时间
- 警报的 *Status* (新建,正在进行等)
- 其行为触发警报的 *User*
- *Change* 的问题描述(例如,文件访问异常增加)
- 已采取操作 \_

筛选器选项

您可以按以下方式筛选警报:

- 警报的 *Status*
- *Note* 中的特定文本
- \_ 攻击 / 警告 \_ 的类型
- 操作触发警报 / 警告的 *User*

## 警报详细信息页面

您可以单击警报列表页面上的警报链接以打开警报的详细信息页面。警报详细信息可能因攻击或警报类型而异。 例如,勒索软件攻击详细信息页面可能会显示以下信息:

摘要部分:

- 攻击类型(勒索软件、破坏)和警报ID (由工作负载安全性分配)
- 检测到攻击的日期和时间
- 已执行操作(例如,已创建自动快照。Snapshot 时间显示在摘要部分的正下方)
- 状态(新增,正在进行等)

攻击结果部分:

- 受影响卷和文件的数量
- 随附的检测摘要
- 显示攻击期间文件活动的图形

### 相关用户部分:

此部分显示有关参与潜在攻击的用户的详细信息,包括用户的 "Top Activity" 图形。

## 警报页面(此示例显示了潜在的勒索软件攻击)

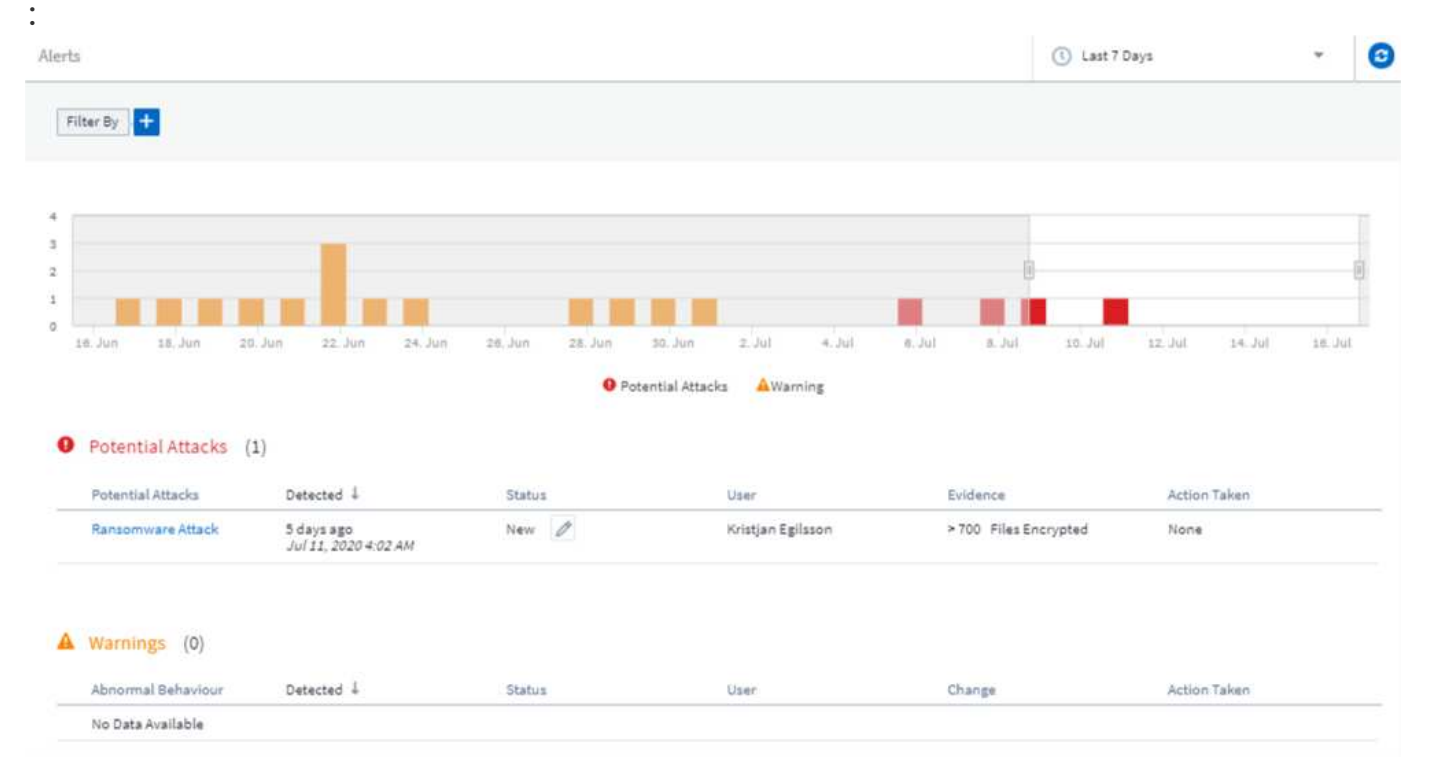

详细信息页面(此示例显示了潜在的勒索软件攻击)

:

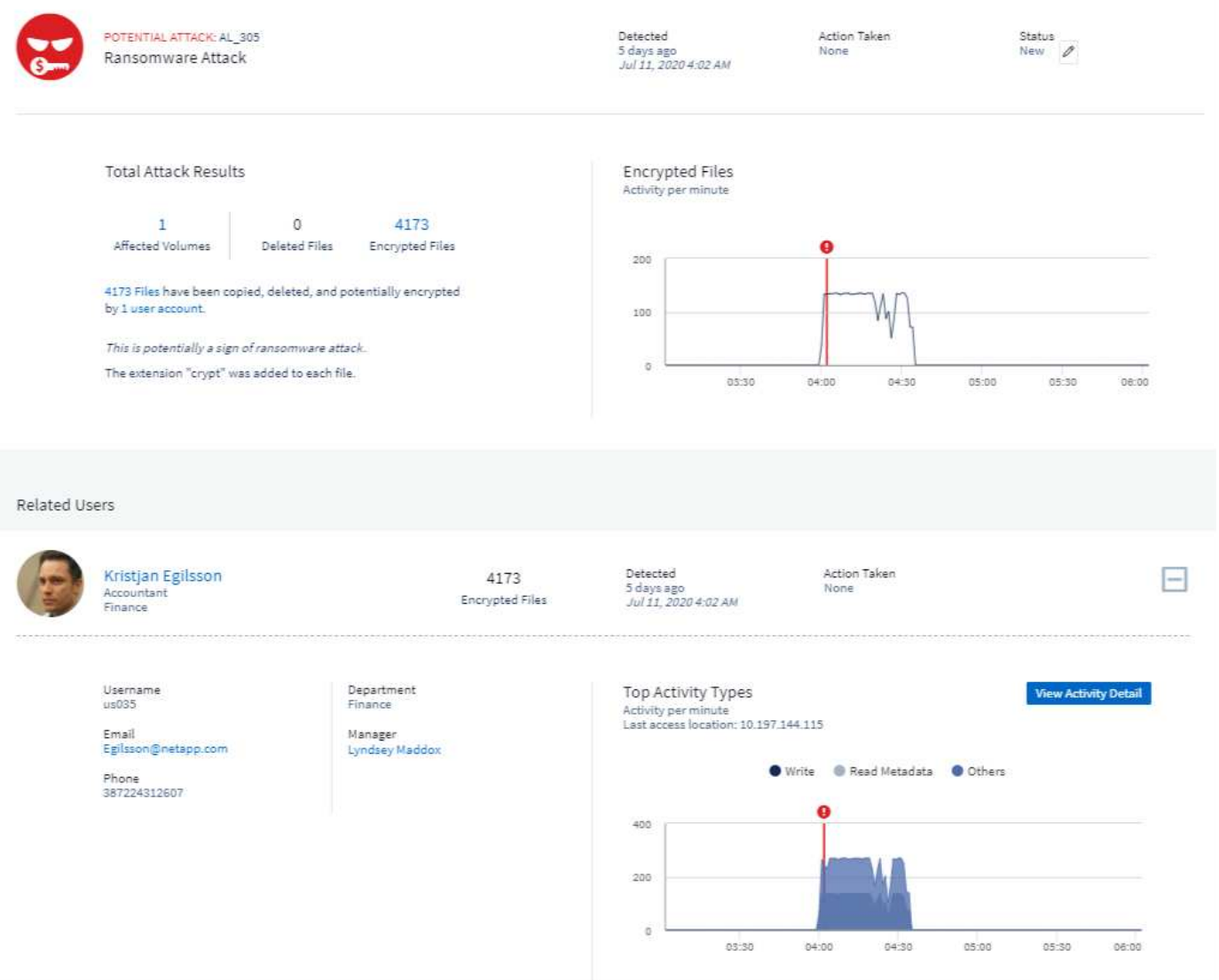

# 执行**Snapshot\_**操作

工作负载安全性可通过在检测到恶意活动时自动创建快照来保护您的数据、并确保安全地备份您的数据。

您可以定义 ["](#page-52-0)[自](#page-52-0)[动](#page-52-0)[响](#page-52-0)[应](#page-52-0)[策略](#page-52-0)["](#page-52-0) 在检测到勒索软件攻击或其他异常用户活动时创建快照。您也可以从警报页面手动 创建快照。

自动创建快照 :

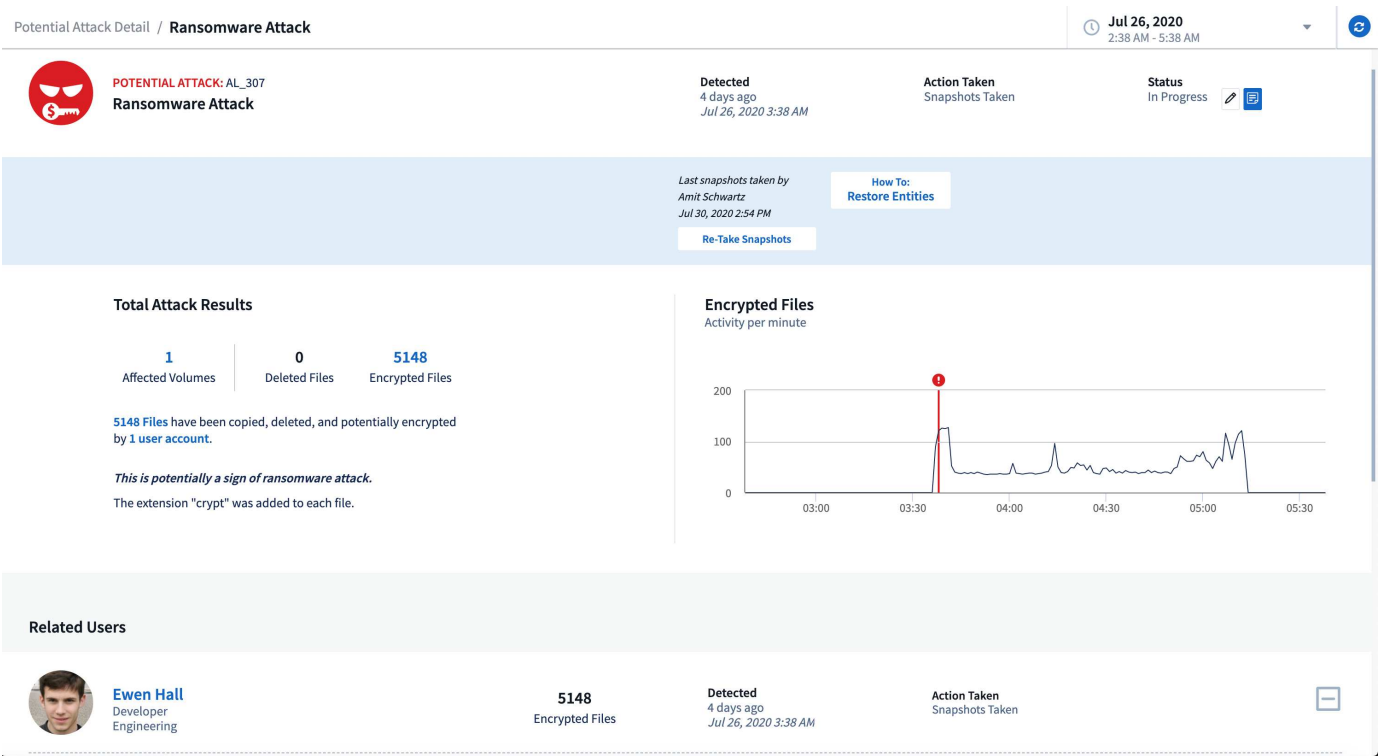

# 手动快照

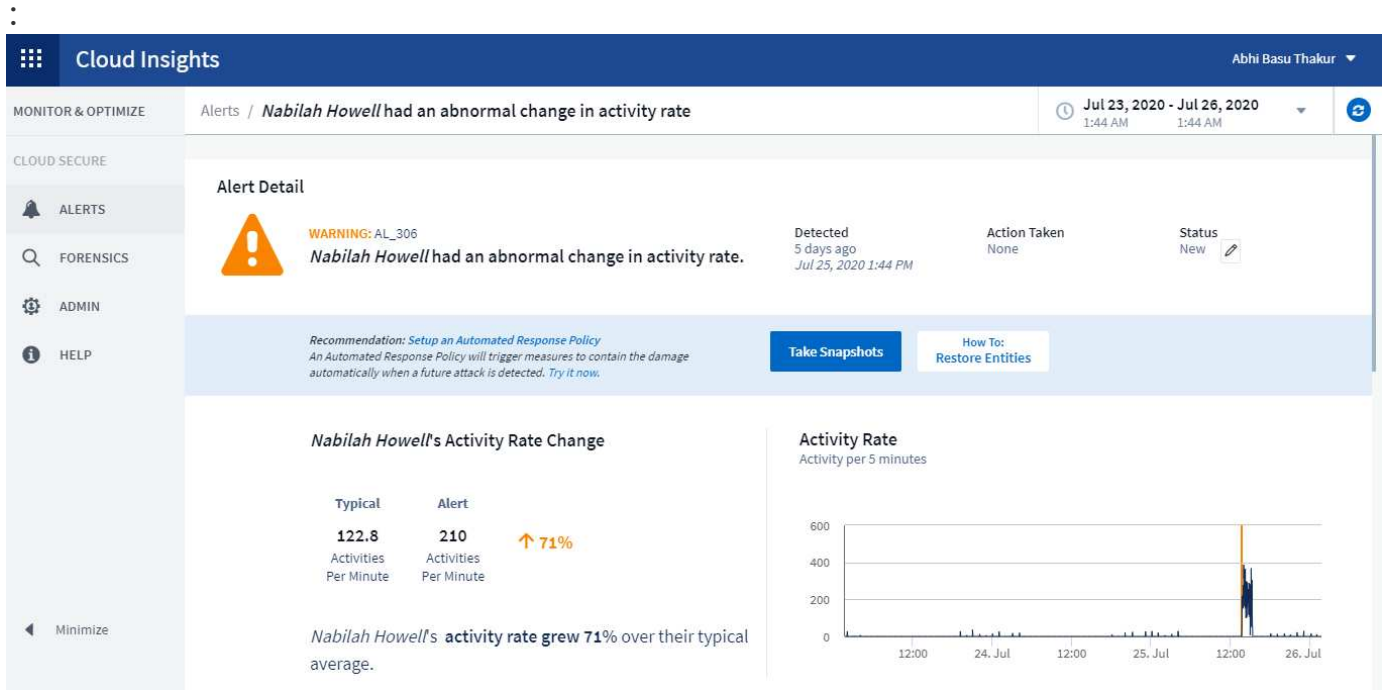

# 警报通知

警报的电子邮件通知会发送到警报的每个操作的警报收件人列表。要配置警报收件人,请单击 \* 管理员 > 通知 \* 并为每个收件人输入一个电子邮件地址。

## 保留策略

警报和警告保留 13 个月。超过 13 个月的警报和警告将被删除。如果删除了工作负载安全环境、则与该环境关

## 故障排除

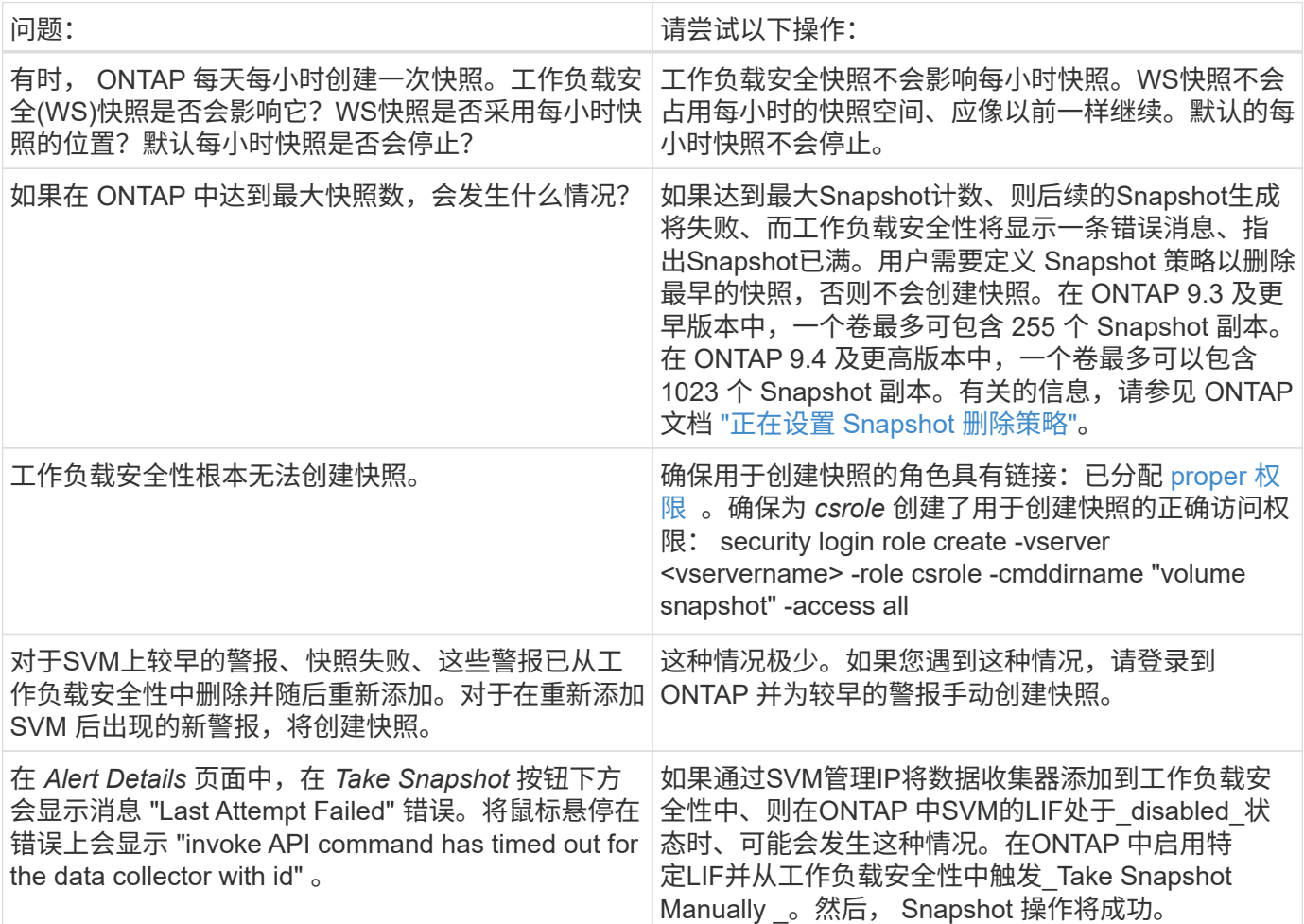

# <span id="page-44-0"></span>取证

取证**—**所有活动

所有活动页面可帮助您了解对工作负载安全环境中的实体执行的操作。

### 检查所有活动数据

单击 \* 取证 > 活动取证 \* ,然后单击 \* 所有活动 \* 选项卡以访问所有活动页面。此页面概述了您环境中的活动, 并重点介绍了以下信息:

• 显示 Activity History (根据选定全局时间范围,每分钟 / 每 5 分钟 / 每 10 分钟访问一次)的图形

您可以通过在图形中拖动一个方框来缩放图形。此时将加载整个页面以显示缩放的时间范围。放大后,将显 示一个按钮,用户可以通过该按钮进行缩小。

- 活动类型图表。要按活动类型获取活动历史记录数据,请单击相应的 x 轴标签链接。
- 实体类型 \_ 上的活动图表。要按实体类型获取活动历史记录数据,请单击相应的 x 轴标签链接。

• 所有活动数据的列表

\_\* 所有活动 \* \_ 表显示了以下信息。请注意,默认情况下并不会显示所有这些列。您可以单击齿轮图标来选择要 显示的列 <sup>(①)</sup>。

- 访问实体的 \* 时间 \* ,包括上次访问的年份,月份,日期和时间。
- 通过指向的链接访问实体的 \* 用户 \* ["](#page-51-0)[用户信息](#page-51-0)["](#page-51-0)。
- 用户执行的 \* 活动 \* 。支持的类型包括:
	- \* 更改组所有权 \* 文件或文件夹的组所有权已更改。有关组所有权的详细信息,请参见 ["](https://docs.microsoft.com/en-us/previous-versions/orphan-topics/ws.11/dn789205(v=ws.11)?redirectedfrom=MSDN)[此](https://docs.microsoft.com/en-us/previous-versions/orphan-topics/ws.11/dn789205(v=ws.11)?redirectedfrom=MSDN)[链](https://docs.microsoft.com/en-us/previous-versions/orphan-topics/ws.11/dn789205(v=ws.11)?redirectedfrom=MSDN)[接。](https://docs.microsoft.com/en-us/previous-versions/orphan-topics/ws.11/dn789205(v=ws.11)?redirectedfrom=MSDN)["](https://docs.microsoft.com/en-us/previous-versions/orphan-topics/ws.11/dn789205(v=ws.11)?redirectedfrom=MSDN)
	- \* 更改所有者 \* —文件或文件夹的所有权已更改为其他用户。
	- \* 更改权限 \* 文件或文件夹权限已更改。
	- \* 创建 \* 创建文件或文件夹。
	- \* 删除 \* 删除文件或文件夹。如果删除某个文件夹,则会为该文件夹和子文件夹中的所有文件获取 *delete* 事件。
	- \* 读取 \* 文件已读取。
	- \* 读取元数据 \* 仅在启用文件夹监控选项时才显示。将在 Windows 上打开文件夹或在 Linux 中的文件 夹内运行 "ls" 时生成。
	- \* 重命名 \* 重命名文件或文件夹。
	- \* 写入 \* 将数据写入文件。
	- \* 写入元数据 \* 写入文件元数据,例如,权限已更改。
	- \* 其他更改 \* —上述未提及的任何其他事件。所有未映射的事件都会映射到 " 其他更改 " 活动类型。适用 于文件和文件夹。
- 指向实体的 \* 路径 \* ,并带有指向的链接 ["](https://docs.netapp.com/zh-cn/cloudinsights/forensic_entity_detail.html)[实](https://docs.netapp.com/zh-cn/cloudinsights/forensic_entity_detail.html)[体](https://docs.netapp.com/zh-cn/cloudinsights/forensic_entity_detail.html)[详细](https://docs.netapp.com/zh-cn/cloudinsights/forensic_entity_detail.html)[信息数据](https://docs.netapp.com/zh-cn/cloudinsights/forensic_entity_detail.html)["](https://docs.netapp.com/zh-cn/cloudinsights/forensic_entity_detail.html)
- 实体类型 \* ,包括实体(即文件)扩展名( .doc , .docx , .tmp 等)
- 实体所在的 \* 设备 \*
- 用于提取事件的 \* 协议 \* 。
- 重命名原始文件时用于重命名事件的 \* 原始路径 \* 。默认情况下,此列在表中不可见。使用列选择器将此列 添加到表中。
- 实体所在的 \* 卷 \* 。默认情况下,此列在表中不可见。使用列选择器将此列添加到表中。

筛选取证活动历史记录数据

您可以使用两种方法筛选数据。

- 1. 将鼠标悬停在表中的字段上,然后单击显示的筛选器图标。该值将添加到 Top Filter by" 列表中的相应筛选 器中。
- 2. 通过在 Filter by" 字段中键入来筛选数据:

通过单击 \* '+]\* 按钮从顶部的 Filter by ' 小工具中选择相应的筛选器:

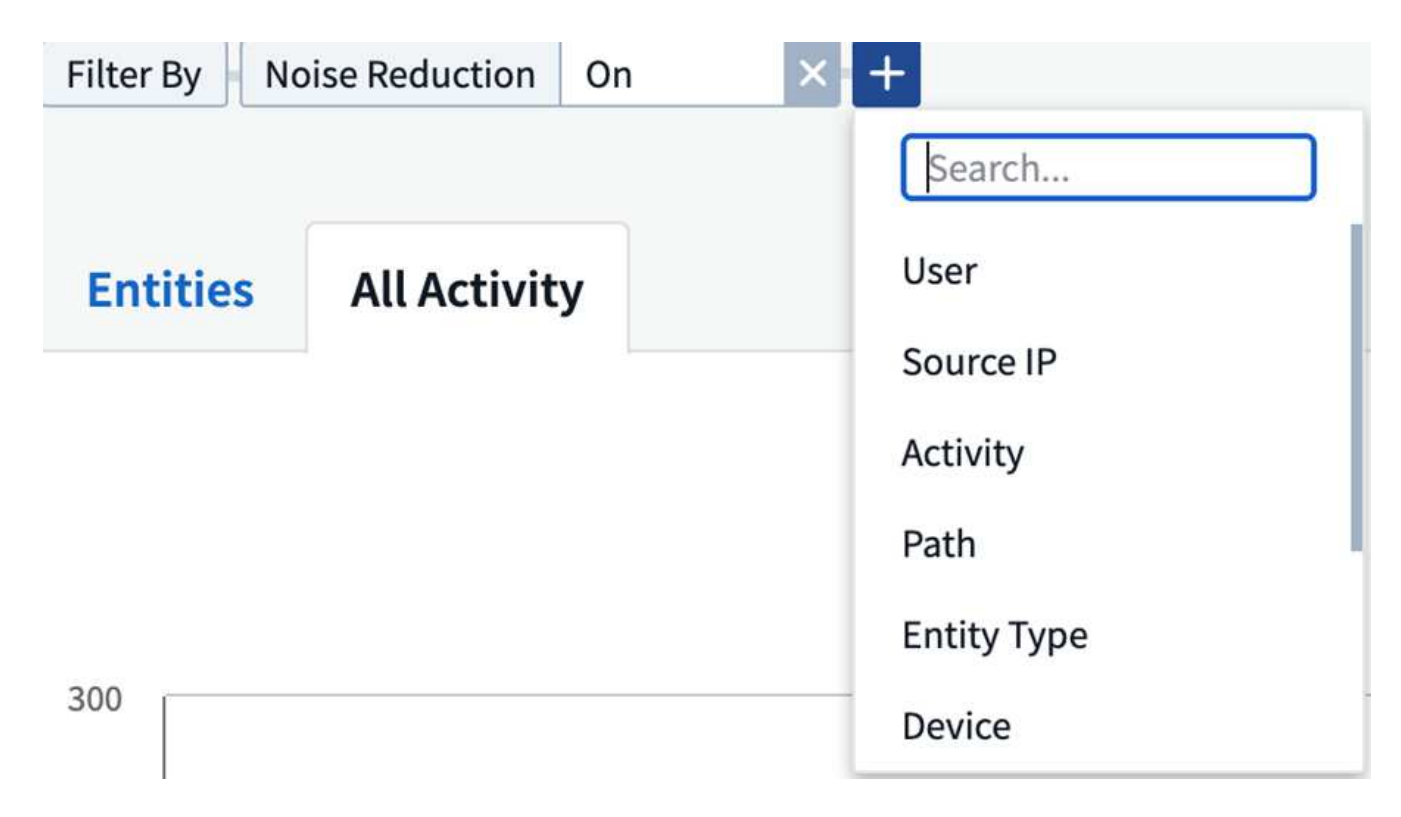

```
输入搜索文本
```
按 Enter 或单击筛选器框外侧以应用筛选器。

您可以按以下字段筛选取证活动数据:

- \* 活动 \* 类型。
- 访问实体的 \* 源 IP\* 。您必须使用双引号提供有效的源 IP 地址,例如 "10.1.1.1." 。诸如 "10.1.\* " , "10.1.\* 。 \* " 等不完整的 IP 将不起作用。
- 提取协议专用活动的 \* 协议 \* 。
- 执行活动的用户的 \* 用户名 \* 。您需要提供确切的用户名以进行筛选。使用部分用户名或部分用户名预先设 置或后缀为' \* ' 的搜索将不起作用。
- \* 降噪 \* 用于筛选用户在过去 2 小时内创建的文件。它还用于筛选用户访问的临时文件(例如 .tmp 文件)。

以下字段受特殊筛选规则的约束:

- \* 实体类型 \* , 使用实体(文件)扩展名
- 实体的 \* 路径 \*
- \* 用户 \* 正在执行活动
- 实体所在的 \* 设备 \* ( SVM )
- 实体所在的 \* 卷 \*
- 重命名原始文件时用于重命名事件的 \* 原始路径 \* 。

筛选时,上述字段受以下限制:

• 确切值应在引号内:示例: "searchText"

- 通配符字符串不能包含任何引号:例如: searchText , \\* searchText\* 将筛选包含 'searchtext ' 的任何字符 串。
- 带有前缀的字符串示例: searchText\* 将搜索以 'searchtext ' 开头的任何字符串。

#### 对取证活动历史记录数据进行排序

您可以按 *time* ,用户,源 IP ,活动,路径 \_ 和 \_*Entity Type* 对活动历史记录数据进行排序。默认情况下,此表 按降序 *time* 顺序排序,这意味着将首先显示最新数据。已对 *Device* 和 *Protocol* 字段禁用排序。

#### 导出所有活动

您可以单击 "Activity History" 表上方的 *Export* 按钮将活动历史记录导出到 .CSV 文件。请注意、仅导出排名 前10万位的记录。根据数据量的不同、导出可能需要几秒钟到几分钟才能完成。

#### 为所有活动选择列

默认情况下, *all activity* 表会显示 SELECT 列。要添加,删除或更改列,请单击表右侧的齿轮图标,然后从可 用列列表中进行选择。

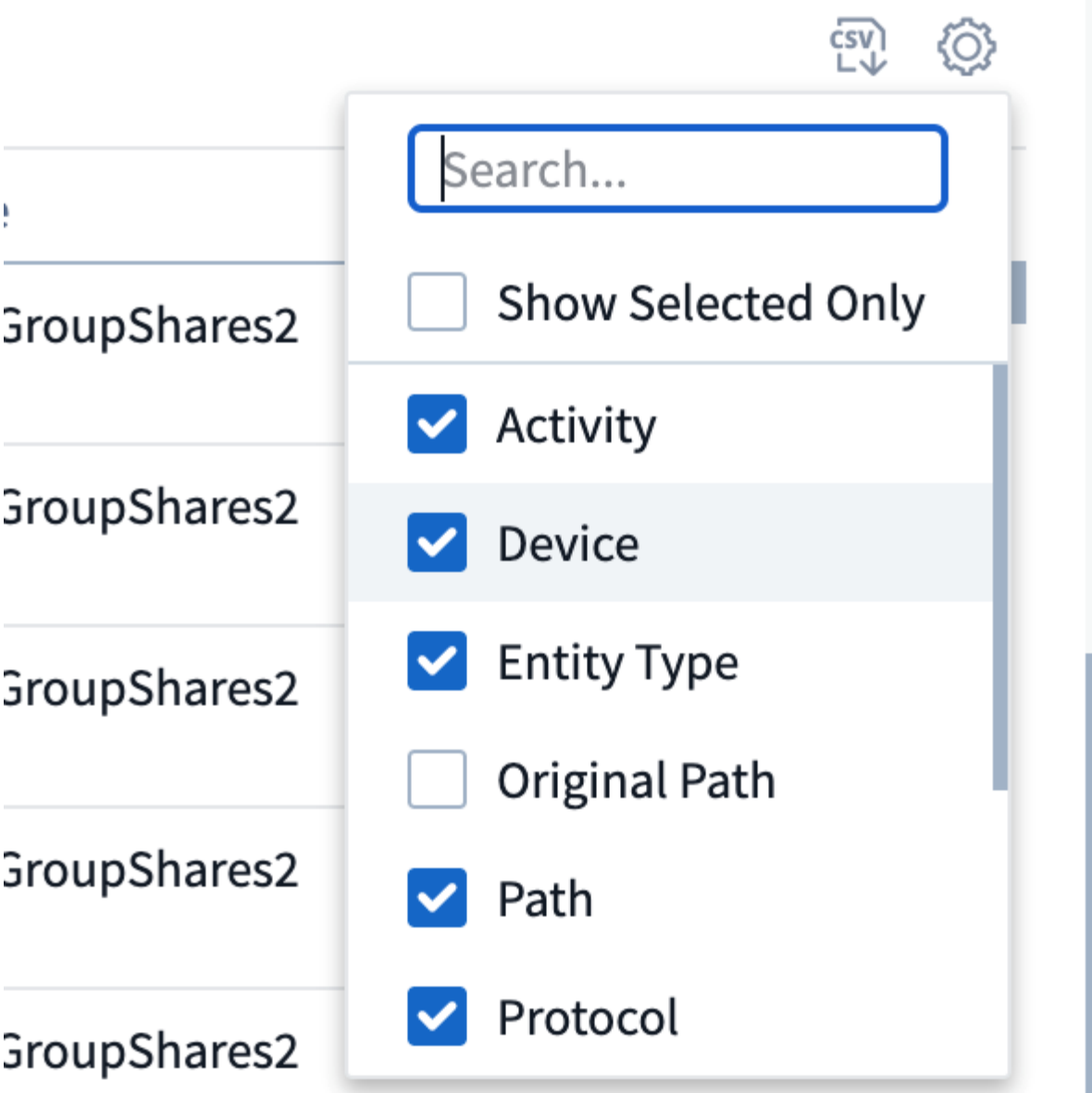

活动历史记录保留

对于活动工作负载安全环境、活动历史记录保留13个月。

取证页面中的筛选器适用性

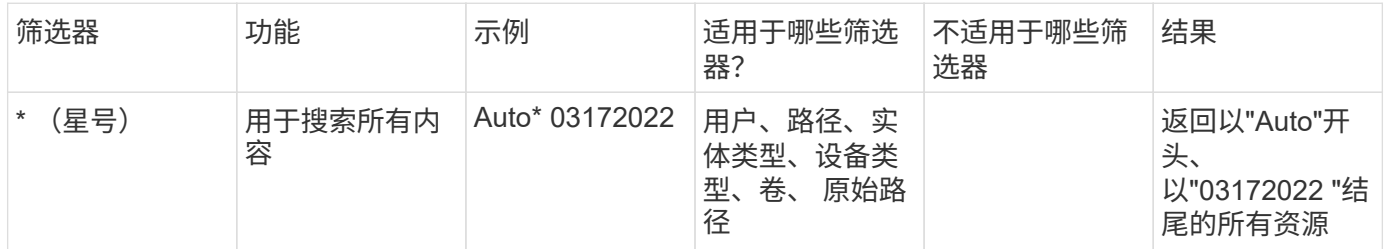

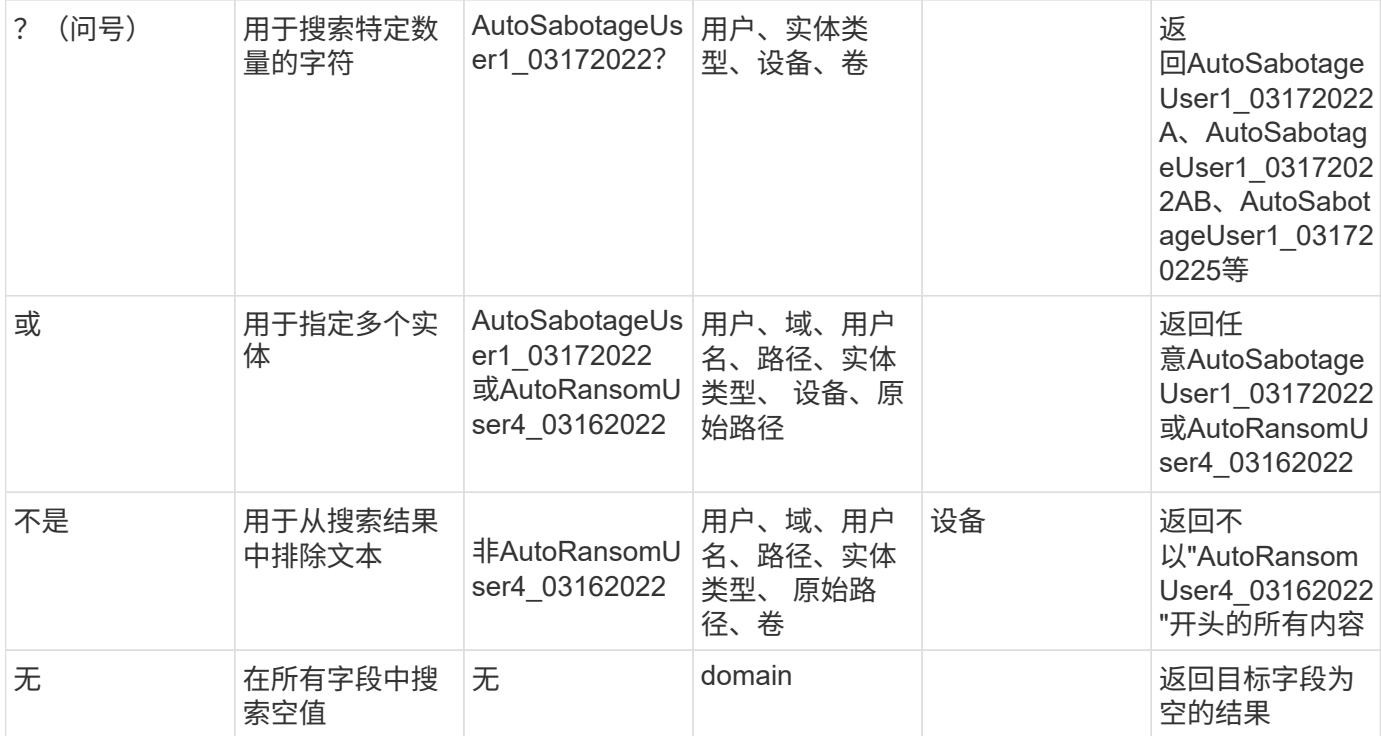

## 路径**/**原始路径搜索

## 使用和不使用/的搜索结果将有所不同

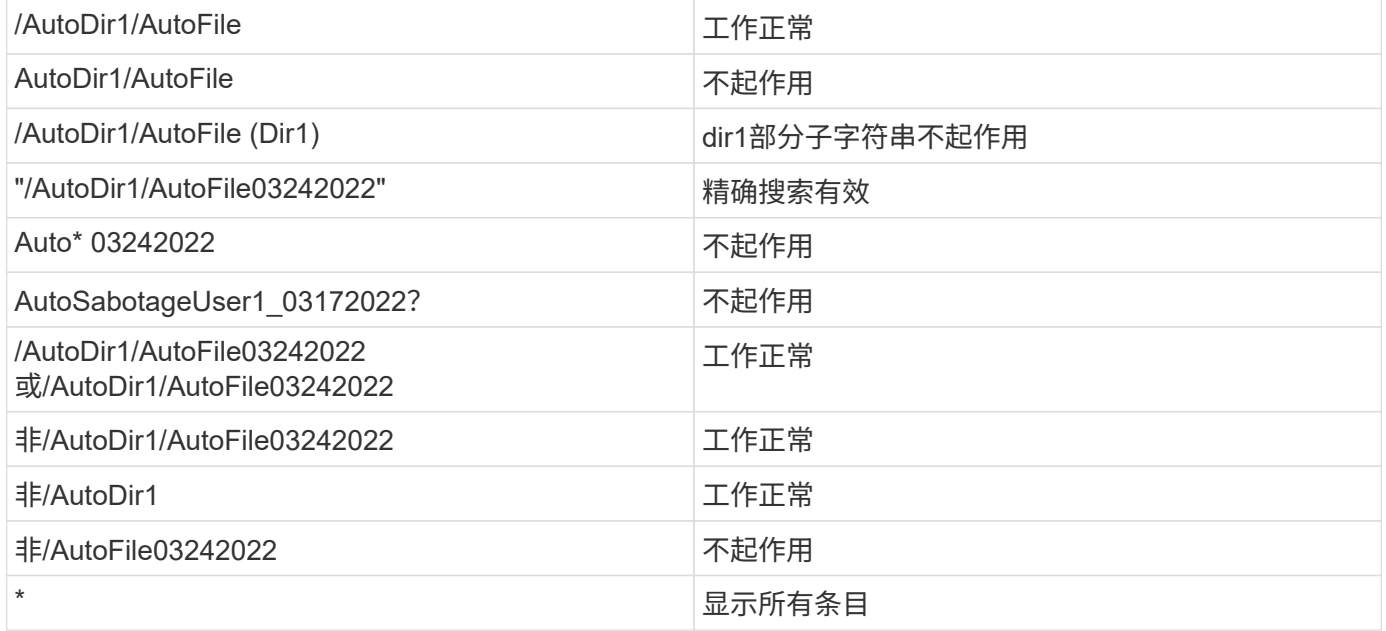

## 故障排除

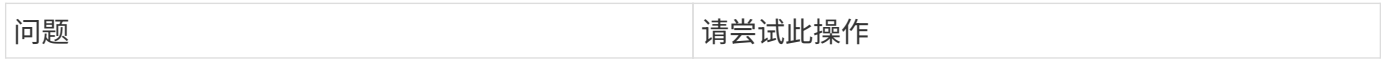

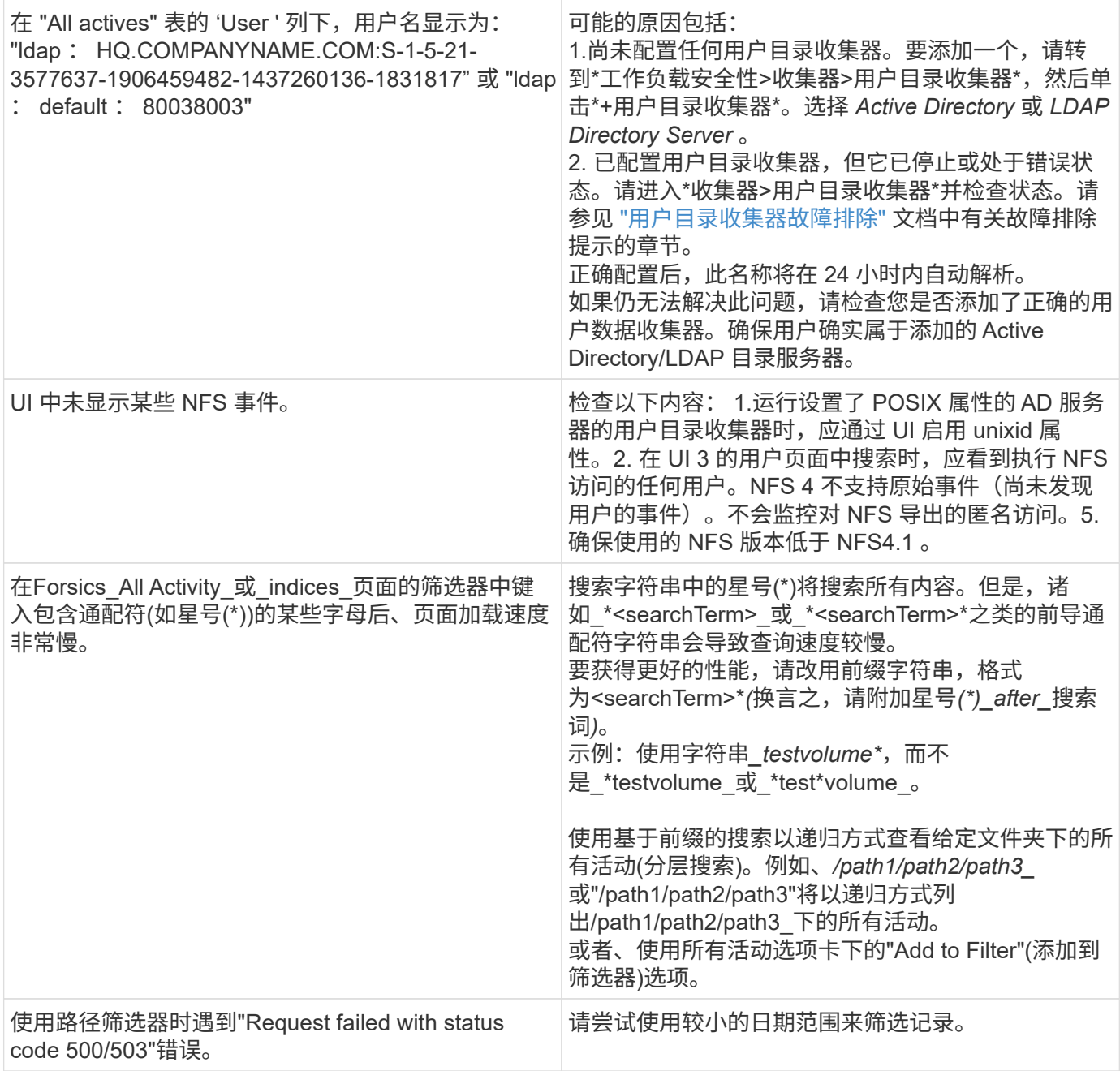

## 取证实体页面

" 取证实体 " 页面提供了有关环境中实体活动的详细信息。

### 检查实体信息

单击 \* 取证 > 活动取证 \* ,然后单击 *entities* 选项卡以访问实体页面。

此页面简要介绍了环境中的实体活动,并重点介绍了以下信息: \* 显示每分钟访问的 *unique entities* 的图形 \* 已 访问的 \_Entity types 的图表 \* \_ 通用路径 \_ 的细分 \* 在实体总数中排名前 50 位的实体 \_ 的列表

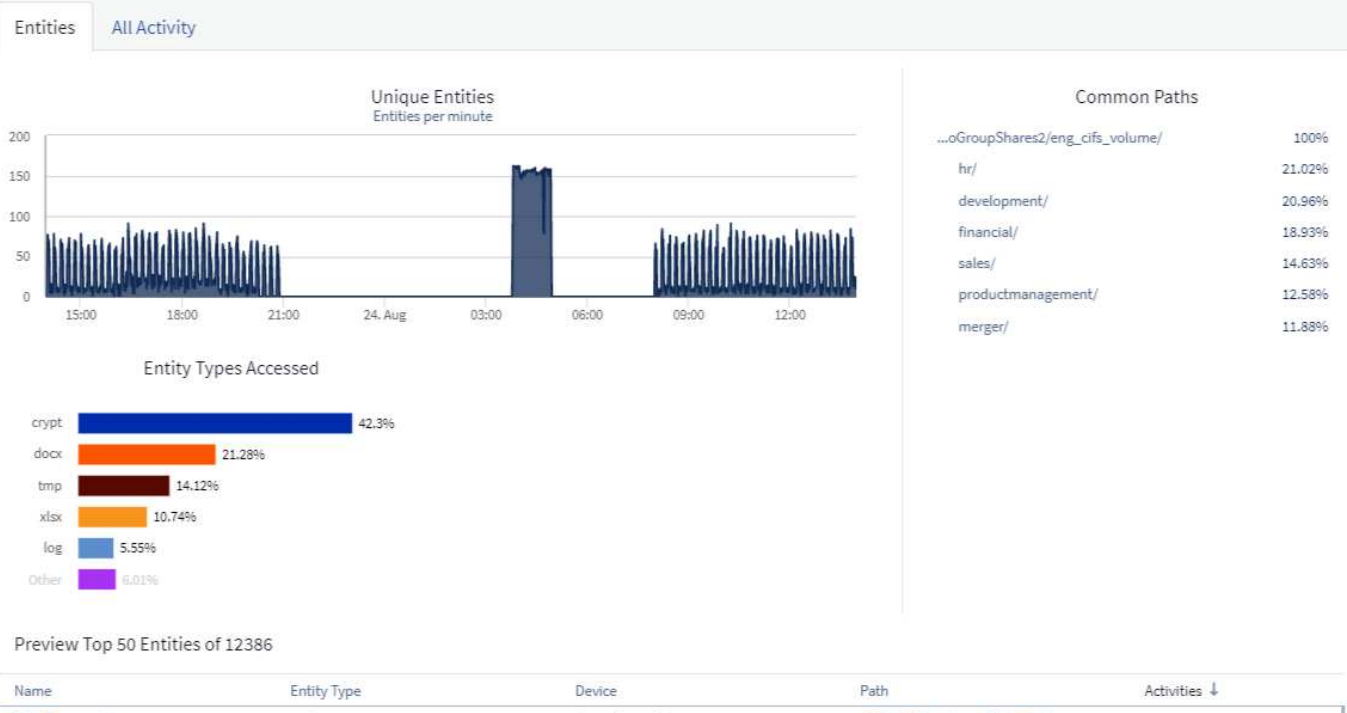

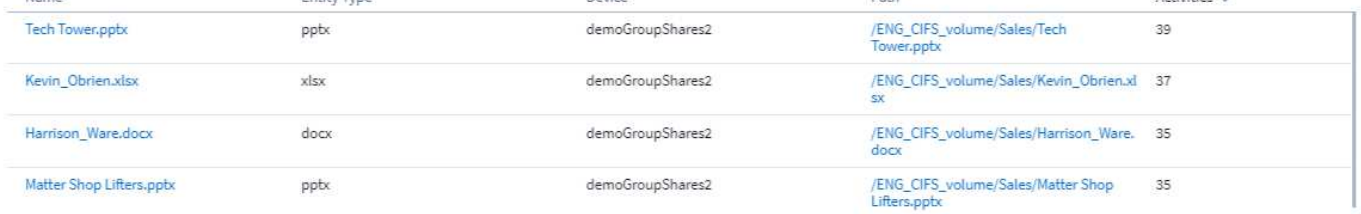

### 单击列表中的某个实体将打开该实体的概述页面,其中显示了该实体的配置文件,其中包含名称,类型,设备名 称,最常访问的位置 IP 和路径等详细信息,以及用户, IP , 和上次访问实体的时间。

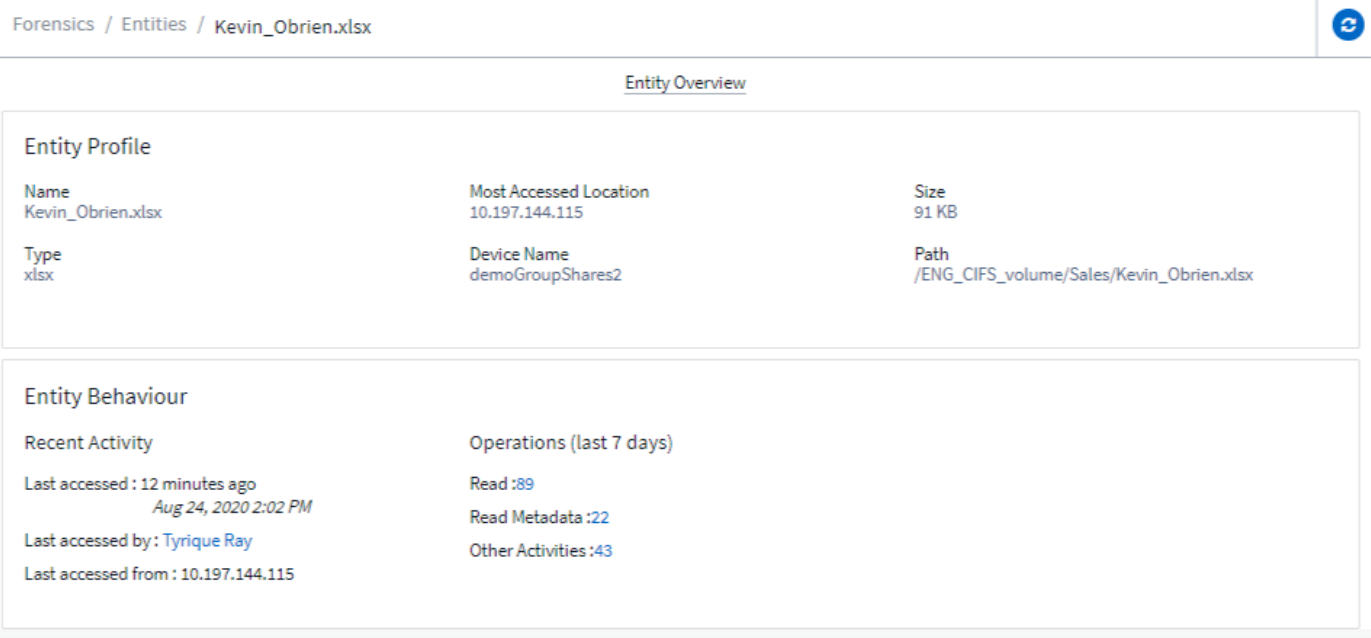

# <span id="page-51-0"></span>取证用户概述

用户概述中提供了每个用户的信息。使用这些视图可以了解用户特征,关联实体和近期活动。

用户配置文件

用户配置文件信息包括用户的联系信息和位置。配置文件提供以下信息:

- 用户的名称
- 用户的电子邮件地址
- 用户的经理
- 用户的电话联系人
- 用户的位置

用户行为

用户行为信息用于标识用户最近执行的活动和操作。这些信息包括:

- 近期活动
	- 上次访问位置
	- 活动图
	- 警报
- 过去七天的操作
	- 操作数

刷新间隔

用户列表每 12 小时刷新一次。

保留策略

如果未再次刷新,则用户列表将保留 13 个月。13 个月后,数据将被删除。如果删除了工作负载安全环境、则会 删除与该环境关联的所有数据。

# <span id="page-52-0"></span>自动响应策略

响应策略会触发一些操作,例如在发生攻击或用户行为异常时创建快照或限制用户访问。

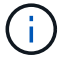

Cloud Insights 联邦版不提供工作负载安全性。

您可以在特定设备或所有设备上设置策略。要设置响应策略,请选择\*管理>自动响应策略\*,然后单击相应 的\*+Policy\*按钮。您可以为攻击或警告创建策略。

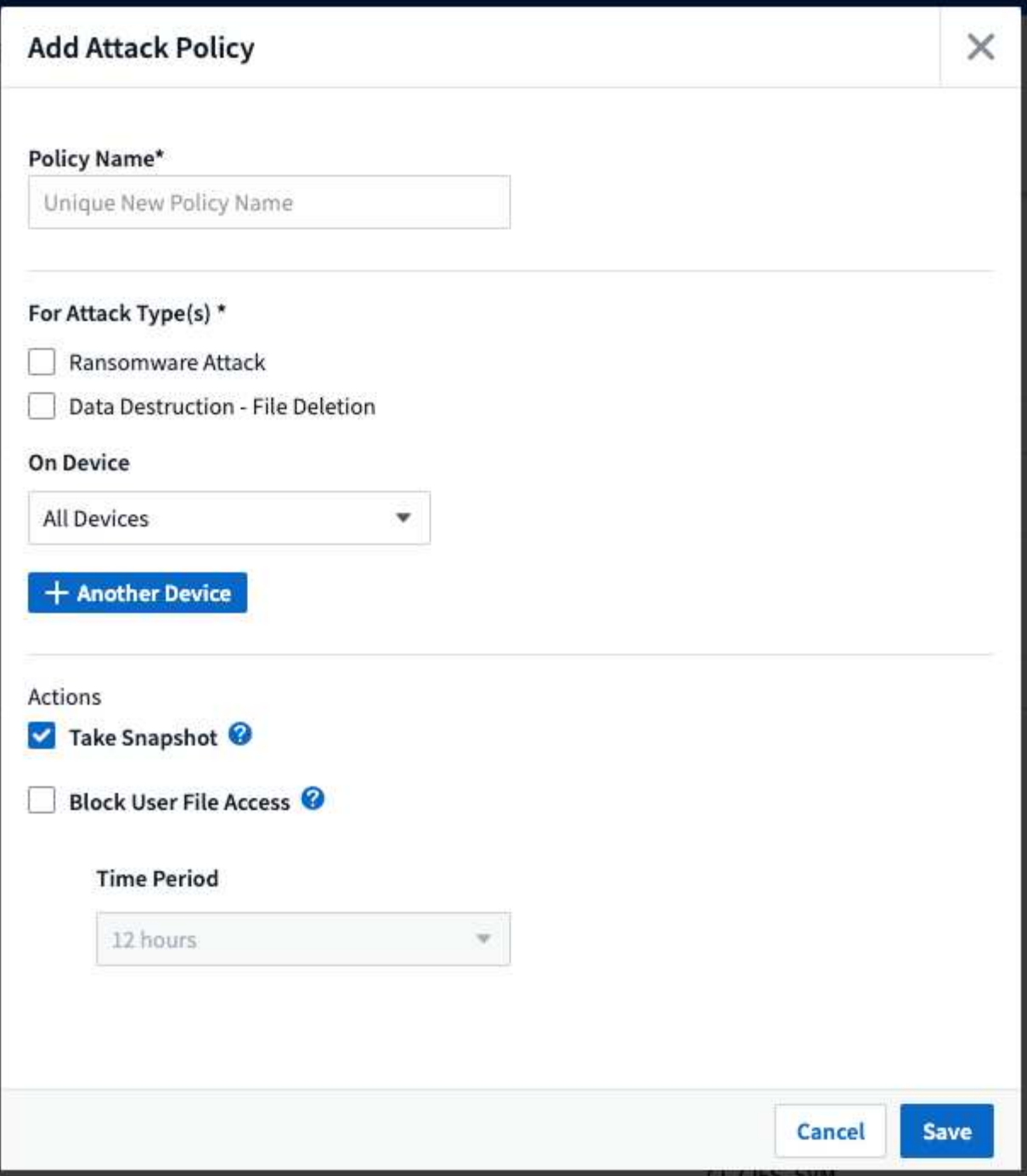

您必须使用唯一名称保存策略。

要禁用自动响应操作(例如,创建 Snapshot ),只需取消选中该操作并保存策略即可。

当针对指定设备(或所有设备,如果已选择)触发警报时,自动响应策略将为您的数据创建快照。您可以在上查 看快照状态 ["](#page-38-0)[警报](#page-38-0)[详细](#page-38-0)[信息](#page-38-0)[页面](#page-38-0)["](#page-38-0)。

请参见 ["](#page-59-0)[限](#page-59-0)[制用户访问](#page-59-0)["](#page-59-0) 第页,了解有关通过 IP 限制用户访问的更多详细信息。

您可以通过在策略的下拉菜单中选择相应选项来修改或暂停自动响应策略。

工作负载安全性将根据Snapshot清除设置每天自动删除一次快照。

Define purge periods to automatically delete snapshots taken by Cloud Secure.

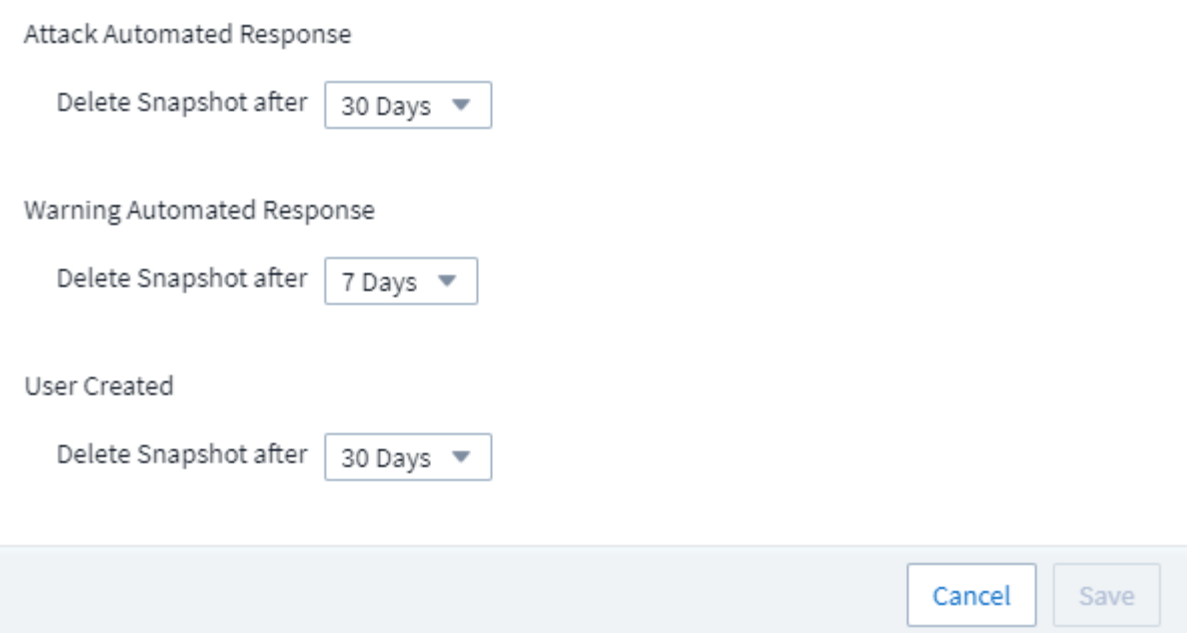

# <span id="page-54-0"></span>允许的文件类型策略

如果检测到已知文件扩展名的勒索软件攻击、并且在"警报"屏幕上生成警报、则可以将该 文件扩展名添加到\_允许的文件类型\_列表中、以防止发出不必要的警报。

导航到\*工作负载安全性>策略\*并转到\_允许的文件类型策略\_选项卡。

**Allowed File Types Policies Automated Response Policies** 

# **Allowed File Types Policies**

Ransomware alerts will not be triggered for the following file types:  $\bigcirc$ 

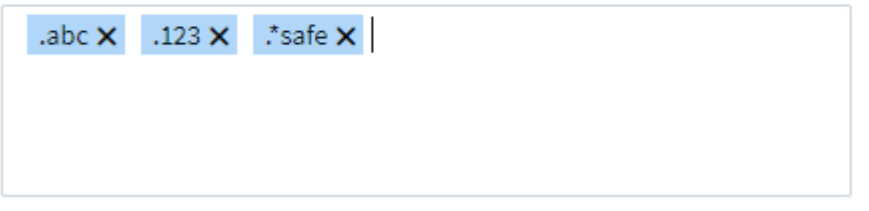

添加到\_ALLOWD FILE Types\_列表后、不会为该允许的文件类型生成任何勒索软件攻击警报。请注 意、 Allowed File Types 策略仅适用于勒索软件检测。

例如、如果名为\_test.txt的文件重命名为\_test.txt. abc\_、并且工作负载安全性由于扩展名\_.abc\_而检测到勒索

X

软件攻击、则可以将\_.abc\_扩展名添加到\_ALLOWED FILE Types\_列表中。添加到列表后、将不再对扩展名 为\_.abc\_的文件生成勒索软件攻击。

允许的文件类型可以是完全匹配(例如".abc")或表达式(例如".**type"**、**".type**"或"**type**")。不支持类型为".A\*c" 、".p\*f"的表达式。

# <span id="page-55-0"></span>与**ONTAP** 自主勒索软件保护相集成

ONTAP 自主勒索软件保护(ARP)功能可利用NAS (NFS和SMB)环境中的工作负载分析功能 主动检测并警告可能指示勒索软件攻击的异常文件活动。

有关ARP的其他详细信息和许可证要求、请参见 ["](https://docs.netapp.com/us-en/ontap/anti-ransomware/index.html)[此](https://docs.netapp.com/us-en/ontap/anti-ransomware/index.html)[处](https://docs.netapp.com/us-en/ontap/anti-ransomware/index.html)["](https://docs.netapp.com/us-en/ontap/anti-ransomware/index.html)。

工作负载安全性可与ONTAP 集成以接收ARP事件、并提供额外的分析和自动响应层。

工作负载安全性从ONTAP 接收ARP事件并执行以下操作:

- 1. 将卷加密事件与用户活动关联起来、以确定导致损坏的人员。
- 2. 实施自动响应策略(如果已定义)
- 3. 提供取证功能:
	- 允许客户执行数据泄露调查。
	- 确定哪些文件受到影响、有助于加快恢复速度并执行数据违规调查。

前提条件

- 1. 最低ONTAP 版本:9.11.1
- 2. 已启用ARP的卷。有关启用ARP的详细信息、请参见 ["](https://docs.netapp.com/us-en/ontap/anti-ransomware/enable-task.html)[此](https://docs.netapp.com/us-en/ontap/anti-ransomware/enable-task.html)[处](https://docs.netapp.com/us-en/ontap/anti-ransomware/enable-task.html)["](https://docs.netapp.com/us-en/ontap/anti-ransomware/enable-task.html)。必须通过OnCommand 系统管理器启用ARP。 工作负载安全性无法启用ARP。
- 3. 应通过集群IP添加工作负载安全收集器。
- 4. 要使此功能正常运行、需要集群级别的凭据。换言之、添加SVM时必须使用集群级别的凭据。

### 需要用户权限

如果您使用的是集群管理凭据、则不需要任何新权限。

如果您使用的自定义用户(例如 CSUser )具有为该用户授予的权限、请按照以下步骤为工作负载安全性授予权 限、以便从ONTAP 收集与ARP相关的信息。

对于具有集群凭据的 CSUser 、请从ONTAP 命令行执行以下操作:

```
security login rest-role create -role arwrole -api /api/storage/volumes
-access readonly -vserver <cluster name>
security login rest-role create -api /api/security/anti-ransomware -access
readonly -role arwrole -vserver <cluster_name>
security login create -user-or-group-name csuser -application http
-authmethod password -role arwrole
```
阅读有关配置其他的更多信息 ["ONTAP](#page-21-0) [权限](#page-21-0)["](#page-21-0)。

## 警报示例

### 下面显示了因ARP事件生成的警报示例:

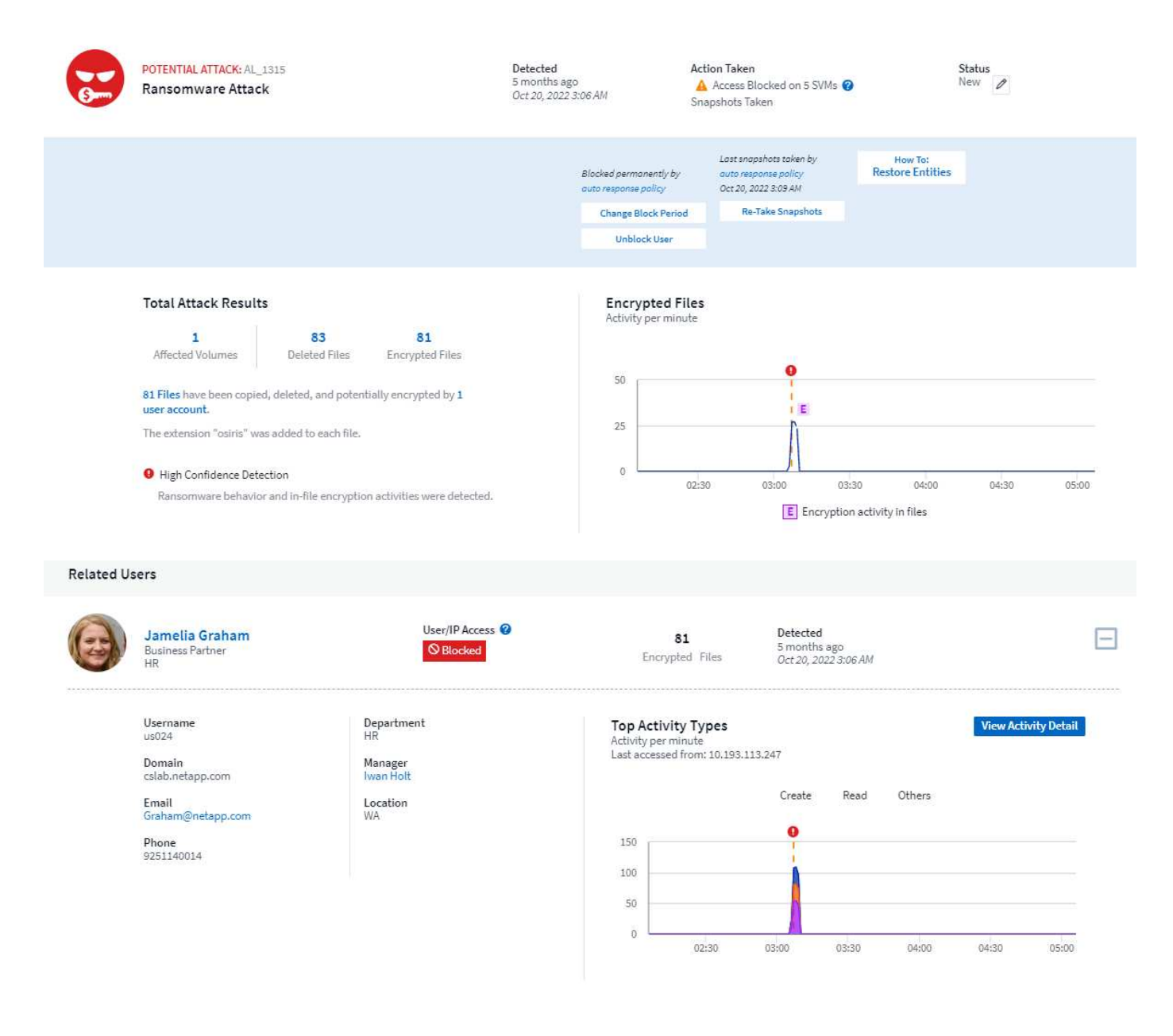

Access Limitation History for This User (3)

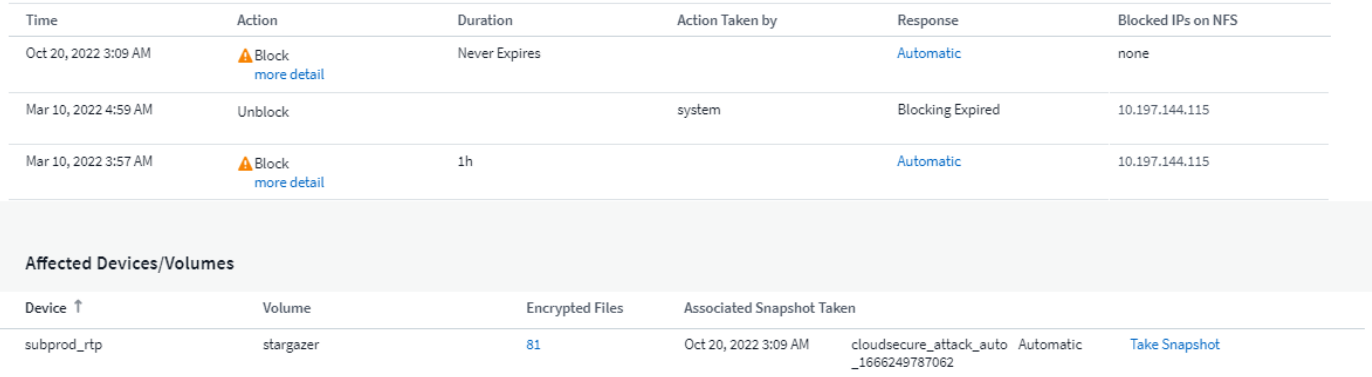

高度可信的横幅表示此攻击已显示勒索软件行为以及文件加密活动。加密文件图形指示ARP解决方案 检测到卷 加密活动的时间戳。

### 限制

如果SVM不受工作负载安全性监控、但ONTAP 生成了ARP事件、则工作负载安全性仍会接收和显示这些事件。 但是、不会捕获或显示与警报相关的取证信息以及用户映射。

### 故障排除

下表介绍了已知问题及其解决方法。

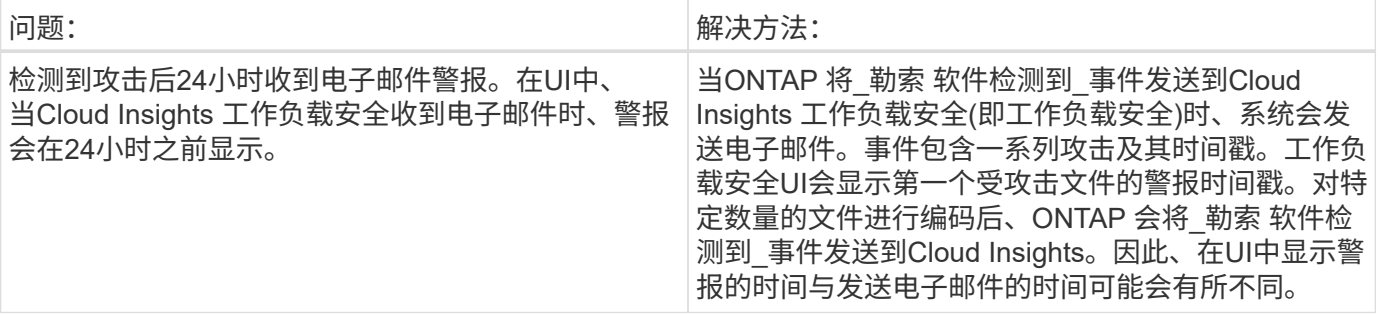

# <span id="page-57-0"></span>与**ONTAP**集成访问被拒绝

ONTAP访问被拒绝功能会在NAS环境(NFS和SMB)中使用工作负载分析来主动检测文件操 作失败(即尝试执行其无权限操作的用户)并发出警告。这些失败的文件操作通知(尤其是在 出现与安全相关的故障时)将进一步有助于在早期阶段阻止内部攻击。

Cloud Insights工作负载安全性与ONTAP相集成、可接收"拒绝访问"事件、并提供额外的分析和自动响应层。

前提条件

- 最低ONTAP版本:9.13.0。
- 工作负载安全管理员必须在添加新收集器或编辑现有收集器时启用"访问被拒绝"功能、方法是选中"高级配 置"下的 Monitor Access Denied Events 复选框。

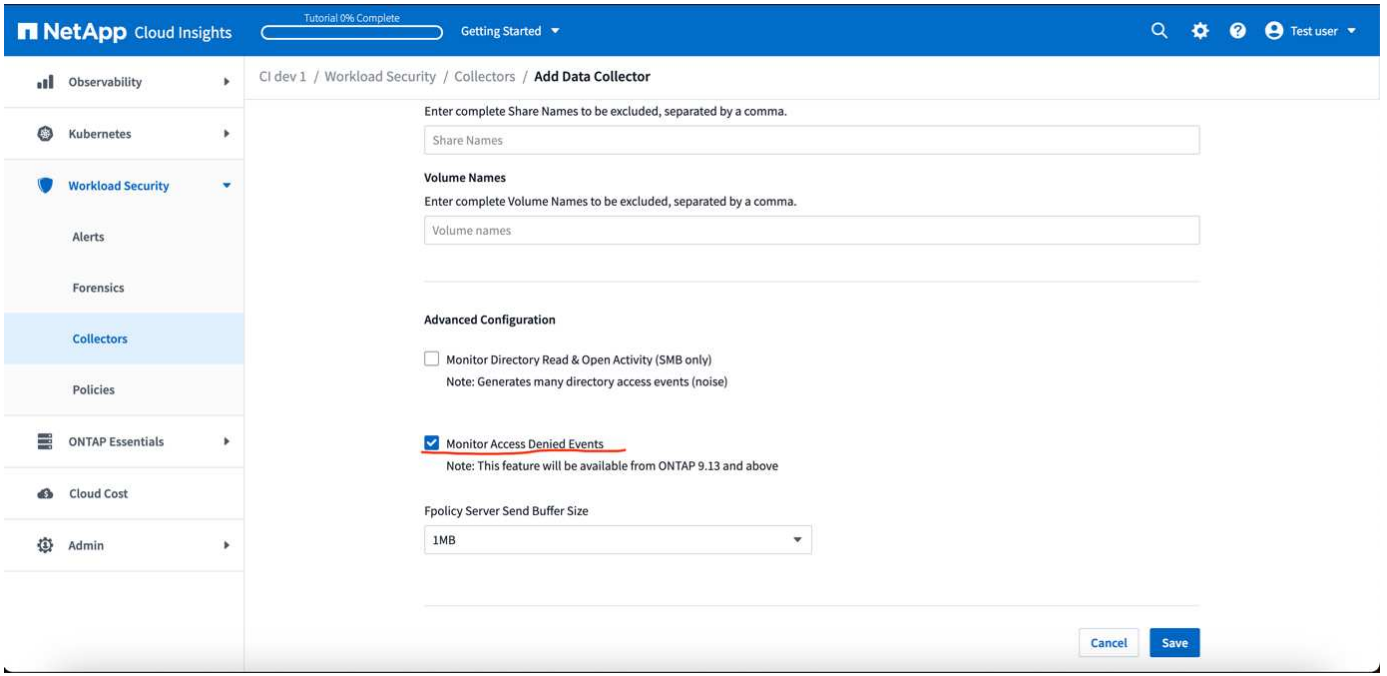

## 需要用户权限

如果使用集群管理凭据添加Data Collector、则无需新权限。

如果使用自定义用户(例如、-CsUser\_)添加收集器并授予该用户权限、请按照以下步骤为工作负载安全性授予 向ONTAP注册"拒绝访问"事件所需的权限。

对于具有\_cluster-\_凭据的CsUser、从ONTAP命令行执行以下命令。请注意、\_csrestrolle\_是自定义角色、而 -CsUser\_是ONTAP自定义用户。

```
security login rest-role create -role csrestrole -api
/api/protocols/fpolicy -access all -vserver <cluster_name>
  security login create -user-or-group-name csuser -application http
-authmethod password -role csrestrole
```
对于凭据为\_svm\_的CsUser、从ONTAP命令行执行以下命令:

 security login rest-role create -role csrestrole -api /api/protocols/fpolicy -access all -vserver <svm\_name> security login create -user-or-group-name csuser -application http -authmethod password -role csrestrole -vserver <svm name>

阅读有关配置其他的更多信息 ["ONTAP](#page-21-0) [权限](#page-21-0)["](#page-21-0)。

拒绝访问事件

从ONTAP系统获取事件后、Workload Security Foreness页面将显示Access Denied Events。除了显示的信息之 外、您还可以通过将\_Desired Activity\_列从齿轮图标添加到表中来查看特定操作缺少的用户权限。

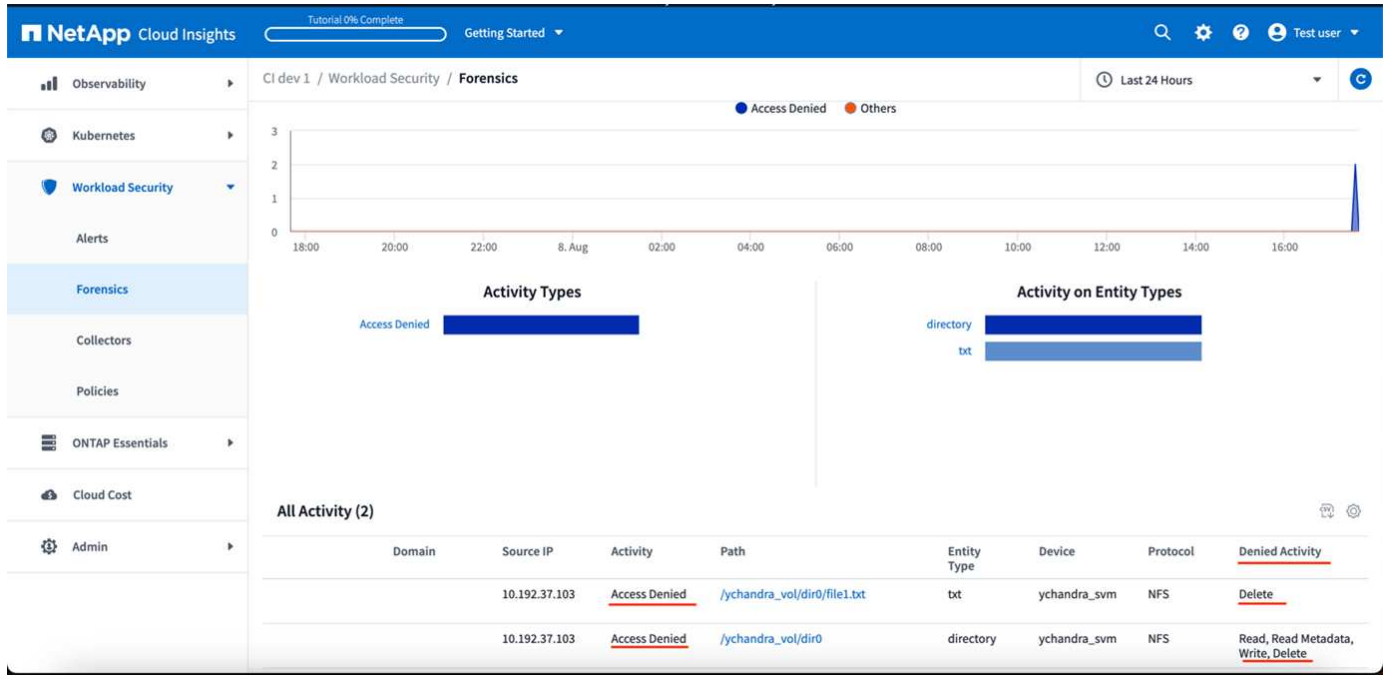

# <span id="page-59-0"></span>正在阻止用户访问

检测到攻击后、工作负载安全性可以通过阻止用户访问文件系统来阻止攻击。可以使用自 动响应策略自动阻止访问、也可以从警报或用户详细信息页面手动阻止访问。

 $\left( \begin{array}{c} 1 \end{array} \right)$ 

Cloud Insights 联邦版不提供工作负载安全性。

在阻止用户访问时、您应定义一个阻止时间段。选定时间段结束后,系统将自动还原用户访问权限。SMB 和NFS协议均支持访问阻止。

SMB会直接阻止用户访问、NFS会阻止导致攻击的主机的IP地址。这些计算机IP地址将被阻止访问工作负载安全 性监控的任何Storage Virtual Machine (SVM)。

例如、假设工作负载安全性管理10个SVM、并且为其中4个SVM配置了自动响应策略。如果攻击源自四个SVM 中的一个、则用户的访问将在所有10个SVM中被阻止。仍会在源 SVM 上创建 Snapshot 。

如果有四个SVM、其中一个SVM配置为SMB、一个配置为NFS、其余两个SVM配置为NFS和SMB、则如果攻击 源自四个SVM中的任何一个、则所有SVM都将被阻止。

阻止用户访问的前提条件

要使此功能正常运行、需要集群级别的凭据。

如果您使用的是集群管理凭据、则不需要任何新权限。

如果您使用的自定义用户(例如 CSUser )具有为该用户授予的权限、请按照以下步骤为工作负载安全性授予权 限以阻止用户。

对于具有集群凭据的 CSUser, 请从 ONTAP 命令行执行以下操作:

security login role create -role csrole -cmddirname "vserver export-policy rule" -access all security login role create -role csrole -cmddirname set -access all security login role create -role csrole -cmddirname "vserver cifs session" -access all security login role create -role csrole -cmddirname "vserver services access-check authentication translate" -access all security login role create -role csrole -cmddirname "vserver name-mapping" -access all

请务必查看的权限部分 ["](https://docs.netapp.com/zh-cn/cloudinsights/cloudinsights/task_add_collector_svm.html)[配置](https://docs.netapp.com/zh-cn/cloudinsights/cloudinsights/task_add_collector_svm.html) [ONTAP SVM](https://docs.netapp.com/zh-cn/cloudinsights/cloudinsights/task_add_collector_svm.html) [数据收集器](https://docs.netapp.com/zh-cn/cloudinsights/cloudinsights/task_add_collector_svm.html)["](https://docs.netapp.com/zh-cn/cloudinsights/cloudinsights/task_add_collector_svm.html) 页面。

### 如何启用此功能?

- 在工作负载安全性中,导航到\*工作负载安全性>策略>自动响应策略\*。 选择\*+攻击策略\*。
- 选择(选中)*Block User File Access*。

## 如何设置自动用户访问阻止?

- 创建新的攻击策略或编辑现有攻击策略。
- 选择应监控攻击策略的 SVM 。
- 单击"阻止用户文件访问"复选框。选择此选项后,此功能将启用。
- 在"时间段"下、选择应用阻止的截止时间。
- 要测试自动用户阻止、您可以通过模拟攻击 ["](#page-63-0)[模拟](#page-63-0)[脚本](#page-63-0)["](#page-63-0)。

### 如何知道系统中是否存在被阻止的用户?

- 在警报列表页面中、如果任何用户被阻止、则屏幕顶部将显示一个横幅。
- 单击此横幅将转到"用户"页面、在此可以看到被阻止的用户列表。
- 在"用户"页面中、有一列名为"用户/IP访问"。在该列中、将显示用户阻止的当前状态。

### 手动限制和管理用户访问

• 您可以转到警报详细信息或用户详细信息屏幕、然后从这些屏幕手动阻止或还原用户。

## 用户访问限制历史记录

在警报详细信息和用户详细信息页面的用户面板中、您可以查看对用户访问限制历史记录的审核:时间、操作( 阻止、取消阻止)、持续时间、采取的操作、 NFS的手动/自动IP以及受影响的IP。

## 如何禁用此功能?

您可以随时禁用此功能。如果系统中存在受限用户,则必须先还原其访问权限。

- 在工作负载安全性中,导航到\*工作负载安全性>策略>自动响应策略\*。 选择\*+攻击策略\*。
- 取消选择(取消选中)*Block User File Access*。

此功能将在所有页面中隐藏。

### 手动还原**NFS**的**IP**

如果您的工作负载安全试用版已过期或代理/收集器已关闭、请按照以下步骤手动从ONTAP 还原任何IP。

1. 列出 SVM 上的所有导出策略。

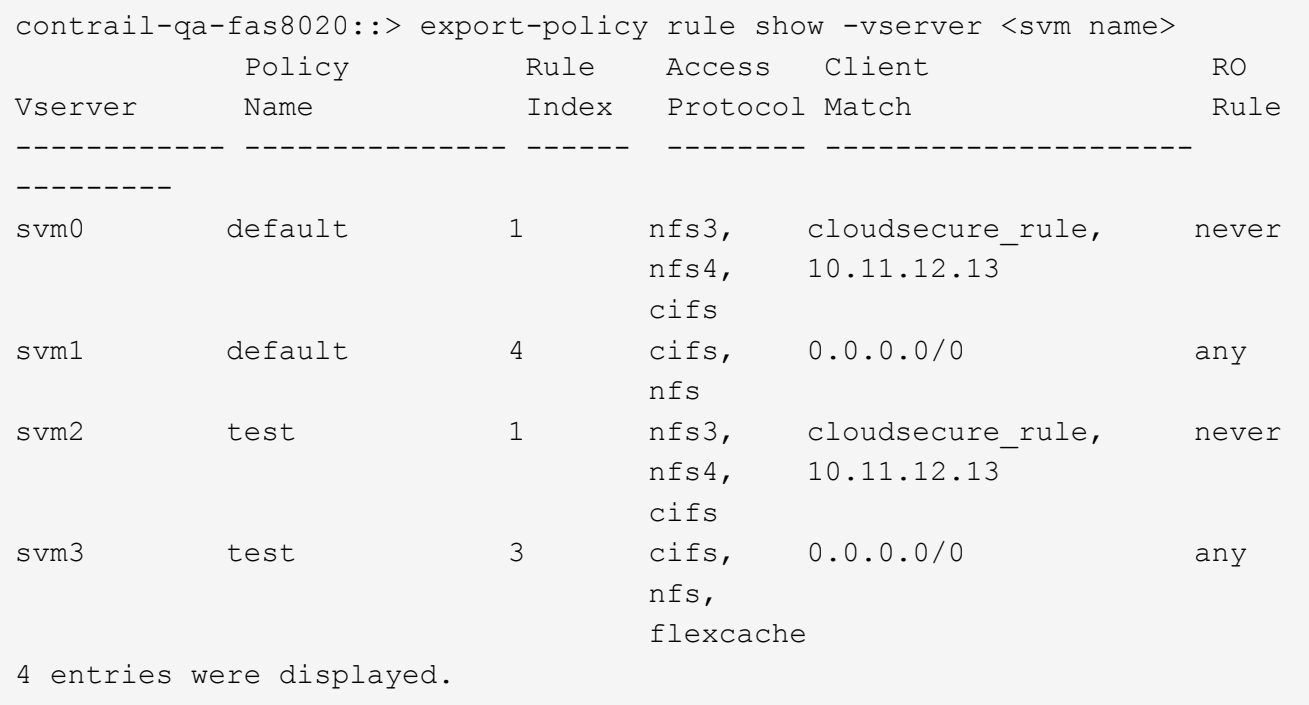

2. 通过指定相应的RuleIndex、删除SVM上所有策略中的规则、这些策略将"cloudsure\_rule"设置为客户端匹 配。工作负载安全规则通常为1。

 contrail-qa-fas8020::\*> export-policy rule delete -vserver <svm name> -policyname \* -ruleindex 1

. 确保已删除工作负载安全规则(确认的可选步骤)。

contrail-qa-fas8020::\*> export-policy rule show -vserver <svm name> Policy Rule Access Client RO Vserver Name Index Protocol Match Rule ------------ --------------- ------ -------- --------------------- -------- svm0 default 4 cifs, 0.0.0.0/0 any nfs in the contract of the contract of the contract of the contract of the contract of the contract of the con svm2 test 3 cifs,  $0.0.0.0/0$  any  $\mathfrak{ns}_n$  and  $\mathfrak{ns}_n$  and  $\mathfrak{ns}_n$  flexcache 2 entries were displayed.

## 手动还原**SMB**用户

如果您的工作负载安全试用版已过期或代理/收集器已关闭、请按照以下步骤手动从ONTAP 还原任何用户。

您可以从"用户"列表页面获取"工作负载安全性"中阻止的用户列表。

- 1. 使用cluster \_admin\_凭据登录到ONTAP 集群(要解除对用户的阻止)。(对于Amazon FSX、使用FSX凭据登 录)。
- 2. 运行以下命令以列出所有SVM中受SMB工作负载安全性阻止的所有用户:

vserver name-mapping show -direction win-unix -replacement " "

```
Vserver: <vservername>
Direction: win-unix
Position Hostname IP Address/Mask
-------- ---------------- ----------------
1 - - - - - - Pattern: CSLAB\\US040
                                 Replacement:
2 - - - - - - - Pattern: CSLAB\\US030
                                  Replacement:
2 entries were displayed.
```
在上述输出中、域CSL阻止了2个用户(US030、US040)。

1. 从上述输出中确定位置后、运行以下命令以解除对用户的阻止:

vserver name-mapping delete -direction win-unix -position <position> . 运行命令以确认用户未被阻止:

### 对于先前已阻止的用户、不应显示任何条目。

## 故障排除

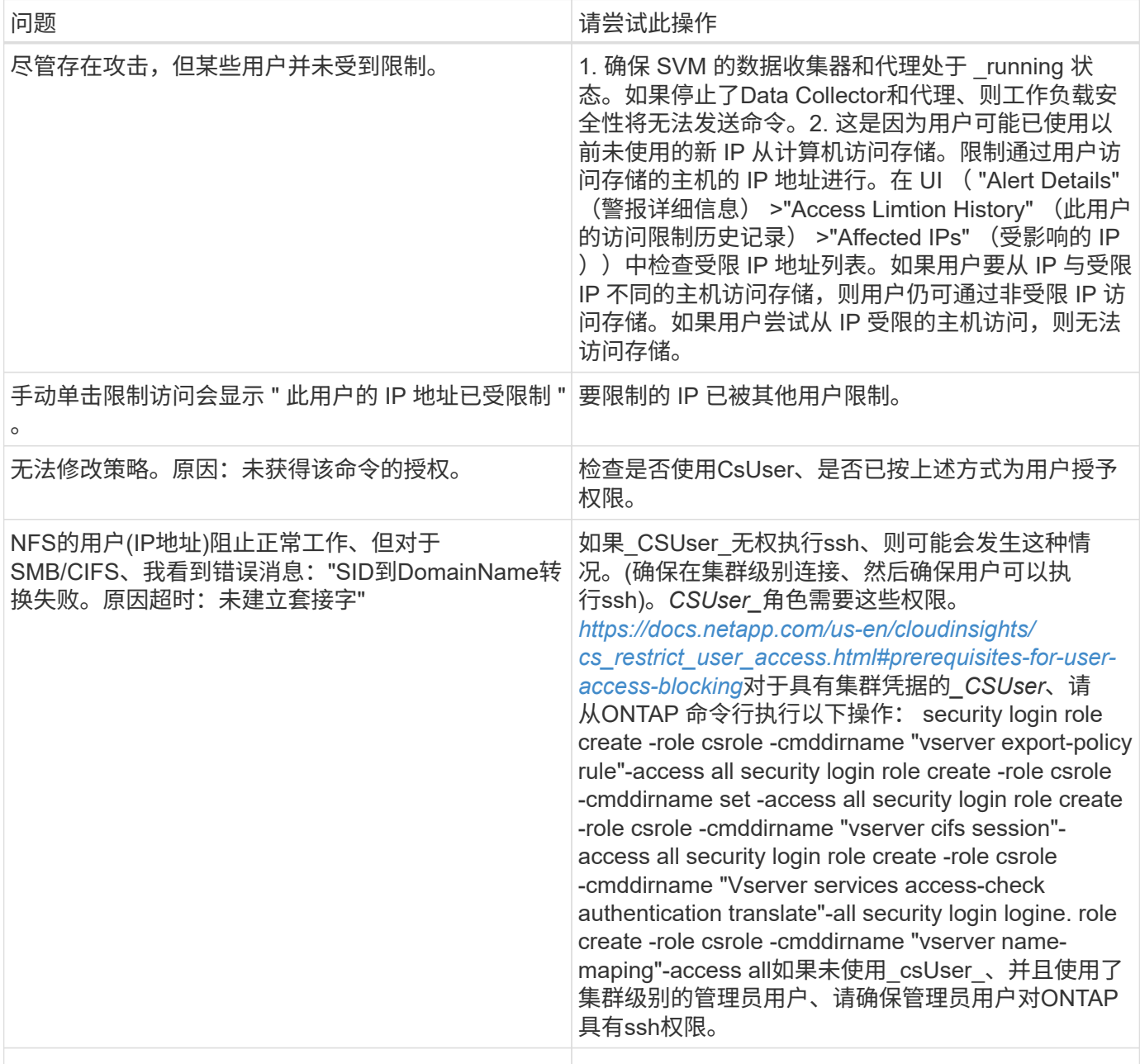

# <span id="page-63-0"></span>工作负载安全性:模拟攻击

您可以使用此页面上的说明来模拟攻击、以便使用随附的勒索软件模拟脚本测试或演示工 作负载安全性。

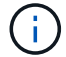

开始之前需要注意的事项

- 勒索软件模拟脚本仅适用于 Linux 。
- 此脚本随工作负载安全代理安装文件一起提供。它可在安装了工作负载安全代理的任何计算机上使用。
- 您可以在工作负载安全代理计算机本身上运行此脚本;无需准备其他Linux计算机。但是,如果您希望在其 他系统上运行此脚本,只需复制此脚本并在其中运行即可。

### 至少具有 **1** , **000** 个示例文件

此脚本应在包含要加密的文件的文件夹的 SVM 上运行。建议在该文件夹和任何子文件夹中至少有 1 , 000 个文 件。这些文件不能为空。请勿使用同一用户创建文件并对其进行加密。工作负载安全性会将此视为低风险活动、 因此不会生成警报(即同一用户修改其刚刚创建的文件)。

有关说明,请参见下面的 ["](https://docs.netapp.com/zh-cn/cloudinsights/.html#create-files-programmatically)[以](https://docs.netapp.com/zh-cn/cloudinsights/.html#create-files-programmatically)[编](https://docs.netapp.com/zh-cn/cloudinsights/.html#create-files-programmatically)[程](https://docs.netapp.com/zh-cn/cloudinsights/.html#create-files-programmatically)[方式](https://docs.netapp.com/zh-cn/cloudinsights/.html#create-files-programmatically)[创建](https://docs.netapp.com/zh-cn/cloudinsights/.html#create-files-programmatically)[非](https://docs.netapp.com/zh-cn/cloudinsights/.html#create-files-programmatically)[空文件](https://docs.netapp.com/zh-cn/cloudinsights/.html#create-files-programmatically)["](https://docs.netapp.com/zh-cn/cloudinsights/.html#create-files-programmatically)。

运行模拟器之前的准则:

- 1. 确保加密文件不为空。
- 2. 请确保对50个以上的文件进行加密。少量文件将被忽略。
- 3. 请勿多次使用同一用户进行攻击。几次后、Workload Security将了解此用户行为并假设这是用户的正常行 为。
- 4. 不要对同一用户刚刚创建的文件进行加密。更改用户刚刚创建的文件不会被视为一项风险活动。而是使用另 一用户创建的文件、或者在创建文件和对其进行加密之间等待几个小时。

### 准备系统

首先,将目标卷挂载到计算机。您可以挂载 NFS 挂载或 CIFS 导出。

要在 Linux 中挂载 NFS 导出,请执行以下操作:

```
mount -t nfs -o vers=4.0 10.193.177.158:/svmvol1 /mntpt
mount -t nfs -o vers=4.0 Vserver data IP>:/nfsvol /destinationlinuxfolder
```
请勿挂载 NFS 4.1 ; Fpolicy 不支持此版本。

要在 Linux 中挂载 CIFS ,请执行以下操作:

```
 mount -t cifs //10.193.77.91/sharedfolderincluster
/root/destinationfolder/ -o username=raisa
接下来,设置数据收集器:
```
1. 如果尚未配置工作负载安全代理、请进行配置。

2. 如果尚未配置 SVM 数据收集器,请进行配置。

运行勒索软件模拟器脚本

- 1. 登录(ssh)到工作负载安全代理计算机。
- 2. 导航到: */opt/netapp/cloudsecure /agent/install*
- 3. 调用不带参数的模拟器脚本以查看用法:

```
# pwd
/opt/netapp/cloudsecure/agent/install
# ./ransomware simulator.sh
Error: Invalid directory provided.
Usage: ./ransomware simulator.sh [-e] [-d] [-i <input directory>]
         -e to encrypt files (default)
         -d to restore files
       -i <input directory> - Files under the directory to be encrypted
```

```
Encrypt command example: ./ransomware simulator.sh -e -i
/mnt/audit/reports/
Decrypt command example: ./ransomware simulator.sh -d -i
/mnt/audit/reports/
```
对测试文件进行加密

要对文件进行加密,请运行以下命令:

```
# ./ransomware simulator.sh -e -i /root/for/
Encryption key is saved in /opt/netapp/cloudsecure/cloudsecure-agent-
1.251.0/install/encryption-key,
which can be used for restoring the files.
Encrypted /root/for/File000.txt
Encrypted /root/for/File001.txt
Encrypted /root/for/File002.txt
...
```
还原文件

要解密,请运行以下命令:

```
[root@scspa2527575001 install]# ./ransomware_simulator.sh -d -i /root/for/
File /root/for/File000.txt is restored.
File /root/for/File001.txt is restored.
File /root/for/File002.txt is restored.
...
```
## 多次运行此脚本

在为用户生成勒索软件攻击后,切换到另一个用户以生成额外的攻击。工作负载安全性可了解用户行为、不会在 短时间内对同一用户的重复勒索软件攻击发出警报。

### 以编程方式创建文件

在创建文件之前、必须先停止或暂停数据收集器处理。 在将数据收集器添加到代理之前,请执行以下步骤。如果您已添加数据收集器,只需编辑数据收集器,输入无效 密码并保存即可。此操作将暂时使数据收集器处于错误状态。注意:请务必记下原始密码!

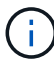

建议的选项为 ["](#page-21-0)[暂](#page-21-0)[停](#page-21-0)[收集器](#page-21-0)["](#page-21-0) 创建文件之前。]

在运行模拟之前,您必须先添加要加密的文件。您可以手动将要加密的文件复制到目标文件夹中,也可以使用脚 本(请参见以下示例)以编程方式创建文件。无论使用哪种方法,至少复制 1 , 000 个文件。

如果您选择以编程方式创建文件,请执行以下操作:

1. 登录到代理框。

- 2. 将 NFS 导出从存储器的 SVM 挂载到代理计算机。将 CD 复制到该文件夹。
- 3. 在该文件夹中, 创建一个名为 createfiles.sh 的文件
- 4. 将以下行复制到该文件。

```
for i in {000..1000}
do
     echo hello > "File${i}.txt"
done
echo 3 > /proc/sys/vm/drop caches ; sync
```
5. 保存文件。

6. 确保对文件具有执行权限:

```
 chmod 777 ./createfiles.sh
. 执行脚本:
```
./createfiles.sh

此时将在当前文件夹中创建 1000 个文件。

#### 7. 重新启用数据收集器

如果您在步骤 1 中禁用了数据收集器,请编辑该数据收集器,输入正确的密码并保存。确保数据收集器重新 处于运行状态。

8. 如果您在执行这些步骤之前暂停了收集器、请确保 ["](#page-21-0)[恢](#page-21-0)[复](#page-21-0)[收集器](#page-21-0)["](#page-21-0)。

# <span id="page-67-0"></span>为警报,警告和代理 **/** 数据源收集器运行状况配置电子邮件通知

要配置工作负载安全警报收件人、请单击\*管理员>通知\*、然后在相应的部分中为每个收件 人输入电子邮件地址。

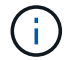

Cloud Insights 联邦版不提供工作负载安全性。

## 潜在攻击警报和警告

要发送 *potential agres*攻击 *\_* 警报通知,请在 *\_Send potential Attack Alerts* 部分输入收件人的电子邮件地址。 对于对警报执行的每个操作,系统会将电子邮件通知发送到警报收件人列表。

要发送 *Warning* 通知,请在 *Send Warning Alerts* 部分中输入收件人的电子邮件地址。

代理和数据收集器运行状况监控

您可以通过通知监控代理和数据源的运行状况。

要在代理或数据源收集器未运行时接收通知,请在 *Data Collection Health Alerts* 部分中输入收件人的电子邮件 地址。

请记住以下几点:

- 只有在代理 / 收集器停止报告至少一小时后,才会发送运行状况警报。
- 在给定的 24 小时时间段内,仅向目标收件人发送一封电子邮件通知,即使代理或数据收集器断开连接的时 间较长也是如此。
- 如果代理发生故障,将发送一个警报(而不是每个收集器发送一个警报)。此电子邮件将列出所有受影响的 SVM 。
- Active Directory 收集失败会报告为警告;它不会影响勒索软件检测。
- 现在, Getting Started 设置列表包括一个新的 \_Configure email notifications 阶段。

## 正在接收代理和**Data Collector**升级通知

• 在"Data Collection Health Alerts"(数据收集运行状况警报)中输入电子邮件ID。

- 此时、"Enable upgrade通知"复选框将变为启用状态。
- 代理和Data Collector升级电子邮件通知会在计划升级的前一天发送到电子邮件ID。

故障排除

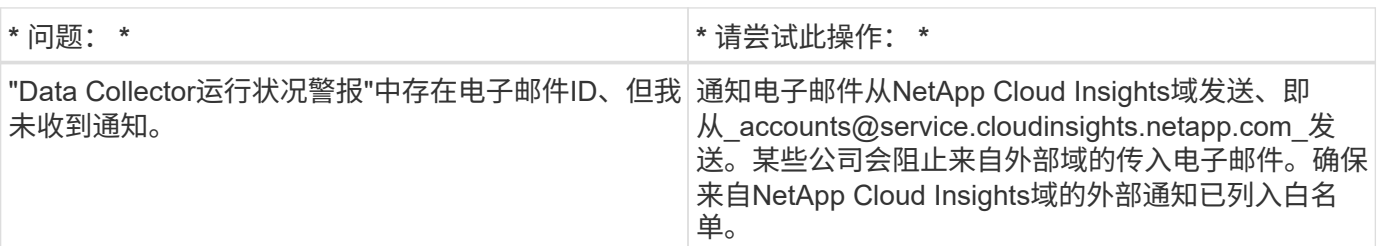

# <span id="page-68-0"></span>工作负载安全**API**

通过工作负载安全API、NetApp客户和独立软件供应商(ISV)可以将工作负载安全与其他应 用程序(例如CMDB或其他票证系统)集成在一起。

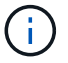

Cloud Insights 联邦版不提供工作负载安全性。

API 访问要求:

- API 访问令牌模型用于授予访问权限。
- API令牌管理由具有管理员角色的工作负载安全用户执行。

## **API** 文档( **Swagger** )

要查看最新的API信息、请登录到工作负载安全性并导航到\*管理> API访问\*。单击 \* API Documentation" 链 接。API 文档基于 Swagger ,其中提供了 API 的简短问题描述和使用情况信息,您可以在环境中试用这些文 档。

## **API** 访问令牌

在使用工作负载安全API之前、必须创建一个或多个\* API访问令牌\*。访问令牌授予读取权限。您还可以为每个 访问令牌设置到期时间。

创建访问令牌:

- 单击 \* 管理 > API 访问 \*
- 单击 \* + API 访问令牌 \*
- 输入 \* 令牌名称 \*
- 指定 \* 令牌到期 \*

 $\left(\begin{smallmatrix} 1\ 1\end{smallmatrix}\right)$ 

您的令牌只能在创建过程中复制到剪贴板并进行保存。令牌创建后无法检索,因此强烈建议复制 令牌并将其保存在安全位置。系统将提示您单击复制 API 访问令牌按钮,然后才能关闭令牌创建 屏幕。

您可以禁用,启用和撤消令牌。可以启用已禁用的令牌。

令牌可从客户的角度授予对 API 的通用访问权限,并可在其自身环境范围内管理对 API 的访问。

在用户成功进行身份验证并授权访问后,应用程序会收到访问令牌,然后在调用目标 API 时将访问令牌作为凭 据传递。传递的令牌将通知 API 令牌的持有人已获得访问 API 的授权,并根据授权期间授予的范围执行特定操 作。

传递访问令牌的 HTTP 标头为 \* 。 X-CloudInsights ApiKey : \*

例如,使用以下命令检索存储资产:

```
curl https://<tenant host name>/rest/v1/cloudsecure/activities -H 'X-
CloudInsights-ApiKey: <API_Access_Token>'
其中, <API_Access_Token> 是您在创建 API 访问密钥期间保存的令牌。
```
有关详细信息,请参见 *API Documentation* 链接中的 \* 管理 > API 访问 \* 。

### 版权信息

版权所有 © 2024 NetApp, Inc.。保留所有权利。中国印刷。未经版权所有者事先书面许可,本文档中受版权保 护的任何部分不得以任何形式或通过任何手段(图片、电子或机械方式,包括影印、录音、录像或存储在电子检 索系统中)进行复制。

从受版权保护的 NetApp 资料派生的软件受以下许可和免责声明的约束:

本软件由 NetApp 按"原样"提供,不含任何明示或暗示担保,包括但不限于适销性以及针对特定用途的适用性的 隐含担保,特此声明不承担任何责任。在任何情况下,对于因使用本软件而以任何方式造成的任何直接性、间接 性、偶然性、特殊性、惩罚性或后果性损失(包括但不限于购买替代商品或服务;使用、数据或利润方面的损失 ;或者业务中断),无论原因如何以及基于何种责任理论,无论出于合同、严格责任或侵权行为(包括疏忽或其 他行为),NetApp 均不承担责任,即使已被告知存在上述损失的可能性。

NetApp 保留在不另行通知的情况下随时对本文档所述的任何产品进行更改的权利。除非 NetApp 以书面形式明 确同意,否则 NetApp 不承担因使用本文档所述产品而产生的任何责任或义务。使用或购买本产品不表示获得 NetApp 的任何专利权、商标权或任何其他知识产权许可。

本手册中描述的产品可能受一项或多项美国专利、外国专利或正在申请的专利的保护。

有限权利说明:政府使用、复制或公开本文档受 DFARS 252.227-7013 (2014 年 2 月)和 FAR 52.227-19 (2007 年 12 月)中"技术数据权利 — 非商用"条款第 (b)(3) 条规定的限制条件的约束。

本文档中所含数据与商业产品和/或商业服务(定义见 FAR 2.101)相关,属于 NetApp, Inc. 的专有信息。根据 本协议提供的所有 NetApp 技术数据和计算机软件具有商业性质,并完全由私人出资开发。 美国政府对这些数 据的使用权具有非排他性、全球性、受限且不可撤销的许可,该许可既不可转让,也不可再许可,但仅限在与交 付数据所依据的美国政府合同有关且受合同支持的情况下使用。除本文档规定的情形外,未经 NetApp, Inc. 事先 书面批准,不得使用、披露、复制、修改、操作或显示这些数据。美国政府对国防部的授权仅限于 DFARS 的第 252.227-7015(b)(2014 年 2 月)条款中明确的权利。

商标信息

NetApp、NetApp 标识和 <http://www.netapp.com/TM> 上所列的商标是 NetApp, Inc. 的商标。其他公司和产品名 称可能是其各自所有者的商标。